### **PHILIPS CONSUMER ELECTRONICS**

A Division of Philips Electronics North America Corp P. O. Box 671539 Marietta, GA 30006 0026

> Meet Philips at the Internet http://www.philips.com/usasupport

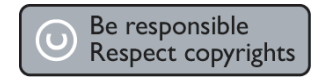

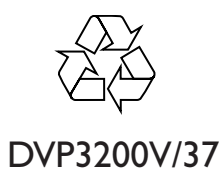

**CLASS 1 LASER PRODUCT**

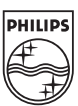

**Retournez votre carte d'enregistrement de produit ou enregistrez-vous en ligne à www.philips.com/usasupport le plus tôt possible pour profiter pleinement de votre achat.**

*L'enregistrement de votre modèle auprès de PHILIPS confirme votre éligibilité à tous les bénéfices mentionnés ci-dessous. Remplissez et retournez votre carte d'enregistrement de produit le plus tôt possible ou enregistrez-vous en ligne à www.philips.com/usasupport pour assurer :*

### **\*Preuve d'achat**

Retournez la carte d'enregistrement ci-incluse afin de garantir que la date d'achat de votre produit sera classée dans nos dossiers et éviter ainsi le besoin de remplir d'autres formulaires afin d'obtenir votre service de garantie.

### **\*Avis sur la sécurité des produits**

En enregistrant votre produit, vous serez avisé - directement par le fabriquant - de toutes défectuosités compromettant la sécurité ou de tout retrait du produit du marché.

### **\*Bénéfices additionnels**

L'enregistrement de votre produit garantit que vous bénéficierez de tous les privilèges auxquels vous avez droit y compris des offresrabais spéciales.

# PHILIPS

*Nous vous félicitons de votre achat et vous souhaitons la bienvenue dans la « famille »!*

### **Cher propriétaire d'un produit PHILIPS :**

Merci de votre confiance en PHILIPS.Vous avez choisi un produit de fabrication et de garantie supérieures parmi les meilleurs disponibles sur le marché. Et nous ferons tout en notre pouvoir pour que vous soyez pleinement satisfait de votre achat pour des années à venir.

En tant que membre de la « famille » PHILIPS, vous avez droit à une protection inégalée par l'une des garanties les plus complètes de l'industrie ainsi qu'à des réseaux de service sans pareil.

De plus, votre achat garantit que vous recevrez toutes les informations et offres spéciales auxquelles vous avez droit, ainsi qu'un accès facile à toute une gamme d'accessoires disponibles via notre réseau de téléachat.

Mais ce qui est encore plus important, vous pouvez compter sur notre engagement total quand il s'agit de votre entière satisfaction. C'est notre façon de vous souhaiter la bienvenue et de vous remercier de votre investissement dans un produit PHILIPS.

**P.S. Pour bénéficier au maximum de votre produit PHILIPS, assurez-vous de remplir et de retourner votre carte d'enregistrement de produit le plus tôt possible ou enregistrez-vous en ligne à www.philips.com/usasupport**

### *Sachez reconnaître ces symboles de* **sécurité**

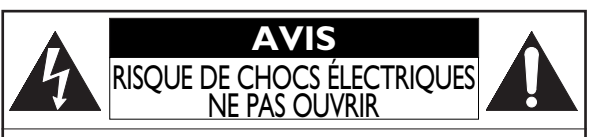

**Attention:** Afin de prévenir le risque de chocs électriques ne pas retirer les vis. Toute réparation devrait être confiée à un personnel qualifié.

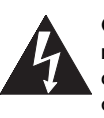

Ce symbole « d'éclair » s'applique aux matériaux non isolés présents dans votre appareil et pouvant causer un choc électrique. Pour assurer la sécurité des membres de votre famille, veuillez ne pas enlever le couvercle de votre produit.

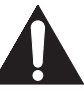

Les « points d'exclamation » ont pour but d'attirer votre attention sur des caractéristiques à propos desquelles vous devez lire soigneusement la documentation accompagnant l'appareil afin d'éviter tout problème d'exploitation ou d'entretien.

**AVERTISSEMENT :** Afin de réduire les risques d'incendie ou de choc électrique, ne pas exposer cet appareil à la pluie ou à l'humidité et les objets remplis de liquide, comme les vases, ne doivent pas être placés sur le dessus de l'appareil.

**CAUTION :**To prevent electric shock, match wide blade of plug to wide slot, fully insert.

**ATTENTION :** Pour éviter les chocs électriques, introduire la lame la plus large de la fiche dans la borne correspondante de la prise et pousser à fond.

**À l'usage du client** Entrez ci-dessous le numéro de série qui se trouve à l'arrière du boîtier du dispositif. Conservez ces informations pour référence ultérieure. No. de modèle : \_\_\_\_\_\_\_\_\_\_\_\_\_\_\_\_\_\_\_\_\_\_\_\_\_\_\_\_\_\_\_\_\_\_ No. de série :

PHILIPS *Visitez notre site sur le Web à http://www.philips.com/usasupport*

## *Informations générales et de sécurité 3*

### **CONSIGNES DE SÉCURITÉ IMPORTANTES Veuillez lire ces consignes avant de faire fonctionner cet appareil**

- Lire les instructions
- **2.** Conserver les instructions.<br> **3.** Obéir à tous les avertissem<br> **4.** Suivre toutes les instructions.
- **3.** Obéir à tous les avertissements.
- **4.** Suivre toutes les instructions<br>5. Éviter d'utiliser cet annareil à
- **5.** Éviter d'utiliser cet appareil à proximité d'une source d'eau.
- 
- **6. Nettoyer à l'aide d'un linge sec seulement.<br>7. Ne pas nuire à la circulation des orifices de ventilation. Effectuer l'installa-<br>tion selon les instructions du fabricant.**
- **8.** Ne pas installer près d'une source de chaleur comme un radiateur, un reg-istre de chaleur, une cuisinière ou tout autre appareil (y compris les amplificateurs) qui dégage de la chaleur.
- **9.** Ne pas contourner la mesure de sécurité de la fiche polarisée ou de mise à la terre. Une fiche polarisée dispose de deux lames dont l'une est plus large que l'autre. Une fiche avec mise à la terre est dotée de deux lames ainsi que d'une troisième broche de mise à la terre. La lame plus large ou<br>troisième broche est fournie pour votre sécurité. Lorsque la fiche fournie ne<br>correspond pas à votre prise, consulter un électricien pour qu'il effectue
- 

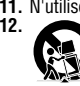

l'endroit où il sort de l'appareil.<br>
11. N'utiliser que l'équipement ou les accessoires spécifiés par le fabricant.<br>
12. Cappareil ne doit être utilisé qu'avec le chariot, socle, trépied,<br>
12. Cappareil utilisé en combinat sionnées par le renversement de l'appareil.

- **13.** Débrancher cet appareil durant les orages électriques ou lorsqu'il n'est pas
- utilisé pour une période de temps prolongée.<br>14. L'entretien ou la réparation de l'appareil doit être effectué par un personnel<br>qualifié seulement. Il faut faire réparer l'appareil dès que celui-ci a été<br>endommagé, qu'il s liquide a été renversé ou des objets sont tombés dans l'appareil, s'il a été exposé à la pluie ou à une humidité excessive, s'il ne fonctionne pas nor-
- malement ou s'il a subi un choc. **15.** Ce produit peut contenir du plomb et du mercure. La mise au rebut de ces substances peut être réglementée par suite de considérations environ-nementales. Pour de plus amples informations concernant la mise au rebut ou le recyclage de l'appareil, communiquer avec les autorités locales ou avec la Electronic Industries Alliance : www.eiae.org
- **16. Dommages nécessitant des réparations** L'appareil doit être réparé par
	-
	- un personnel qualifié lorsque :<br>**A.** Le cordon ou la fiche d'alimentation est endommagé ;<br>**B.** Des objets sont tombés dans l'appareil ou du liquide a été renversé dans l'appareil ; ou **C.** L'appareil a été exposé à la pluie ; ou
	-
	-
- D. L'appareil semble ne pas fonctionner correctement ou affiche un<br>changement marqué dans la performance ; ou<br>E. L'appareil a subi un choc ou le boîtier est endommagé.<br>17. Inclinaison/stabilité Tous les postes de télévis
	- normes de sécurité internationales globales recommandées, relativement aux propriétés d'inclinaison et de stabilité du boîtier.
	- Il ne faut pas compromettre ces normes de construction par une utilisa-tion excessive de force sur la partie avant ou supérieure du boîtier afin d'éviter de faire renverser l'appareil.

● De plus, ne pas mettre vos enfants ou vous-même en danger, en plaçant des dispositifs électroniques ou des jouets sur le dessus du poste. Ces objets pourraient tomber du téléviseur sans qu'on s'y attende et entraîner des dommages ou des blessures.

- **18. Montage mural ou montage au plafond** Si l'appareil doit être monté au mur ou au plafond, l'installation doit être effectuée selon les recommanda-tions du fabricant.
- **19. Lignes électriques** Une antenne extérieure doit être installée loin des lignes électriques.
- **20. Mise à la terre d'une antenne extérieure** Si une antenne extérieure est connectée au récepteur, s'assurer que le système d'antenne est mis à la terre de façon à fournir une protection contre les surcharges de courant et les charges statiques accumulées.

L'article 810 du Code national de l'électricité, ANSI/NFPA No. 70-1984, offre des informations relatives à la mise à la terre correcte du mât et des structures de support, la mise à la terre de la descende d'antenne vers un dispositif de décharge, la taille des connecteurs de mise à la terre, l'emplacement du dispositif de décharge d'antenne, le raccordement des con-ducteurs de terre ainsi qu'aux exigences relatives au conducteur de terre. Voir la figure ci-dessous.

**21. Pénétration d'objet et de liquide** - Prendre tous les soins nécessaires pour éviter que des objets tombent ou que des liquides coulent dans le boîtier à travers les orifices.

a) Avertissement : Afin de réduire les risques d'incendie ou de choc élec-<br>trique, ne pas exposer cet appareil à la pluie ou à l'humidité et les objets<br>remplis de liquide, comme les vases, ne doivent pas être placés sur le dessus de l'appareil.

- **22. MISE EN GARDE concernant les piles** Pour prévenir la fuite des piles pouvant entraîner des blessures, des dégâts matériels ou endommager l'appareil :
	- Installer toutes les piles de façon à ce qu'elles correspondent aux bornes + et –, tel qu'indiqué sur le dispositif.
	- Ne pas mélanger les piles (neuves et usagées ou carbone et alcaline, etc.). Retirer les piles du boîtier lorsque la télécommande n'est pas utilisée pour
- une période de temps prolongée.<br>**23. Surcharge** Ne dépassez pas la capacité de surcharge des prises murales,<br>des rallonges, ou des fiches femelles pour ne pas courir le risque de provo-
- quer un incendie ou un choc électrique.<br> **24.** Entrée d'objets de quelle que<br> **24.** Entrée d'objets et de liquides N'introduisez jamais d'objets de quelle que<br>
nature que ce soit dans les fentes de ce produit car ils pou soit sur ce produit.
- **25. Pièces de rechange** Lorsque des pièces de rechange sont nécessaires, le<br>réparateur doit utiliser les pièces de rechange indiquées par le fabricant ou<br>qui possèdent les mêmes caractéristiques que celles d'origine. De tutions non autorisées peuvent déclencher un incendie, un choc électrique ou d'autres risques.
- **26. Vérifications de sécurité** Une fois la maintenance ou toute autre répara-tion terminée sur ce produit, demandez au réparateur d'effectuer les vérifications de sécurité pour s'assurer que le produit se trouve dans des conditions de fonctionnement correctes.

Remarque pour les installateurs de système de câble : ce rappel est à l'intention des installateurs de système de câble afin d'attirer leur attention sur l'article 820-40 du code NEC fournissant les marches à suivre en ce qui a trait à une mise à la terre adéquate et en particulier spécifie que le<br>câble de masse doit être raccordé au système de mise à la masse du bâtime

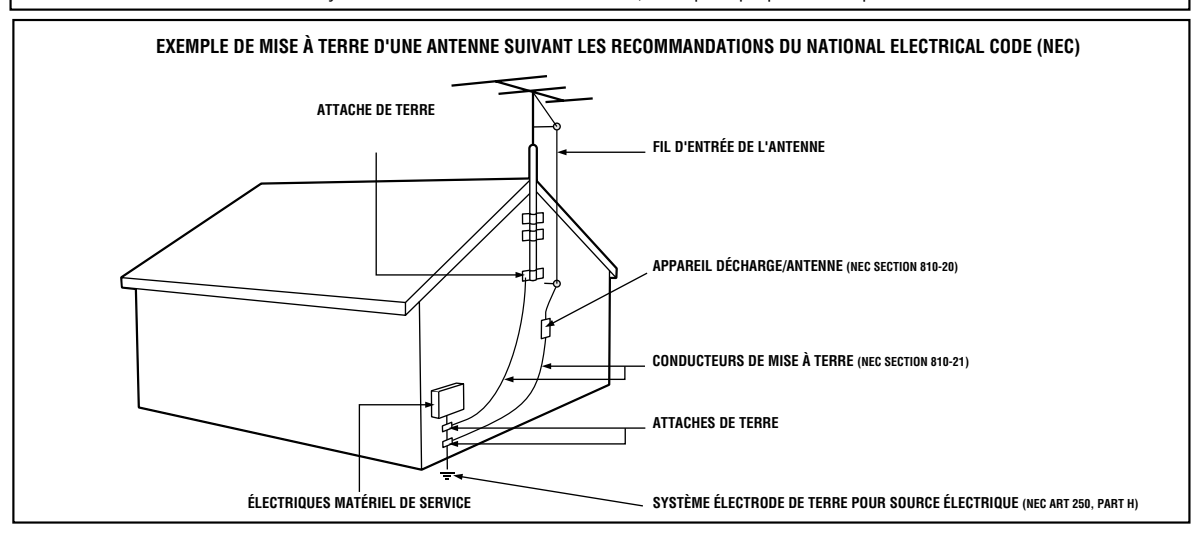

### *4 Informations générales et de sécurité (suite)*

#### **Mesures de sécurité**

**Avertissement:** Pour éviter les incendies ou les chocs électriques, ne pas exposer ce matériel à la pluie ou à l'humidité.

**Avertissement de la FCC (Federal Communications Commission):**Tout changement ou modification non autorisée effectuée sur ce dispositif annule l'autorisation de l'utilisateur d'exploiter ce dispositif.

• Ne placez pas l'appareil en position verticale. Installez l'appareil en position horizontale et de façon stable.

• Assurez-vous d'avoir ôté le disque et débranchez le cordon d'alimentation de la prise avant de transporter l'appareil. **Certification du DHHS (Department of Health and Human Services):** Conforme au chapitre 1, sous-chapitre 1 du 21 Center for Radiation (CFR) applicable au moment de la fabrication.

**Sécurité du laser:** Ce dispositif utilise un laser. Seul un technicien de service qualifié doit enlever le couvercle et tenter d'effectuer des réparations, afin d'éviter tout risque de blessure aux yeux.

MISE EN GARDE:TOUTE UTILISATION OU RÉGLAGE DES COMMANDES OU TOUTE EXÉCUTION DE PROCÉDURES AUTRES QUE CELLES SPÉCIFIÉES PAR LA PRÉSENTE PEUT ENTRAÎNER L'EXPOSITION À DES RADIATIONS DANGEREUSES.

MISE EN GARDE:

RAYONNEMENT LASER VISIBLE ET INVISIBLE LORSQUE LE DISPOSITIF EST OUVERT ET QUE LE VERROUILLAGE EST CONTOURNÉ. ÉVITER DE REGARDER LE RAYON LASER FIXEMENT. CE RAYON LASER SE TROUVE À L'INTÉRIEUR PRÈS DU MÉCANISME DE LA PLATINE.

**Informations à l'intention des utilisateurs Canadiens:** Cet appareil numérique de la classe B est conforme à la norme NMB-003 du Canada.

**Brouillage radio/télévision:** Cet appareil a été testé et répond aux limites d'un appareil numérique de classe B, en accord avec l'article 15 des règles FCC. Ces limites ont été établies pour assurer une protection raisonnable contre toute interférence nuisible lors du fonctionnement dans un environnement commercial. Cet appareil génère, utilise et peut émettre des fréquences radioélectriques et, s'il n'est pas installé et utilisé selon les instructions, peut entraîner des interférences nuisibles aux communications radio. En revanche, il n'existe aucune garantie que des interférences ne se produiront pas dans une installation particulière. Si cet appareil est la cause d'interférences nuisibles à la réception radio ou télévision, ce qui peut être déterminé en mettant l'appareil hors tension puis sous tension, l'utilisateur peut corriger le problème en effectuant l'une ou l'autre des procédures suivantes:

1) Réorientation ou déplacement de l'antenne de réception.

2) Augmentation de la séparation entre le dispositif et le récepteur.

3) Connexion du dispositif dans une prise sur un circuit différent de celui auquel le récepteur est connecté.

4) Consultation avec le revendeur ou un technicien radio/télévision qualifié pour obtenir de l'aide.

**Notice de Copyright:** La réalisation de copies non autorisées de produits protégés par le copyright, incluant<br>les programmes logiciels, les fichiers, la diffusion et l'enregistrement des sons, peut se révéler une violatio sur le copyright et constitue en ce sens un délit. Ce matériel ne doit pas être utilisé à de telles fins.

**Protection de droit d'auteur:** Il est formellement interdit de copier, transmettre, communiquer au public et de prêter les disques.

Ce produit intègre une technologie de protection des droits d'auteur elle-même protégée par des brevets américains et d'autres droits relatifs à la propriété intellectuelle. L'utilisation de cette technologie de protection des droits d'auteur doit faire l'objet d'une autorisation de la part de Macrovision Corporation et elle est destinée à un usage domestique ou autre usage limité uniquement, sauf autre autorisation de Macrovision.Toute opération d'ingénierie inverse ou de démontage est interdite.

**Remarque concernant l'utilisation de Balayage progressif:** Les consommateurs sont priés de bien vouloir noter que tous les téléviseurs haute définition ne sont pas pleinement compatibles avec ce produit et que cela peut entraîner l'affichage d'objets dans l'image. En cas de problèmes d'image dus aux signaux de sortie de balayage progressif 525, il est conseillé à l'utilisateur de commuter la connexion sur la sortie « définition standard ». Si vous avez des questions au sujet de la compatibilité de votre téléviseur avec ce lecteur DVD 525p, merci de bien vouloir contacter notre centre de service à la clientèle.

### **Déclaration de conformité**

Numéro de modèle: DVP32<br>Nom de commerce: Philips Nom de commerce:<br>Partie responsable: Philips Consumer Electronics North America P.O. Box 671539 Marietta, GA 30006-0026 1-888-PHILIPS (744-5477)

Fabriqué sous licence de Dolby Laboratories. Le terme « Dolby » et le sigle double D sont des marques commerciales de Dolby Laboratories.

Copyright 2006 Philips.Tous droits réservés.

VCR Plus+ et PlusCode sont des marques déposées de Gemstar Development Corporation. Le système VCR Plus+ est fabriqué sous licence de Gemstar Development Corporation.

## *Table des matières 5*

### **Informations générales**

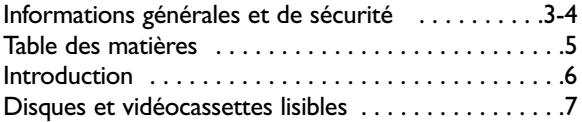

### **Réglage initial du lecteur DVD/magnétoscope**

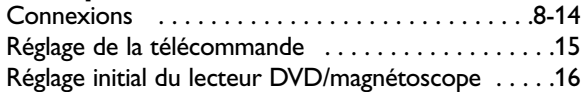

### **Lecture de base**

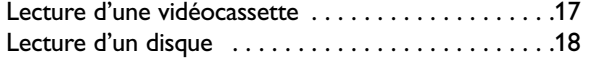

### **Commandes de base du lecteur DVD/magnétoscope**

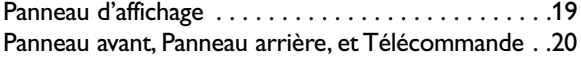

### **Réglage additionnel du magnétoscope Options de réglage du lecteur DVD**

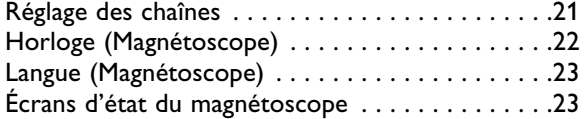

### **Options d'enregistrement de magnétoscope**

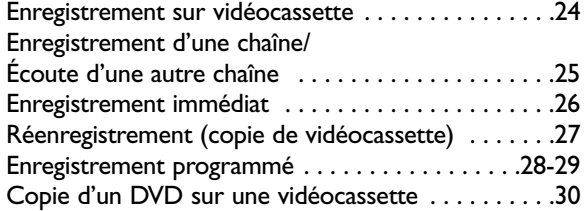

### **Options de lecture de vidéocassette**

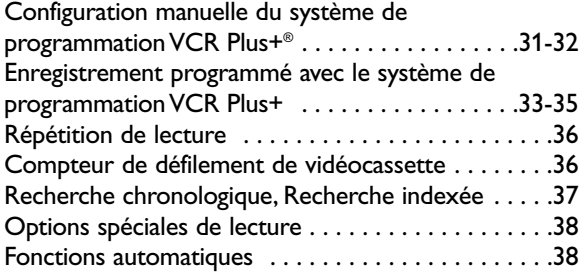

### **Fonctions additionnelles de**

### **magnétoscope**

Son de télévision multi-audio/Stéréo haute fidélité . .39

### **Fonctions de lecture de disque**

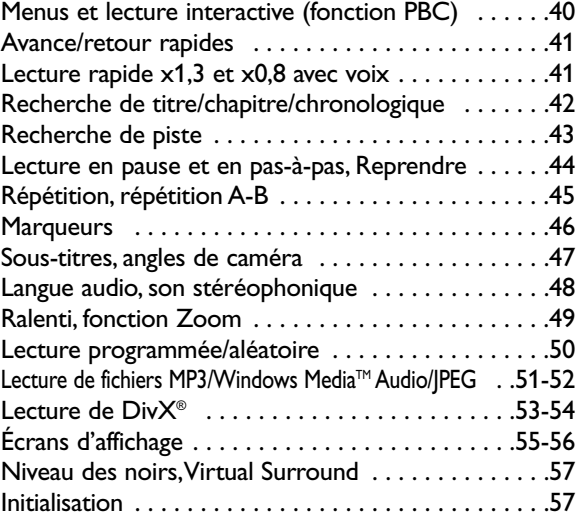

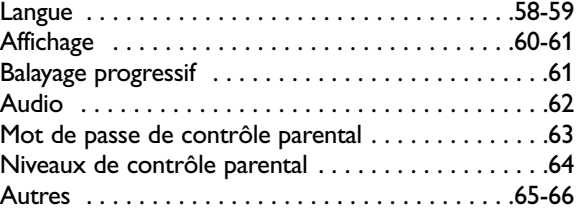

### **Informations utiles**

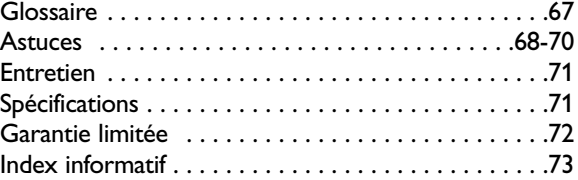

### *6 Introduction*

#### **Bienvenue !**

Ce lecteur DVD/magnétoscope associe un lecteur de disque vidéo numérique (DVD) à un magnétoscope à vidéocassettes haute fidélité (VCR), vous permettant de lire DVD, disques compacts audio (CD audio) et vidéocassettes sur un seul dispositif. Il est recommandé de lire le présent manuel avec soin afin de savoir comment utiliser les fonctions décrites ci-dessous.

### **Fonctions du magnétoscope**

- Nettoyeur de tête automatique
- Réglage des chaînes
- Menus et affichages en anglais, français et espagnol
- Son de télévision multicanal

**Français**

- Tête 19 microns
- Enregistrement : immédiat et programmé

### **Fonctions du lecteur DVD**

- Choix de langues audio \*
- Angles de caméra \*
- Menus des DVD dans la langue souhaitée \*
- Marqueurs
- Lecture des fichiers MP3
- Lecture des fichiers JPEG
- Lecture des fichiers DivX®
- Lecture des fichier
- Windows Media<sup>™</sup> Audio • Lecture simultanée
- Contrôle parental \*
- Lecture rapide/en
- pause/lente/pas à pas
- Lecture d'émissions
- Balayage progressif
- Lecture aléatoire
- Répétition, répétition A-B
- Reprendre

• Compteur de défilement de vidéocassette • Systèm de programmation VCR Plus+

• Répétition de lecture

• Réglage d'alignement

• Arrêt sur image

• Recherche : chronologique, indexée, marche avant et marche arrière

- Recherche de temps spécifique/chapitre/titre/ piste
- Sous-titres \*
- Zoom
- *\* Si disponible sur le DVD*

### **Contenu de l'emballage**

Les articles suivants accompagnent votre nouveau lecteur DVD/magnétoscope.

- Télécommande et deux piles de type AAA
- Un câble coaxial RF noir, 75 ohms
- Un jeu de câbles audio (à bouts rouge et blanc) et vidéo (à bouts jaunes)
- Le présent guide d'utilisation et guide de mise en route rapide

### **Menus de disque DVD...**

Le présent guide contient certaines explications décrivant les menus de disque DVD. Le réglage de ces menus est effectué par le fabricant de DVD et peut varier d'un DVD à l'autre. Les DVD ne disposent pas tous de menus. Si le DVD dispose d'un menu, accédez à celui-ci en appuyant sur DVD, puis sur DISC/VCR MENU de la télécommande.

*Des détails supplémentaires se trouvent en page 40.*

### **Menu de réglage du lecteur DVD...**

Certaines instructions expliquent comment utiliser le menu de réglage du lecteur DVD pour configurer les fonctions du lecteur DVD ou d'un DVD.Accédez au menu du lecteur DVD en appuyant sur DVD/SETUP de la télécommande lorsque la lecture est en arrêt. Même si une fonction est configurée dans le menu du lecteur DVD, il est possible que celle-ci ne soit pas disponible si le DVD lu n'offre pas cette fonction.

### **Fonctions de disque disponibles...**

Les fonctions décrites dans le présent guide ne sont pas toutes disponibles sur

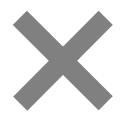

chaque disque. Si la fonction n'est pas disponible sur le disque, il est impossible d'utiliser le DVD/magnétoscope pour la rendre accessible. Un "X" s'affiche dans le coin supérieur droit de l'écran de télévision si vous essayez d'accéder à une fonction qui n'est pas disponible à ce moment.

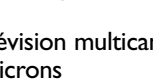

### *Disques et vidéocassettes lisibles 7*

#### **Disques lisibles**

Le lecteur DVD fait la lecture des disques vidéo numériques (DVD); des disques vidéo numériques réinscriptibles (DVD+RW); Disques Compacts Vidéo (DCV); des disques compacts audio (CD); des disques compacts inscriptibles (CD-R) disques compacts réinscriptibles (CD-RW) finalisés.

Avant de lire un DVD, assurez-vous qu'il répond aux exigences des codes de région et des systèmes de couleur tel que décrit ci-dessous. Les disques affichant les logos suivants peuvent être lus par le lecteur DVD. Il n'est pas garanti que les autres types de disque pourront être lus par le lecteur DVD/magnétoscope.

Sur un Super CD Audio, seul le son enregistré sur la couche normale du CD peut être délivré. Le son enregistré sur la couche Super CD Audio haute densité ne peut pas être délivré.

• Ne placez pas l'appareil en position verticale. Installez l'appareil en position horizontale et de façon stable.

• Assurez-vous d'avoir ôté le disque et débranchez le cordon d'alimentation de la prise avant de transporter l'appareil.

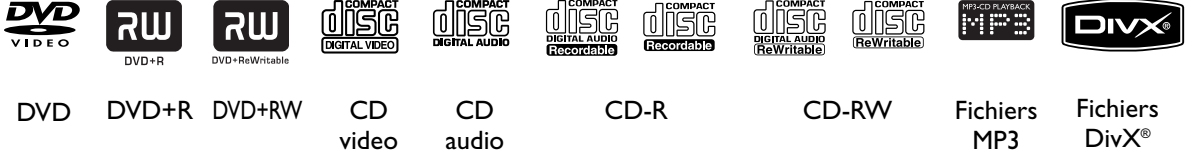

DUP est une marque de DVD Format/Logo Licensing Corporation.

Windows Media est une marque déposée de Microsoft Corporation.

- DivX, DivX Certified, et les logos associés sont des marques commerciales de DivX, Inc. et sont utilisés sous licence.
- Un produit DivX Certified™ officiel lit du contenu vidéo DivX® 6.0, DivX® 5, DivX® 4, DivX® 3 et DivX® VOD (conformément aux exigences techniques DivX CertifiedTM).
- Les disques contenant des fichiers DivX® avec la fonction de lecture de DivX® GMC (compensation globale du mouvement), qui est une fonction supplémentaire des DivX®, ne peuvent pas être lus sur cet appareil.

#### **LECTURE INTERACTIVE (FONCTION PBC) DES CD VIDEO**

Cet appareil peut lire les CD video 1.1 (sans PBC) et 2.0 (avec PBC).

Avec la version 2.0 (avec PBC), vous pouvez utiliser le menu (listes d'écoute par exemple) sur l'écran de télévision. Lors de la lecture d'un CD Video avec PBC, certaines opérations ne peuvent être effectuées qu'en désactivant temporairement la fonction PBC .Voir en page 40 pour plus de détails.

#### **Codes de région**

Un DVD doit être étiqueté pour TOUTES les régions ou pour la région 1 pour pouvoir être lu par ce lecteur DVD . Il est impossible de faire la lecture de DVD étiquetés pour d'autres régions.

Repérez les symboles suivants sur votre DVD. Si ces symboles de région n'apparaissent pas sur le DVD, il est impossible de lire le DVD sur ce lecteur DVD.

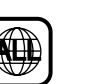

Le nombre à l'intérieur du globe correspond à une région du monde. La région 1 représente les États-Unis, le Canada, les régions supérieures de l'Amérique du Nord, les Bermudes, les Îles Vierges américaines et certaines petites régions proches de l'Australie.

Un DVD portant l'étiquette d'un format de région spécifique peut être lu seulement par un lecteur DVD disposant du même code de région. Par exemple, un disque portant une étiquette Région 2 ne pourra être lu sur ce lecteur.

### **Systèmes de couleur**

Il existe différents systèmes de couleur dans le monde. Les systèmes de couleur les plus courants sont NTSC (utilisés surtout aux États-Unis et en Amérique du Nord), PAL et SECAM.

Ce lecteur de DVD lit les DVD aux formats NTSC et PAL. La lecture de DVD enregistrés dans d'autres formats n'est pas possible. Le système de couleur du DVD peut être indiqué sur le DVD ou le boîtier du DVD. Le téléviseur doit également être doté du système couleur NTSC et/ou PAL.

#### **Vidéocassettes lisibles**

Le magnétoscope de ce lecteur DVD/magnétoscope est doté d'un système Haute Qualité (HQ) et est compatible avec le matériel VHS actuel. N'utilisez que des vidéocassettes portant le symbole *[HS]*. L'utilisation d'autres types de vidéocassettes peut résulter en une qualité d'image médiocre et une accumulation excessive de dépôts sur les têtes vidéo qui, en cas de dommages, peuvent ne pas être pas couvertes par la garantie.

Le magnétoscope dispose également d'une tête de 19 microns offrant une meilleure image lors de la lecture de vidéocassettes enregistrées à vitesse lente (SLP).

#### **Disques non acceptés**

Si vous insérez un disque d'un type non accepté, un message Erreur Disque peut apparaître sur l'écran de télévision. Les disques suivants ne sont pas lus sur ce lecteur DVD :<br>CD-ROM \* CD-ROM \* Disque c

- 
- Video Single Disc (VSD)
- Disque compact interactif (CD-I) DVD-RAM<br>• DVD-ROM PVD-Audio
- 
- 
- Disque non finalisé (Contient des fichiers MP3, Windows Media™ Audio ou JPEG • Les disques DVD-R ou DVD-RW enregistrés au format VR ou selon un mode d'enregistrement non compatible

Le son peut ne pas être délivré sur le type de disque suivant :

• Super CD Audio - Seul le son enregistré sur la couche normale du CD peut être délivré. Le son enregistré sur la couche Super CD Audio haute densité n'est pas délivré.

### *8 Connexions*

#### **Comment effectuer la meilleure connexion possible...**

La connexion de votre système repose principalement sur votre matériel actuel, en particulier sur le téléviseur. Les directives suivantes décrivent les options offrant la meilleure qualité d'image et de son possible. Les prises sur votre lecteur DVD/magnétoscope ne seront pas toutes utilisées.

**Si votre téléviseur ne dispose que d'une prise de style RF, normalement étiquetée Antenna In (entrée d'antenne), RF In (entrée RF) ou 75 ohms, utilisez la prise ANT-OUT (sortie d'antenne) du lecteur DVD/magnétoscope pour raccorder le téléviseur. Cette connexion fournit l'audio et la vidéo via un seul câble. Syntonisez votre téléviseur au canal 3 ou 4 - le canal de sortie du lecteur DVD/magnétoscope. Cette connexion vous permet d'utiliser les fonctions du DVD et du magnétoscope.** Plus de détails en page 9.

★★★★ Si votre téléviseur est doté de prises Component Video In (qui peuvent être étiquetés Y CR CB,Y PR PB, ou bien YUV et peuvent être verts, bleus ou rouges), utilisez les prises Component Video (Y CB/PB CR/PR) qui produiront la meilleure qualité d'image. Si vous utilisez uniquement cette connexion vidéo, seule l'image DVD est disponible. Pour avoir accès aux fonctions des DVD sur le téléviseur, réglez le téléviseur sur son canal Component Video In. Component Video offre la meilleure qualité d'image. Plus de détails en page 12.

Le mode Balayage progressif fournit une image moins scintillante et de résolution plus élevée que les signaux de télévision traditionnels (525i/480i ou entrelacés).

**Si votre téléviseur est doté du Balayage progressif** (525p/480p ou progressif), raccordez le téléviseur aux prises COMPONENT VIDEO OUT du lecteur DVD/magnétoscope (Y CB/PB CR/PR).

Réglez le Balayage progressif (EXPLOR. PROG) sur EF dans le menu AFFICHAGE du lecteur DVD/magnétoscope. Plus de détails en pages 60-61. P.SCAN apparaît sur le panneau d'affichage du DVD/magnétoscope. Réglez également votre téléviseur sur Balayage progressif.

**Si votre téléviseur n'est pas doté du balayage progressif mais est équipé de prises Component Video,** connectez-les aux prises COMPONENT VIDEO OUT du DVD/magnétoscope (Y CB/PB CR/PR). Réglez le Balayage progressif (EXPLOR. PROG) sur HF dans le menu AFFICHAGE ou en maintenant la touche PLAY i (DVD) à l'avant du

- lecteur DVD/magnétoscope appuyée pendant plus de 5 secondes. Plus de détails en pages 60-61. ★★★ Si votre téléviseur dispose d'une prise d'entrée S-Vidéo (pouvant aussi s'appeler Y/C ou S-VHS), utilisez la prise S-VIDEO OUT pour obtenir une excellente qualité d'image. Si vous utilisez uniquement cette connexion vidéo, seule l'image DVD est disponible. Pour afficher les fonctions DVD à l'écran du téléviseur, réglez le téléviseur sur son canal d'entrée S-Vidéo. Plus de détails en page 12.
- ★★ Si votre téléviseur n'a qu'une seule prise Video In jaune (qui peut également être dénommée CVBS, Composite ou baseband), utilisez la prise jaune VIDEO OUT du DVD/magnétoscope pour obtenir une bonne qualité d'image. Cette connexion fournit la vidéo pour le lecteur DVD et le magnétoscope. Pour afficher les fonctions du DVD ou du magnétoscope à l'écran du téléviseur, réglez le téléviseur sur son canal d'entrée vidéo. Plus de détails en page 10.
- ★★★★ Si vous disposez d'une chaîne stéréophonique dotée d'une prise d'entrée audio numérique coaxiale, celle-ci offrira le son le plus limpide pour le lecteur DVD. Raccordez la prise COAXIAL DIGITAL AUDIO OUT du lecteur DVD/magnétoscope à votre chaîne stéréophonique pour la meilleure qualité audio. Si vous n'utilisez que cette connexion audio, seul le son du lecteur DVD sera disponible (pas celui du magnétoscope). Plus de détails en page 14.
- ★★★ Si la connexion audio numérique n'est pas possible, connectez les prises AUDIO OUT rouge et blanche du lecteur DVD/magnétoscope aux prises AUDIO IN de votre chaîne stéréophonique ou téléviseur. Cette connexion fournit le son pour le lecteur DVD ainsi que le magnétoscope. Plus de détails en pages 12-13.

#### **Avant de commencer...**

- Consultez si besoin les manuels d'utilisation de votre téléviseur, boîtier du service du câble, chaîne stéréophonique ou autres dispositifs. Prenez note du style des prises et des connecteurs de l'autre appareil. Déterminez comment choisir d'autres canaux d'entrée audio et vidéo sur l'autre appareil de façon à pouvoir voir et entendre le contenu du lecteur DVD/magnétoscope sur le téléviseur, la chaîne stéréophonique, etc.
- Débranchez tous les appareils des prises d'alimentation. Rebranchez le matériel seulement lorsque la connexion du système est entièrement terminée. Ne jamais effectuer ou changer les connexions lorsque l'appareil est relié à une prise d'alimentation.

#### **Souvenez-vous...**

Syntonisez votre téléviseur au canal d'entrée vidéo approprié. Ces canaux peuvent porter le nom de AUX ou AUXILIARY IN, AUDIO/VIDEO ou A/V IN, EXT1 ou External In, etc. Ces canaux sont souvent situés près du canal zéro (0). La télécommande de votre téléviseur peut également être dotée d'un bouton ou commutateur permettant la sélection du canal d'entrée vidéo. Consultez le guide d'utilisation de votre téléviseur pour de plus amples détails. Si les images du lecteur DVD ou du magnétoscope n'apparaissent pas à l'écran du téléviseur, passez au canal le plus bas (01 ou 02) et continuez à faire défiler les canaux de télévision vers le bas jusqu'à ce que l'image du lecteur DVD ou du magnétoscope apparaisse sur le téléviseur. Ou, si votre téléviseur ne dispose que d'une seule prise d'entrée d'antenne et que vous utilisez le câble coaxial RF (tel que décrit page 9), réglez le téléviseur au canal 3 ou 4.

Pour vous aider à trouver le canal d'entrée audio/vidéo approprié, mettez le lecteur DVD/magnétoscope sous tension.Appuyez sur DVD pour mettre le lecteur DVD/magnétoscope en mode DVD. Sans aucun disque dans le lecteur, un logo DVD Vidéo de grande taille est affiché à l'écran de télévision lorsque le téléviseur est syntonisé au canal d'entrée audio/vidéo approprié ou au canal 3 ou 4.

- Réglez la chaîne stéréophonique au canal ou mode "source" approprié.
- Selon votre connexion, vous devrez peut-être vous procurer des câbles ou adaptateurs supplémentaires. Si votre téléviseur ou moniteur dispose de connecteurs de type BNC, vous aurez besoin d'un adaptateur.
- **Pour utiliser les fonctions de magnétoscope, vous devez inclure une connexion avec le câble vidéo jaune et les câbles audio rouge/blanc fournis ou avec le câble coaxial RF fourni.**

**Une fois la meilleure option déterminée, repérez votre choix aux pages 9-14. Suivez la procédure correspondant à la connexion choisie. Ensuite, passez à la page 16 afin de terminer la configuration initiale.**

#### **Lecteur DVD/magnétoscope au téléviseur seulement**

**La connexion la plus simple, ne nécessitant que le câble coaxial RF noir fourni Cette connexion vous permet d'utiliser les fonctions du magnétoscope et du lecteur DVD.**

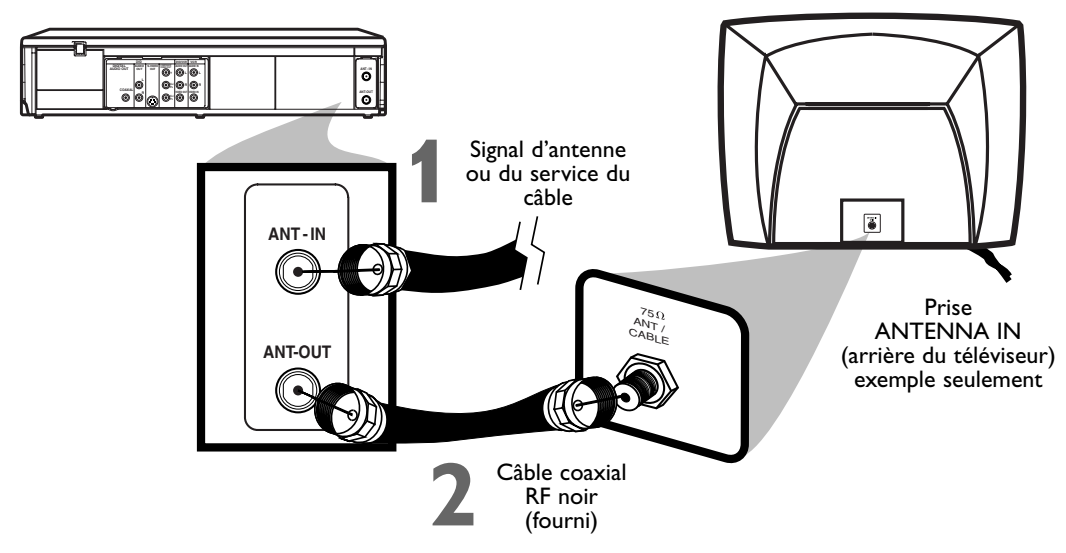

**1 D**ébranchez le signal d'antenne ou du service du câble de votre téléviseur puis<br>raccordez-le à la prise ANT-IN (entrée d'antenne) de votre lecteur DVD/magné **raccordez-le à la prise ANT-IN (entrée d'antenne) de votre lecteur DVD/magnétoscope.**

**2 Raccordez le câble coaxial RF noir fourni à la prise ANT-OUT (sortie d'antenne) à<br>l'arrière du lecteur DVD/magnétoscope et à la prise ANTENNA IN du téléviseur.<br>La prise ANTENNA IN du téléviseur peut porter le nom de T l'arrière du lecteur DVD/magnétoscope et à la prise ANTENNA IN du téléviseur.** La prise ANTENNA IN du téléviseur peut porter le nom de TV IN, RF IN, 75Ω (ohm) ou ANT-IN. Consultez le guide d'utilisation de votre téléviseur.

**3 Branchez le cordon d'alimentation de votre téléviseur.Allumez le téléviseur et réglez-le au canal 3 ou 4.**

#### **4 Branchez le cordon d'alimentation de votre lecteur DVD/magnétoscope.Vous êtes prêt à allumer votre lecteur DVD/magnétoscope. Reportez-vous page 16 avant la mise sous tension.**

Le canal de sortie du lecteur DVD/magnétoscope est le canal 3 lors de sa réception. Vous devez donc régler votre téléviseur au canal 3 lorsque le lecteur DVD/magnétoscope est neuf. Si vous ne pouvez pas utiliser le canal 3 sur votre téléviseur, vous pouvez changer le canal de sortie du lecteur DVD/magnétoscope au canal 4. Pour ce faire, appuyez sur VCR pour mettre le lecteur DVD/magnétoscope en mode magnétoscope. Le voyant VCR (magnétoscope) s'allume sur le devant du lecteur. Insérez une vidéocassette et appuyez sur PLAY B pour commencer la lecture. **Lors de la lecture, appuyez et maintenez enfoncé PLAY** B **(magnétoscope) sur le devant du lecteur DVD/magnétoscope entre 3 et 5 secondes.** Chaque fois que vous exécutez cette opération, le canal de sortie du DVD/magnétoscope commute entre 3 et 4, et le numéro du canal sélectionné apparaît sur le panneau d'affichage. Syntonisez votre téléviseur au canal 3 ou 4, selon le cas. (Il est impossible de changer le canal de sortie du lecteur DVD/magnétoscope pendant que vous effectuez un réglage manuel de l'alignement. Appuyez sur STOP pour interrompre la lecture et annuler le réglage de l'alignement puis appuyez sur PLAY  $\blacktriangleright$  pour reprendre la lecture et changer le canal de sortie.)

Il n'y a pas de commutateur de canal 3/4 sur le lecteur DVD/Magnétoscope (comme c'est le cas avec la majorité des magnétoscopes).

**Lecteur DVD/magnétoscope à un boîtier du service du câble/système RDS (diffusion directe par satellite) et téléviseur**

**À l'aide uniquement de câbles coaxiaux RF ordinaires**

**Cette connexion vous permet d'utiliser les fonctions du magnétoscope et du lecteur DVD.**

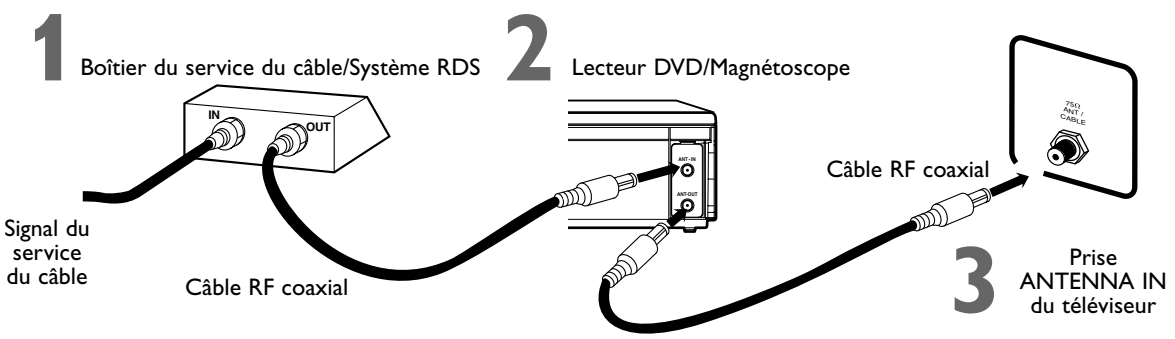

### **Connexions**

**1 Connectez un signal du service du câble/système RDS à la prise d'entrée (IN) du boîtier du service du câble/système RDS.**

Utilisez un câble RF coaxial (comme celui fourni) pour raccorder la prise de sortie<br>(OUT) du boîtier du service du câble/système RDS à la prise ANT-IN (entrée<br>d'antenne) sur le lecteur DVD/magnétoscope.<br>Utilisez un deuxièm **(OUT) du boîtier du service du câble/système RDS à la prise ANT-IN (entrée d'antenne) sur le lecteur DVD/magnétoscope.**

**3 Utilisez un deuxième câble coaxial RF pour raccorder la prise ANT-OUT (sortie d'antenne) sur le lecteur DVD/magnétoscope à la prise Antenna In du téléviseur<br><b>Branchez le cordon d'alimentation de votre téléviseur Allum d'antenne) sur le lecteur DVD/magnétoscope à la prise Antenna In du téléviseur.**

**4 Branchez le cordon d'alimentation de votre téléviseur.Allumez le téléviseur et réglez-le au canal 3 ou 4.**

**5 Branchez le cordon d'alimentation de votre lecteur DVD/magnétoscope.Vous êtes prêt à allumer votre lecteur DVD/magnétoscope. Reportez-vous page 16 avant la mise sous tension.**

#### **N'oubliez pas...**

Il y a deux façons de connecter votre boîtier du service du câble/système RDS au lecteur DVD/magnétoscope.Avec la connexion de cette page :

- Sélectionnez les chaînes de télévision depuis le boîtier du service du câble/système RDS et non depuis le lecteur
	- DVD/magnétoscope. Pour enregistrer ou regarder des chaînes de télévision, procédez comme suit : 1) Appuyez sur VCR pour mettre le lecteur DVD/magnétoscope en mode magnétoscope. Le voyant VCR s'allume sur le devant du lecteur DVD/magnétoscope.
	- 2) Appuyez sur CH + ou CH pour régler le lecteur DVD/magnétoscope sur le canal de sortie du boîtier du service du câble/Système RDS (03 ou 04).
	- 3) Réglez le téléviseur sur le canal de sortie du lecteur DVD/magnétoscope (03 ou 04). Le canal de sortie du lecteur DVD/magnétoscope est le canal 3 par défaut. Pour passer du canal 3 au canal 4, maintenez le bouton PLAY ▶ (magnétoscope) du lecteur DVD/magnétoscope appuyé entre 3 et 5 secondes lors de la lecture de la vidéocassette. Consultez l'étape 4 à la page 9 pour de plus amples détails.
	- 4) Sélectionnez la chaîne que vous voulez regarder/enregistrer à partir du boîtier du service du câble/système RDS.
- Il est impossible de visionner une chaîne autre que celle que vous enregistrez.
- Il n'est possible d'effectuer un enregistrement programmé que pour une chaîne à la fois. Syntonisez votre boîtier du service du câble/système RDS à la chaîne que vous désirez enregistrer. Lorsque vous entrez la chaîne que vous voulez enregistrer dans un enregistrement programmé, sélectionnez la chaîne 03 ou 04 (correspondant au canal de sortie du boîtier du service du câble/système RDS). (Il s'agit de l'étape 8 à la page 28.) Laissez le boîtier du service du câble/système RDS sous tension lors d'un enregistrement programmé.

#### **Astuce**

• Si votre boîtier du service du câble/système RDS est doté de prises de sortie audio et vidéo, utilisez des câbles audio et vidéo pour les raccorder aux prises VCR AUDIO IN et VIDEO IN à l'arrière du lecteur DVD/magnétoscope.Vous n'aurez pas besoin de la connexion par câble coaxial RF entre le boîtier du service du câble/système RDS et le lecteur DVD/magnétoscope décrite à l'étape 2.

### **Lecteur DVD/Magnétoscope au boîtier du service du câbleou Système RDS et au téléviseur À l'aide uniquement de câbles coaxiaux RF ordinaires**

**Cette connexion vous permet d'utiliser les fonctions du magnétoscope et du lecteur DVD.**

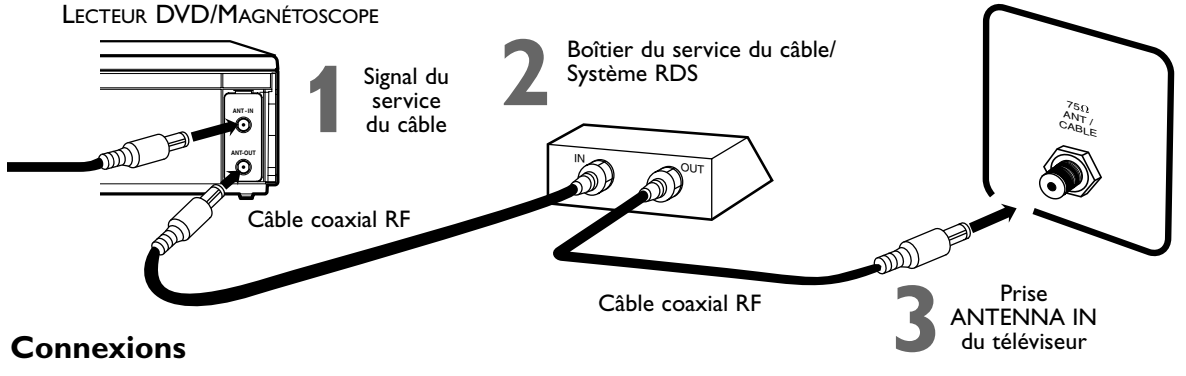

### **Connexions**

**1 Connectez un signal du service du câble/système RDS à la prise ANT-IN (entrée d'antenne) du lecteur DVD/magnétoscope.**

**2 2 Utilisez un câble coaxial RF** (comme celui fourni) pour raccorder la prise ANT-OUT (sortie d'antenne) du lecteur DVD/magnétoscope à la prise d'entrée (IN) du boîtier service du câble/système RDS. **(sortie d'antenne) du lecteur DVD/magnétoscope à la prise d'entrée (IN) du boîtier du service du câble/système RDS.**

**3 Utilisez un deuxième câble coaxial RF pour raccorder la prise de sortie (OUT) du boîtier du service du câble/système RDS à la prise ANTENNA IN du téléviseur.**

**4 Branchez le cordon d'alimentation de votre téléviseur.Allumez le téléviseur et réglez-le au canal 3 ou 4.**

**5 Branchez le cordon d'alimentation de votre lecteur DVD/magnétoscope.Vous êtes prêt à allumer votre lecteur DVD/magnétoscope. Reportez-vous page 16 avant la mise sous tension.**

### **N'oubliez pas...**

Il y a deux façons de connecter votre boîtier du service du câble/système RDS au lecteur DVD/magnétoscope.Avec la connexion de cette page :

● Vous pouvez regarder une chaîne tout en en enregistrant une deuxième. Procédez comme suit :

- 1) Sélectionnez la même chaîne pour le boîtier du service du câble/système RDS que le canal de sortie sur le lecteur DVD/magnétoscope (03 ou 04). Le canal de sortie du lecteur DVD/magnétoscope est le canal 3 par défaut. Pour basculer entre le canal 3 et 4, maintenez la touche PLAY  $\blacktriangleright$  (magnétoscope) sur le devant du lecteur DVD/magnétoscope appuyée pendant 3 à 5 secondes durant la lecture de la vidéocassette. Consultez l'étape 4 à la page 9 pour de plus amples détails. Syntonisez le téléviseur au canal de sortie du boîtier du service du câble/système RDS (03 ou 04).
- 2) Appuyez sur VCR pour mettre le lecteur DVD/magnétoscope en mode magnétoscope. Le voyant VCR (magnétoscope) s'allume sur le devant du lecteur DVD/magnétoscope.
- 3) Appuyez sur TV/VIDEO de la télécommande pour sélectionner la position VCR.
- 4) Appuyez sur CH + ou CH pour sélectionner la chaîne que vous voulez enregistrer sur le lecteur DVD/magnétoscope. Appuyez sur REC  $\bullet$  pour démarrer l'enregistrement.
- 5) Appuyez une fois sur TV/VIDEO de la télécommande pour faire passer le lecteur DVD/magnétoscope en mode téléviseur.
- 6) Sélectionnez la chaîne que vous voulez regarder à partir du boîtier du service du câble/Système RDS. Assurez-vous lors de la lecture d'un disque ou d'une vidéocassette que le boîtier du service du
- câble/Système RDS est réglé sur le canal de sortie du lecteur DVD/magnétoscope (03 ou 04). Syntonisez le téléviseur au canal de sortie du boîtier du service du câble/système RDS (03 ou 04).

**Lecteur DVD/magnétoscope vers un téléviseur équipé de prises Audio/Vidéo, Vidéo composant ou S-Vidéo**

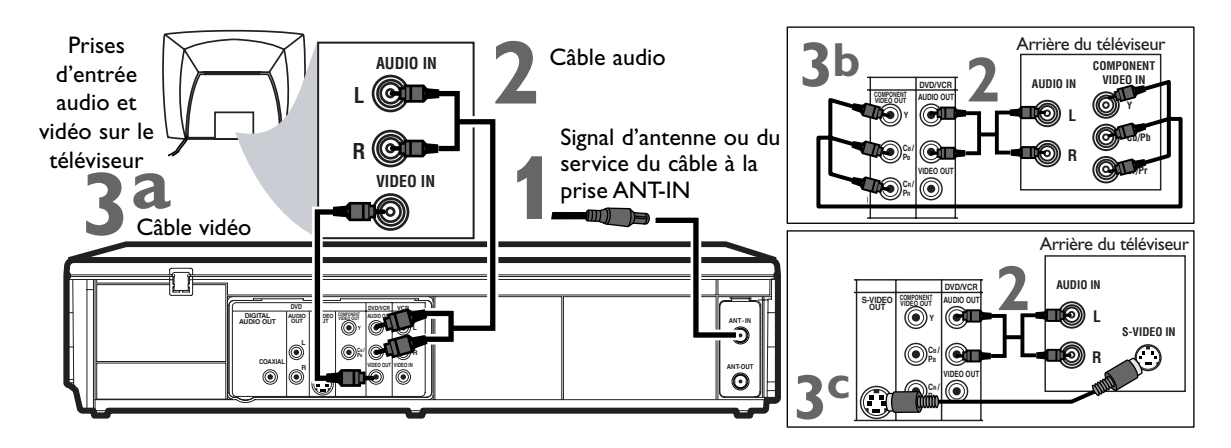

**1 Connectez le signal d'antenne ou du service du câble à la prise ANT-IN (entrée d'antenne) de votre lecteur DVD/magnétoscope.**

**2 2 Connectez le câble audio rouge et blanc (fourni) aux prises rouge et blanche DVD/VCR<br>
<b>AUDIO OUT** du lecteur DVD/magnétoscope et aux prises rouge et blanche AUDIO IN<br>
le téléviseur.<br>
le téléviseur des prises. Si l **AUDIO OUT du lecteur DVD/magnétoscope et aux prises rouge et blanche AUDIO IN sur** dispose d'une seule prise AUDIO IN, utilisez le câble audio blanc pour connecter la prise blanche DVD/VCR AUDIO OUT du lecteur DVD/magnétoscope à la prise AUDIO IN du téléviseur. Le câble rouge n'est pas utilisé.Vous pouvez également vous procurer un câble audio répartiteur pour raccorder les prises gauche/droite AUDIO OUT du lecteur DVD/magnétoscope à la prise unique AUDIO IN du téléviseur.

**3<sup>a</sup> Connectez le câble vidéo jaune (fourni) à la prise DVD/VCR VIDEO OUT du lecteur DVD/magnétoscope et à la prise VIDEO IN du téléviseur.** La prise VIDEO IN du téléviseur est généralement jaune et peut être étiquetée CVBS, Composite ou Bande de base.

**3b Connectez le câble vidéo composant (non fourni) aux prises COMPONENT VIDEO OUT**<br>Les prises d'entrée vidéo composant du téléviseur sont généralement rouge, bleu et verte. **du lecteur DVD/magnétoscope et aux prises COMPONENT VIDEO IN du téléviseur.** Les prises d'entrée vidéo composant du téléviseur sont généralement rouge, bleu et verte.

**3<sup>c</sup> Raccordez un câble S-Vidéo (non fourni) à la prise S-VIDEO OUT du lecteur DVD/magnétoscope et à la prise S-VIDEO IN du téléviseur.**

Les connexions 3b et 3c fournissent la vidéo (l'image) au lecteur DVD de l'unité DVD/magnétoscope uniquement. Pour utiliser les fonctions du magnétoscope ou regarder des chaînes de télévision à partir du lecteur DVD/magnétoscope, il vous faut donc encore connecter le câble coaxial RF entre la prise ANT-OUT du lecteur DVD/magnétoscope et la prise Antenna In du téléviseur, ou connecter le câble vidéo jaune. Pour connecter le câble coaxial RF coaxial fourni, consultez l'étape 2 de la page 9. Pour connecter le câble vidéo jaune fourni, consultez l'étape 3a.

**4 Branchez les cordons d'alimentation du téléviseur et du lecteur DVD/magnétoscope dans<br>
une prise d'alimentation. Allumez le téléviseur et réglez-le sur le canal Video In approprié.<br>
Si vous utilisez le câble coaxial R une prise d'alimentation.Allumez le téléviseur et réglez-le sur le canal Video In approprié.** téléviseur. Si vous utilisez le câble vidéo jaune pour la lecture du magnétoscope, choisissez le canal Video In à partir de votre téléviseur. Pour trouver le canal d'entrée vidéo approprié, passez au canal de télévision le plus bas puis changez les canaux vers le bas jusqu'à ce que la lecture en provenance du magnétoscope soit affichée à l'écran. Pour vous aider à trouver le canal d'entrée vidéo approprié, mettez le lecteur DVD/magnétoscope sous tension.Appuyez sur DVD pour mettre le lecteur DVD/magnétoscope en mode DVD. Sans aucun disque dans le lecteur, un logo DVD vidéo de grande taille est affiché à l'écran de télévision lorsque le téléviseur est syntonisé au canal d'entrée vidéo composant approprié.

**5 Vous êtes prêt à allumer votre lecteur DVD/magnétoscope. Passez à la page 16 pour terminer la configuration initiale.**

### **Lecteur DVD/Magnétoscope à un téléviseur et à une chaîne stéréophonique**

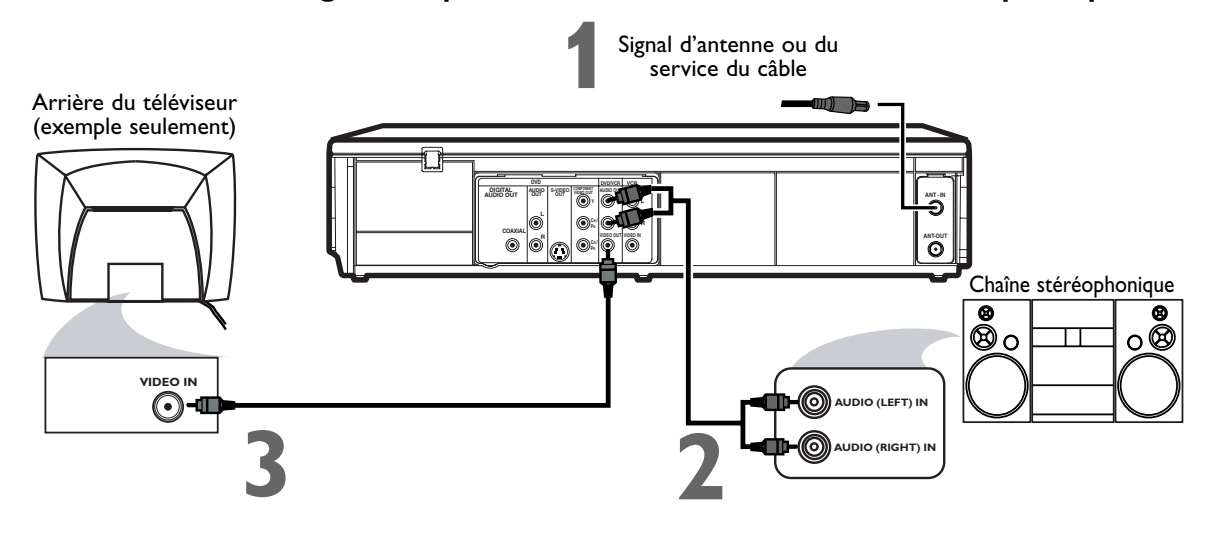

**Français**

**1 Connectez le signal d'antenne ou du service du câble à la prise ANT-IN (entrée d'antenne) de votre lecteur DVD/magnétoscope.**

**2 Connectez le câble audio rouge et blanc fourni aux prises rouge et blanche DVD/VCR AUDIO OUT du lecteur DVD/magnétoscope et aux prises rouge et blanche AUDIO IN de la chaîne stéréophonique.** Faites correspondre les couleurs des câbles aux couleurs des prises.

**3 Connectez le câble vidéo jaune (fourni) à la prise DVD/VCR VIDEO OUT sur le lecteur<br>
Pour utiliser plutôt le câble vidéo composant ou le câble S-Vidéo pour le lecteur DVD, voir les page DVD/magnétoscope et à la prise VIDEO IN du téléviseur.**

12.Vous devrez quand même utiliser le câble vidéo jaune ou le câble coaxial RF pour les fonctions du magnétoscope.

**4 Branchez les cordons d'alimentation du lecteur DVD/magnétoscope, du téléviseur et de la chaîne stéréophonique dans une prise de courant.Allumez le téléviseur et réglez-le au canal Video In.** Ou, passez au canal de télévision le plus bas (01 ou 02) puis continuez à changer les canaux vers le bas jusqu'à ce que la lecture en provenance du magnétoscope ou du lecteur DVD soit affichée à l'écran du téléviseur.

Pour vous aider à trouver le canal d'entrée vidéo approprié au téléviseur, mettez le lecteur DVD/magnétoscope sous tension.Appuyez sur DVD pour mettre le lecteur DVD/magnétoscope en mode DVD. Sans aucun disque dans le lecteur, un logo DVD vidéo de grande taille est affiché à l'écran de télévision lorsque le téléviseur est syntonisé au canal d'entrée vidéo approprié.

**Mettez la chaîne stéréophonique sous tension et réglez-la sur le mode Auxiliaire ou Source approprié.** Pour plus de détails, consultez le manuel d'utilisation de votre chaîne stéréophonique.

**5 Vous êtes prêt à allumer votre lecteur DVD/magnétoscope. Passez à la page 16 avant d'allumer le lecteur DVD/magnétoscope.**

**Lecteur DVD/Magnétoscope à un téléviseur et chaîne stéréophonique compatible Dolby Digital À l'aide de connexions audio numériques**

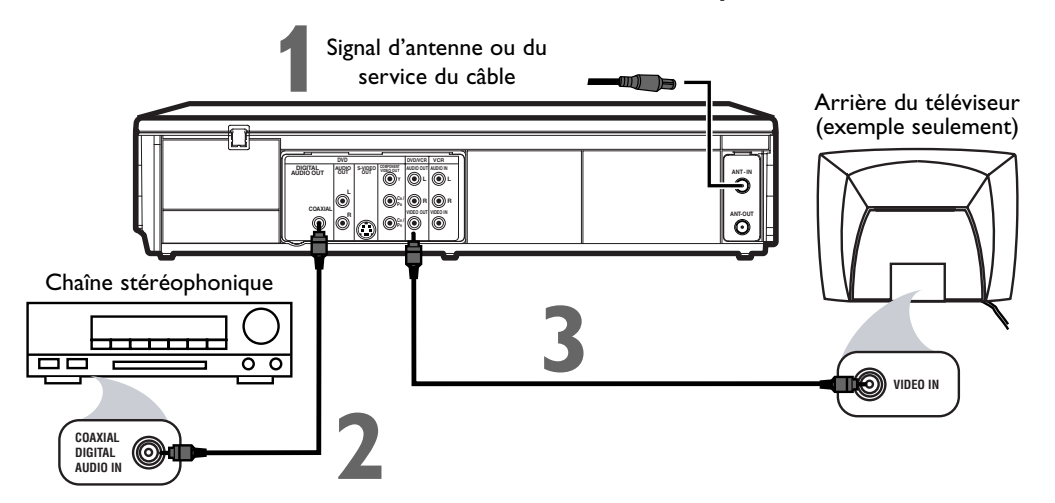

**1 Connectez le signal d'antenne ou du service du câble à la prise ANT-IN (entrée d'antenne)de votre lecteur DVD/magnétoscope.**

#### **2 Connectez un câble audio numérique coaxial (non fourni) à la prise COAXIAL DIGITAL AUDIO OUT du lecteur DVD/magnétoscope et à la prise COAXIAL DIGITAL AUDIO IN de la chaîne stéréophonique.**

Cette connexion audio numérique ne fournit le son que pour le lecteur DVD du lecteur DVD/ magnétoscope. Pour pouvoir d'utiliser les fonctions du magnétoscope ou entendre les chaînes de télévision sur le lecteur DVD/magnétoscope, il vous faut donc raccorder la prise ANT-OUT du DVD/magnétoscope et la prise Antenna In du téléviseur à l'aide du câble coaxial RF, ou bien connecter le câble audio rouge/blanc fourni. Pour connecter le câble coaxial RF coaxial fourni, consultez l'étape 2 de la page 9. Pour connecter le câble audio rouge/blanc fourni, consultez l'étape 2 de la page 12.

**3 Connectez le câble vidéo jaune (fourni) à la prise DVD/VCR VIDEO OUT jaune du lecteur<br>
DVD/magnétoscope et à la prise VIDEO IN du téléviseur. Pour utiliser plutôt le câble vidéo<br>
côble vidéo journe que le câble convie DVD/magnétoscope et à la prise VIDEO IN du téléviseur.** Pour utiliser plutôt le câble vidéo câble vidéo jaune ou le câble coaxial RF pour accéder aux fonctions du magnétoscope.

**4 Branchez les cordons d'alimentation de la chaîne stéréophonique, du téléviseur et du lecteur DVD/magnétoscope.Allumez la chaîne stéréophonique et sélectionnez son canal Auxiliary IN. Allumez le téléviseur et réglez-le au canal Video In approprié.** Passez au canal de télévision le plus bas (01 ou 02) puis changez les canaux vers le bas jusqu'à ce que la lecture en provenance du magnétoscope ou du lecteur DVD soit affichée à l'écran du téléviseur.

Pour vous aider à trouver le canal d'entrée vidéo approprié sur le téléviseur, mettez le lecteur DVD/magnétoscope sous tension.Appuyez sur DVD pour mettre le lecteur DVD/magnétoscope en mode DVD. Sans aucun disque dans le lecteur, un logo DVD vidéo de grande taille est affiché à l'écran de télévision lorsque le téléviseur est syntonisé au canal d'entrée vidéo composant approprié.

Assurez-vous que le Balayage progressif (EXPLOR. PROG) est sur HF et que P.SCAN n'apparaît pas sur le panneau d'affichage du lecteur DVD/magnétoscope. Désactivez Balayage progressif dans le menu AFFICHAGE ou en maintenant le bouton PLAY > (DVD) sur l'avant du lecteur DVD/magnétoscope appuyé pendant plus de 5 secondes. *Plus de détails en pages 8 et 61.*

**5 Vous êtes prêt à allumer votre lecteur DVD/magnétoscope. Passez à la page 16 avant d'allumer le lecteur DVD/magnétoscope.**

### **N'oubliez pas ...**

Certains DVD sont enregistrés en mode Dolby Digital multicanal Surround Sound. Sélectionnez "Dolby Digital multicanal Surround Sound" sur le menu du disque DVD. Si le Dolby Digital Surround Sound n'est pas enregistré sur le disque, le son d'ambiance n'est pas disponible.

Si vous connectez le lecteur DVD/magnétoscope à une chaîne stéréophonique Dolby Digital, réglez DOLBY DIGITAL à TRAIN BINAIRE sur le menu de configuration du lecteur DVD. *Plus de détails en page 62.* Si le lecteur DVD/magnétoscope n'est pas raccordé à une chaîne stéréophonique compatible Dolby Digital, réglez DOLBY DIGITAL sur PCM. Des réglages incorrects peuvent provoquer des distorsions sonores et endommager les hautparleurs.

### *Réglage de la télécommande 15*

### **Mise en place des piles dans la télécommande**

**1 Enlevez le couvercle du logement des piles** dans le bas de la télécommande en appuyant sur la languette puis en soulevant le couvercle.

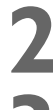

**2 Placez deux piles AAA à l'intérieur du logement des piles** en alignant les bornes + et – tel qu'indiqué.

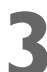

**3 Remettez le couvercle du logement des piles en place.**

### **Utilisation de la télécommande**

- Dirigez la télécommande vers le capteur infrarouge du lecteur DVD/magnétoscope (voir la page 20) lorsque vous utilisez la télécommande pour faire fonctionner l'appareil. Ne dirigez pas la télécommande vers le téléviseur.
- Ne placez pas d'objets entre la télécommande et le lecteur DVD/magnétoscope.

### **Directives de recyclage/Sécurité des piles**

- Votre nouveau dispositif ainsi que son emballage contiennent des matériaux qui peuvent être recyclés et réutilisés. Des entreprises spécialisées peuvent recycler votre produit en vue de concentrer les matériaux réutilisables et de minimiser la quantité de matériel à mettre au rebut. Les piles utilisées dans votre produit ne doivent pas être simplement jetées lorsqu'elles sont épuisées mais mises au rebut comme déchets chimiques dans un centre de recyclage.Veuillez vous renseigner sur les règlements locaux concernant la mise au rebut de votre produit, de ses piles et de son emballage lorsque vous remplacez votre ancien matériel.
- MISE EN GARDE concernant les piles Pour éviter les fuites des piles pouvant entraîner des blessures ou endommager la télécommande ou autres biens :
	- Installez correctement TOUTES les piles en respectant les repères +  $et$  –, tel qu'indiqué sur l'appareil.
	- Évitez de mélanger les piles (usagées et neuves, ou carbone et alcaline, etc.).
	- Retirez les piles du boîtier lorsque la télécommande n'est pas utilisée pendant une période de temps prolongée.

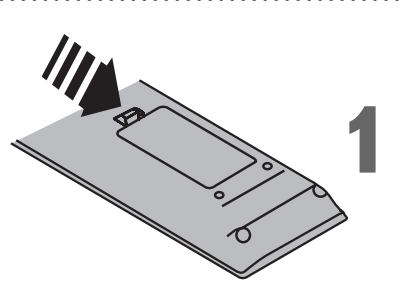

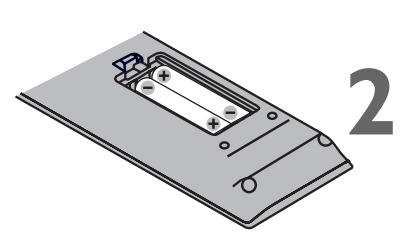

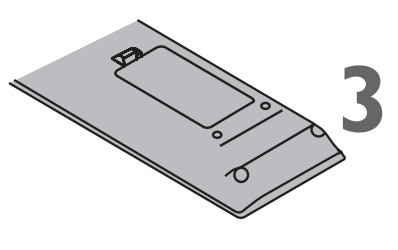

### *16 Réglage initial du lecteur DVD/magnétoscope*

Avant d'allumer votre lecteur DVD/magnétoscope, assurez-vous que les piles sont dans la télécommande et que le lecteur DVD/magnétoscope et le téléviseur sont correctement raccordés. Il est impossible de programmer les canaux si vous utilisez un boîtier du service de câble ou un système de radiodiffusion

#### directe par satellite (RDS). **Il est possible que ces menus ne soient pas affichés si vous avez déjà mis le lecteur DVD/magnétoscope sous tension.**

**11 Allumez le téléviseur. Réglez-le au canal 3 ou 4 ou<br>sur son canal AUDIO/VIDEO IN, selon la connexion<br>effectuée pour le lecteur DVD/magnétoscope et le sur son canal AUDIO/VIDEO IN,** selon la connexion effectuée pour le lecteur DVD/magnétoscope et le téléviseur.

**2 Appuyez sur VCR, puis sur**  $\circ$  **(Mise sous tension/Mise en veille). Le voyant VCR (main signal sur le devant du lecteur DVD/magné tension/Mise en veille).** Le voyant VCR (magnétoscope) s'allume sur le devant du lecteur DVD/magnétoscope. L'écran ci-dessous est affiché.

Il est possible que ces menus ne soient pas affichés si vous avez déjà mis le lecteur DVD/magnétoscope sous tension. Vous avez peut-être allumé le lecteur DVD/magnétoscope afin de trouver le canal d'entrée audio/vidéo du téléviseur, par exemple. Si c'est le cas, suivez la procédure à la page 21 pour effectuer le réglage des chaînes et à la page 23 pour sélectionner la langue des menus du magnétoscope.

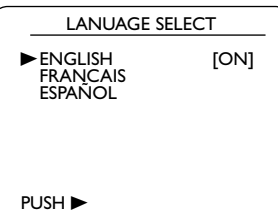

**3 Appuyez sur** <sup>K</sup> **ou** <sup>L</sup> **pour sélectionner ENGLISH, (Anglais), FRANCAIS ou ESPAÑOL(Espagnol)** comme langue des menus et écrans d'affichage du magnétoscope. **Ensuite, appuyez sur** B**.** L'écran ci-dessous est affiché.

REGLAGE AUTO

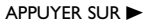

**4 <b>Appuyez sur D pour commencer la programmation**<br>des chaînes. REGLAGE AUTO clignote à l'écran du<br>téléviseur lors de la recherche des chaînes. Le lecteur<br>N'Alman issue de la recherche des chaînes. Le lecteur **des chaînes.** REGLAGE AUTO clignote à l'écran du téléviseur lors de la recherche des chaînes. Le lecteur DVD/magnétoscope mémorise toutes les chaînes disponibles. Lorsque la programmation des chaînes est terminée, la chaîne la plus basse disponible est affichée à l'écran du téléviseur.

Ces chaînes seront disponibles lorsque vous voudrez regarder la télévision avec l'appareil en mode magnétoscope. Pour mettre le lecteur DVD/magnétoscope en mode magnétoscope, appuyez sur VCR pour allumer le voyant VCR (magnétoscope). Utilisez les boutons CH+ ou CH- pour sélectionner une chaîne mémorisée. Pour sélectionner une chaîne non mémorisée, utilisez les touches numérotées.

**1** Allumez le téléviseur.

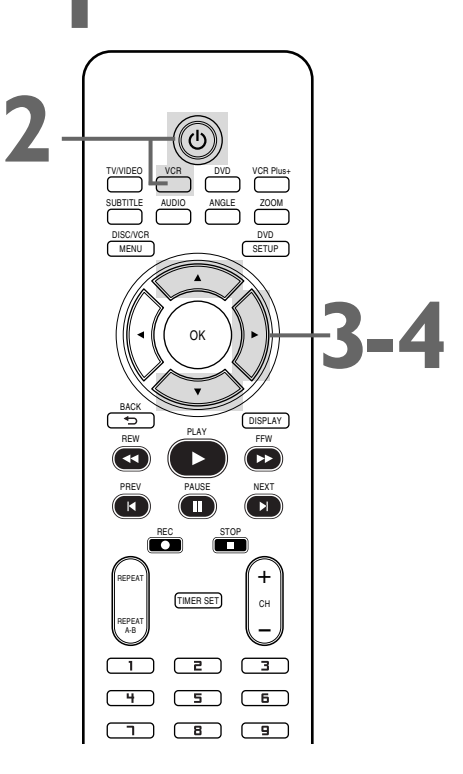

- Pour sauter cette fonction et lire immédiatement une vidéocassette, insérez une vidéocassette dont la languette de protection a été enlevée.
- Pour sauter l'étape 4, appuyez sur DISC/VCR MENU dès que la recherche est lancée. Le lecteur DVD/magnétoscope arrête la recherche des chaînes, et les menus et affichages du magnétoscope seront en anglais.
- Si vous essayez de programmer des chaînes alors qu'aucun signal d'antenne ou du service du câble n'est connecté à la prise ANT-IN du lecteur DVD/magnétoscope, la programmation s'arrête. REGLAGE AUTO ne clignote plus. Raccordez le signal d'antenne ou de service du câble à la prise ANT-IN du lecteur DVD/magnétoscope et appuyez de nouveau sur  $\blacktriangleright$ .
- Répétez la procédure en cas de coupure de courant.

### *Lecture d'une vidéocassette 17*

Pour lire une vidéocassette, procédez comme suit.

**11 Allumez le téléviseur. Réglez-le au canal 3 ou 4 ou<br>sur son canal AUDIO/VIDEO IN. Ceci dépend de la<br>connexion effectuée entre le lecteur DVD/magnétoscope sur son canal AUDIO/VIDEO IN.** Ceci dépend de la connexion effectuée entre le lecteur DVD/magnétoscope et le téléviseur.

*Plus de détails en pages 8-14.*

**2 Insérez une vidéocassette dans le logement de cassette du lecteur DVD/magnétoscope.** Le voyant VCR (magnétoscope) s'allume sur le devant du lecteur DVD/magnétoscope. Si la languette de protection de la cassette a été enlevée, la lecture commence automatiquement.

Si le lecteur DVD/magnétoscope est déjà sous tension, appuyez au besoin sur VCR pour mettre l'appareil en mode magnétoscope. Le voyant VCR (magnétoscope) s'allume sur le devant du lecteur DVD/magnétoscope.

**3 Si la lecture ne commence pas automatiquement, appuyez sur VCR puis sur PLAY** B**.**

**4 Appuyez sur STOP** <sup>C</sup> **pour interrompre la lecture.**

**Appuyez sur REW <<a>4** pour rembobiner la **vidéocassette.**

**6 Lorsque la vidéocassette s'arrête, appuyez sur STOP/EJECT ■▲ sur le devant du lecteur DVD/magnétoscope pour enlever la vidéocassette.** Allumez le téléviseur.

**1 2** Insérez une vidéocassette dans le lecteur DVD/magnétoscope.

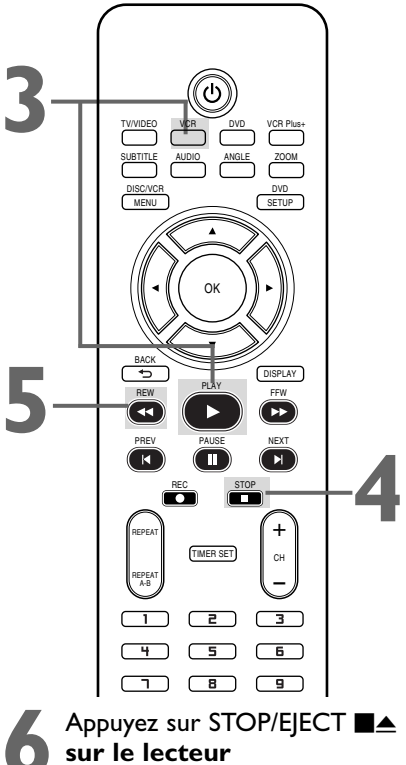

**DVD/magnétoscope.**

- Des options et fonctions supplémentaires de lecture de vidéocassette se trouvent en pages 36-39.
- Si REP.AUTO est activé (M), la lecture commence automatiquement suivant l'insertion de la vidéocassette, même si la languette de protection n'a pas été retirée. Plus de détails en page 36.
- Vous devez raccorder le lecteur DVD/ magnétoscope au téléviseur avec le câble coaxial RF ou les câbles audio/vidéo pour pouvoir utiliser les fonctions du magnétoscope. Ces connexions sont expliquées aux pages 9 et 12*.*

### *18 Lecture d'un disque*

Avant de commencer, allumez le téléviseur, la chaîne stéréophonique et tout autre appareil raccordé au lecteur DVD/magnétoscope.Assurez-vous que le téléviseur et la chaîne stéréophonique (s'il y en a une) sont réglés sur le canal approprié. *Plus de détails en pages 8-14.*

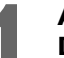

**1 Appuyez sur** <sup>y</sup> **pour allumer le lecteur DVD/magnétoscope.**

**Appuyez sur le voyant DVD pour allumer le voyant<br>DVD sur le devant du lecteur DVD/magnétoscope.**<br>Appuyez sur le bouton OPEN/CLOSE ▲ du lecteur **DVD sur le devant du lecteur DVD/magnétoscope.**

**3 Appuyez sur le bouton OPEN/CLOSE ▲ du lecteur**<br>DVD/magnétoscope pour ouvrir le tiroir disque. **DVD/magnétoscope pour ouvrir le tiroir disque.**

**4 Placez un disque dans le tiroir.** Si le DVD est enregistré sur une seule face, placez le disque dans le tiroir face imprimée vers le haut et face brillante vers le bas. Certains DVD sont enregistrés sur les deux faces.Assurez-vous que la face que vous voulez lire est placée vers le haut.

**5 Appuyez sur PLAY** <sup>B</sup> **pour fermer le tiroir.** Le tiroir se ferme et la lecture commence. Si la lecture ne commence pas automatiquement, appuyez de nouveau sur  $PLAY \blacktriangleright$ .

Si un menu DVD apparaît au lieu de commencer à jouer, consultez la page 40.

Pour lire des fichiers MP3, Windows Media™ Audio, IPEG ou DivX® consultez la pages 51-54.

Vous pouvez également fermer le tiroir en appuyant sur OPEN/CLOSE  $\triangle$ .

**Appuyez sur STOP <b>p**our interrompre la lecture.

*N'oubliez pas que ce lecteur DVD/magnétoscope permet la lecture de certains disques seulement. Voir la page 7 pour plus de détails.*

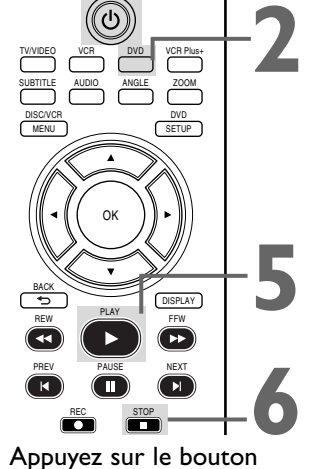

**1**

OPEN/CLOSE <sup>A</sup> **du lecteur 3 DVD/magnétoscope.**

Insérez un disque. **4**

- Un "**X**" apparaît quelquefois dans le coin supérieur droit de l'écran de télévision lorsque vous essayez une fonction. Cette fonction n'est probablement pas disponible sur le disque ou bien le lecteur DVD/magnétoscope ne peut accéder à la fonction. Ceci n'est pas indicateur d'un problème de l'appareil.
- Lorsqu'un disque est sale ou rayé, les images peuvent se déformer ou la lecture peut s'interrompre. Enlevez dans ce cas le disque et mettez le lecteur DVD/magnétoscope hors tension. Débranchez le cordon d'alimentation puis branchez-le de nouveau. Nettoyez le disque, remettez le lecteur DVD/magnétoscope sous tension et insérez de nouveau le disque.
- Lorsqu'un disque possède plusieurs couches, l'image peut parfois se figer. Ceci indique le passage de la première à la deuxième couche. Ce n'est pas le signe d'un mauvais fonctionnement.
- Lorsque le voyant DVD ou le voyant CD apparaissent sur l'afficheur, le disque est chargé et prêt à être lu.
- Lorsque vous appuyez sur<br>OPEN/CLOSE ▲ ou PLAY ▶ (DVD) sur le devant du lecteur DVD/magnétoscope lorsque l'appareil est hors tension, le lecteur DVD/magnétoscope s'allume automatiquement en mode DVD. Sinon, le lecteur DVD/magnétoscope s'allume sous le mode dans lequel il était au moment de sa mise hors tension.
- Si vous utilisez la touche PLAY  $\blacktriangleright$  pour fermeR le tiroir disque, la lecture commence automatiquement. Si vous utilisez OPEN/CLOSE ▲ pour fermer le tiroir, vous devez appuyez sur  $PLAY$   $\triangleright$  pour commencer la lecture.

### *Panneau d'affichage 19*

#### **Voyant VCR (magnétoscope)**

Ce voyant s'allume lorsque le lecteur DVD/magnétoscope est en mode magnétoscope. Il n'est possible de visionner des vidéocassettes ou d'accéder aux fonctions du magnétoscope et aux chaînes de télévision que lorsque le voyant VCR est allumé. Pour allumer le voyant du magnétoscope, appuyez sur le bouton VCR de la télécommande ou sur SOURCE sur le devant du lecteur DVD/magnétoscope.

#### **Affichage**

Les messages concernant les opérations du disque en cours s'affichent ici.Voir les messages d'affichage ci-dessous.

### **Voyant DVD**

Ce voyant s'allume lorsque le lecteur DVD/magnétoscope est en mode DVD. Il n'est

possible de visionner des DVD que lorsque ce voyant est allumé. Pour allumer le voyant DVD, appuyez sur SOURCE sur le devant du lecteur DVD/magnétoscope ou sur le bouton DVD de la

télécommande.

**Tiroir disque** Insérez le disque ici. **Logement de cassette** Insérez une vidéocassette ici. **STANDBY-ON VIDEO AUDIO L R REW F.FWD PLAY STOP/EJECT REC CHANNEL STOP PLAY VCR DVD OD**  $\circ$ စတဂ **Panneau d'affichage (DVD)** Apparaît lorsqu'une fonction de répétition est active. Apparaît lorsque Répétition A-B est Apparaît lorsque Balayage progressif **REPEAT TITLE GROUP CHP TRK PSCAN** activé. est actif.  $A + B$ <br>ALL **DVD**  $1$   $1$   $1$   $1$   $1$   $1$   $1$   $1$ Apparaît lorsque Répétition TOUT est activé. 11) 1 1 1 1 1 1 11 И **VCD** (CD vidéo, CD, MP3, Windows MediaTM Audio, JPEG et DivX®) Affiche la durée écoulée pour le titre ou la Apparaît lorsque la lecture du disque Affiche le type du disque en cours. piste. Le numéro d'un nouveau titre, chapitre, est en pause. • DVD : DVD, DivX® sur DVD ou piste s'affiche pendant 3 secondes quand • VCD : CD vidéo<br>• CD : CD audio, Apparaît pendant une lecture au on change de chapitre ou de piste ou que l'on CD audio, MP3, ralenti (DVD, CD vidéo, DivX®). Windows Media<sup>™</sup> Audio, appuie sur DISPLAY pendant la lecture. JPEG, DivX® sur CD

Apparaît pendant la lecture d'un disque.

### **Panneau d'affichage (magnétoscope)**

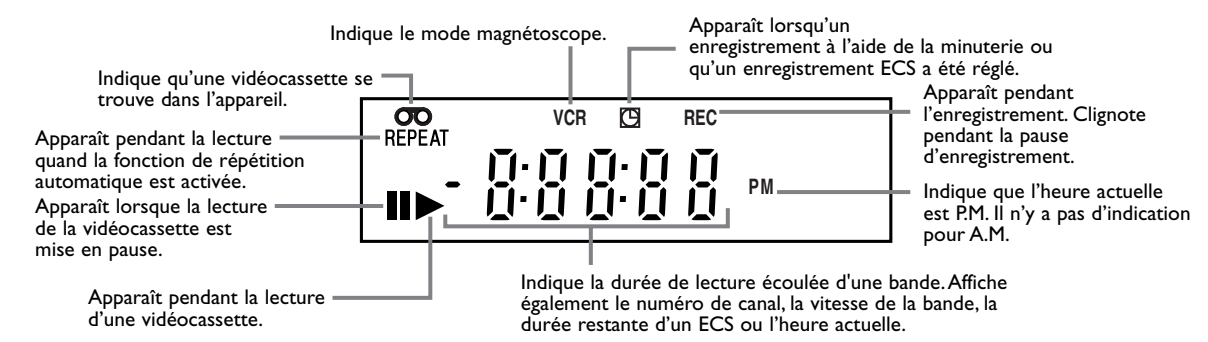

#### **Messages d'affichage**

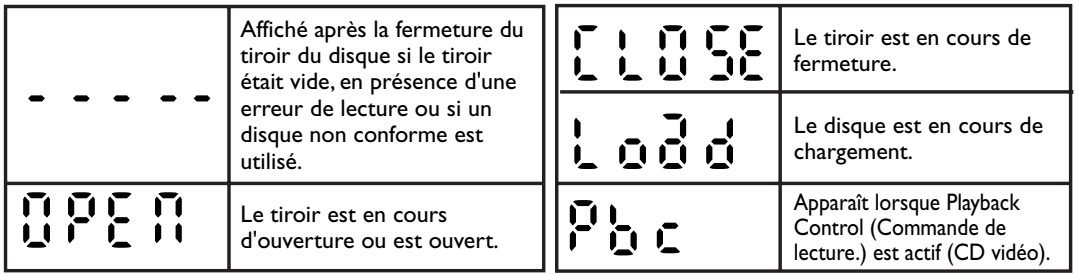

### *20 Panneau avant, Panneau arrière, et Télécommande*

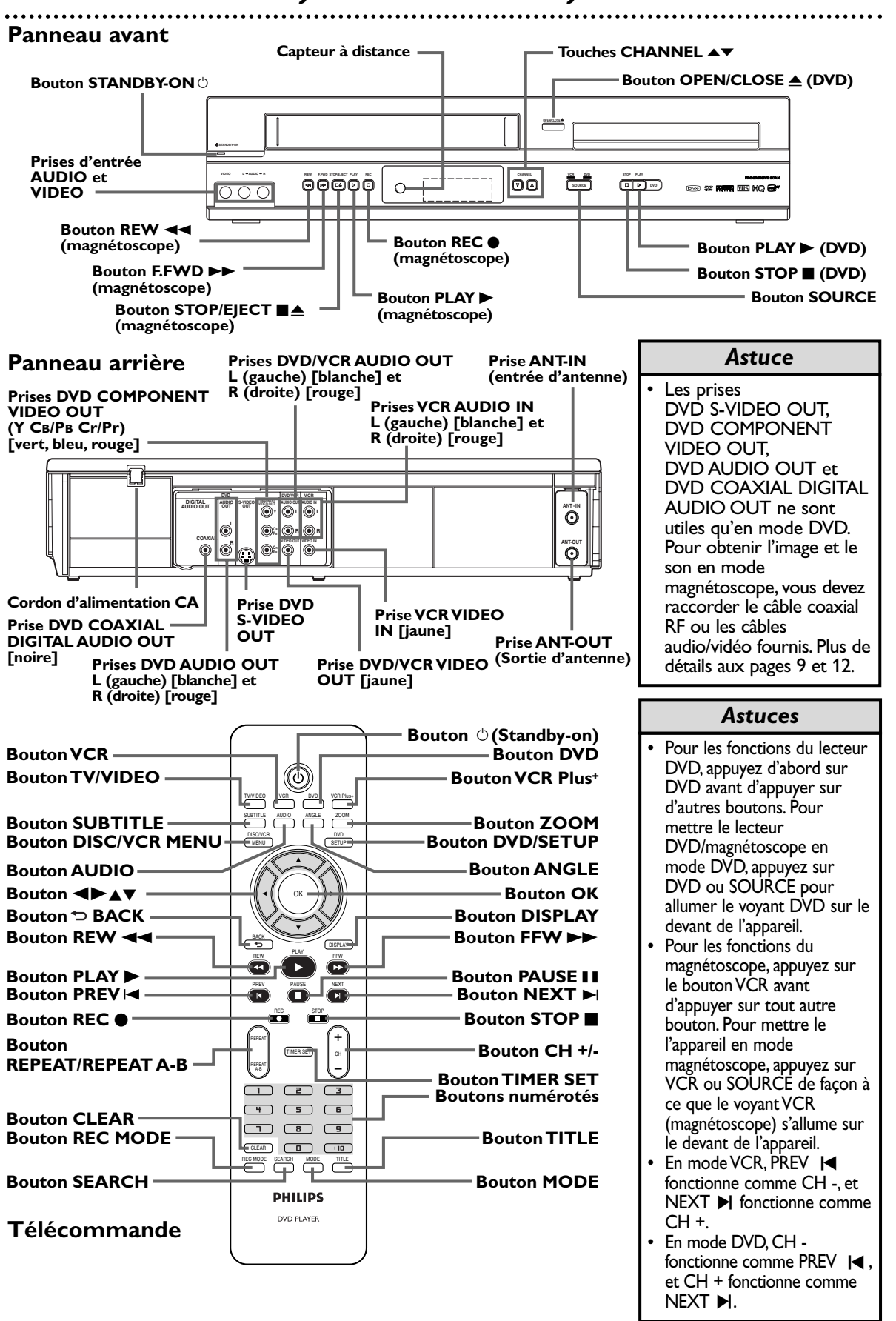

### *Réglage des chaînes 21*

**1**

Bien que votre lecteur DVD/magnétoscope puisse automatiquement mémoriser les chaînes reçues lorsque vous l'allumez pour la première fois, il est possible de programmer de nouveau ces chaînes.

**11 Appuyez sur la touche VCR, puis sur la touche<br>
<b>12 DISC/VCR MENU** pour faire apparaître le MENU1<br>
n'a jamais encore été réglée, le menu REGLAGE HOR **DISC/VCR MENU** pour faire apparaître le MENU1. Si l'horloge n'a jamais encore été réglée, le menu REGLAGE HORLOGE peut s'afficher lorsque vous appuyez sur DISC/VCR MENU. Si c'est le cas, suivez les instructions de la page 22, à partir de l'étape 3.

> - M E N U 1 - **PROGRAMMATION** REP.AUTO<br>REGLAGE CHAINES<br>REGLAGE HORLOGE<br>SELECTION LANGUE SORTIE AUDIO TV STEREO [M] SAP

**CHAINES.** Ensuite, appuyez sur ▶.

## **Appuyez sur ▲ ou ▼ pour sélectionner REGLAGE AUTO.**

**Appuyez sur ▲ ou ▼ pour sélectionner REGLAGE** 

**4** La recherche automatique des chaînes démarre et REGLAGE AUTO clignote sur l'écran. Lorsque le réglage est terminé, la chaîne la plus basse mémorisée est affichée à l'écran du téléviseur.

### **Ajout/Suppression de chaînes**

**Ensuite, appuyez sur**  $\blacktriangleright$ **.** 

Vous pouvez ajouter ou supprimer des chaînes de télévision si votre éventail de chaînes change ou si vous ne regardez plus certaines chaînes.

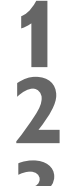

### **1 Suivez les étapes 1-2 ci-dessus.**

**Appuyez sur ▲ ou ▼ pour sélectionner REGLAGE**<br>MANUEL. Ensuite, appuyez sur ▶.<br>Appuyez sur ▲ ou ▼ pour sélectionner le numéro de **MANUEL.** Ensuite, appuyez sur ▶.

**3 Appuyez sur**  $\triangle$  **ou**  $\nabla$  **pour sélectionner le numéro de chaîne que vous voulez ajouter ou supprimer.<br>Pour ne parcourir que les chaînes mémorisées, utilisez chaîne que vous voulez ajouter ou supprimer.** CH + ou CH -.

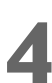

### **Appuyez sur ◀ ou ▶ pour commuter AJOUT/SUPP.**

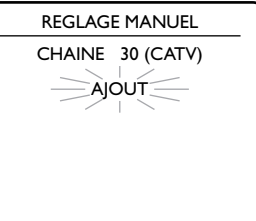

**5 Lorsque votre choix est fait, appuyez sur CLEAR pour sortir.** Votre choix est à présent activé.

Pour sélectionner des chaînes existantes (y compris les chaînes supprimées), utilisez les touches numérotées. Pour ne parcourir que les chaînes mémorisées, utilisez CH + ou CH -.

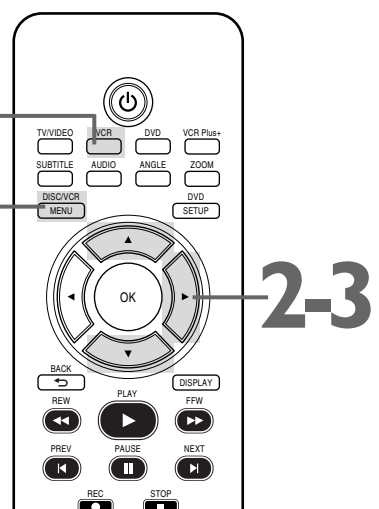

**Français**

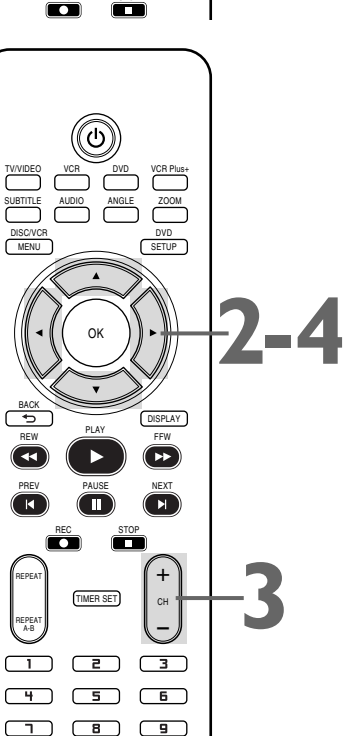

### *Astuces*

 $+10$ 

 $\Box$ 

CLEAR<sup>1</sup>

**5**

- Il est impossible de programmer des chaînes lorsque vous utilisez un boîtier du service du câble ou un système RDS.
- Si vous avez une antenne, les chaînes 2 à 69 sont possibles. Si vous avez la télévision par câble, les chaînes 1 à 125 sont possibles.
- Pour interrompre le réglage des chaînes, appuyez sur DISC/VCR MENU pendant que REGLAGE AUTO clignote.

### *22 Horloge (Magnétoscope)*

Procédez comme suit pour régler l'horloge du magnétoscope. Assurez-vous que:

**11 Appuyez sur la touche VCR, puis sur la touche<br>
DISC/VCR MENU pour faire apparaître le MENU1. Si l'horloge<br>
n'a jamais encore été réglée, le menu REGLAGE HORLOGE peut<br>
d'affident le processe de réglée, le menu REGLAGE H DISC/VCR MENU** pour faire apparaître le MENU1. Si l'horloge s'afficher lorsque vous appuyez sur DISC/VCR MENU. Si c'est le cas, suivez les instructions à partir de l'étape 3 ci-dessous.

**Appuyez sur ▲ ou ▼ pour sélectionner REGLAGE**<br>**HORLOGE, puis appuyez sur ▶.**<br>Avec la zone MOIS qui clignote, appuyez sur ▲ ou ▼ HORLOGE, puis appuyez sur  $\blacktriangleright$ .

**3 Avec la zone MOIS qui clignote, appuyez sur ▲ ou ▼ jusqu'à ce que le mois apparaisse. Ensuite, appuyez sur jusqu'à ce que le mois apparaisse. Ensuite, appuyez sur** B**.**

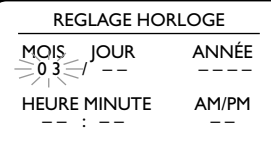

**4 Avec la zone JOUR** qui clignote, appuyez sur **▲ ou ▼** jusqu'à ce que le jour apparaisse. Ensemble K **ou** L **jusqu'à ce que le jour apparaisse. Ensuite, appuyez sur** B**.**

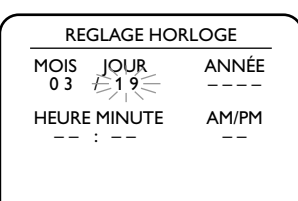

**50 Avec la zone ANNÉE qui clignote, appuyez sur<br>
<b>4 ou ▼ jusqu'à ce que l'année apparaisse. Appu<br>
sur ▶. Le jour de la semaine est affiché automatiquer** ▲ ou ▼ jusqu'à ce que l'année apparaisse. Appuyez **sur**  $\blacktriangleright$ . Le jour de la semaine est affiché automatiquement.  $\blacktriangleright$  Si l'horloge n'a jamais été réglée,

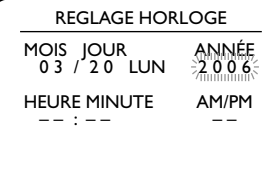

Avec la zone HEURE qui clignote, appuyez sur<br> **▲ ou ▼** jusqu'à ce que l'heure apparaisse. Ensui<br>
appuyez sur ▶. **A ou ▼ jusqu'à ce que l'heure apparaisse. Ensuite, appuyez sur** B**.**

> **7 Avec la zone MINUTE qui clignote, appuyez sur**  K **ou** L **jusqu'à ce que la minute apparaisse. Ensuite, appuyez sur**  $\blacktriangleright$ **.**

**8 Avez la zone AM ou PM qui clignote, appuyez sur**<br> **4 ou ▼ pour choisir AM ou PM.**<br>
Votre sélection clignote à l'écran dans la zone AM/PM. A ou **▼** pour choisir AM ou PM.

**9 Appuyez sur CLEAR ou** <sup>B</sup> **pour démarrer l'horloge.**

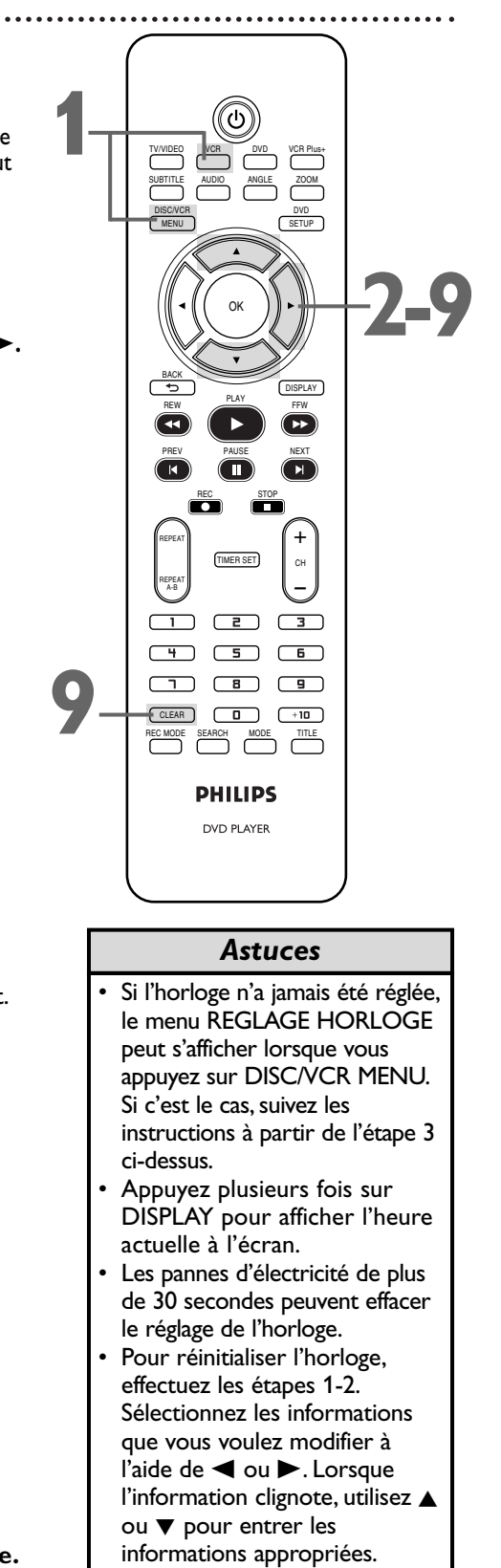

Appuyez sur CLEAR pour

régler l'horloge.

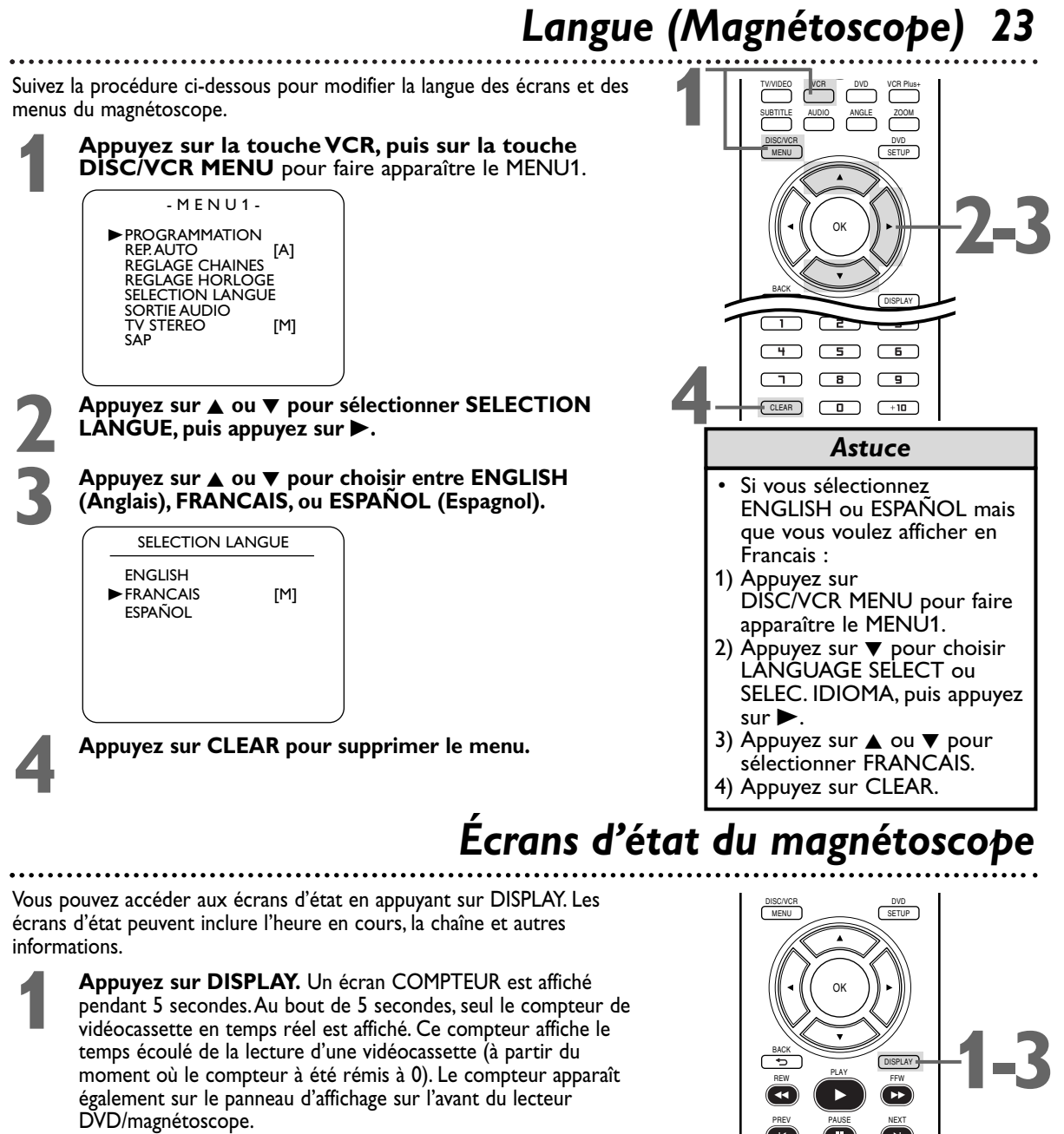

**2 Appuyez de nouveau sur DISPLAY.** Un écran HORLOGE est affiché pendant 5 secondes. Au bout de 5 secondes, seule l'heure est affichée (l'horloge doit avoir été réglée). (Si vous regardez la affiché pendant 5 secondes.Au bout de 5 secondes, seule l'heure est affichée (l'horloge doit avoir été réglée). (Si vous regardez la télévision, le numéro de chaîne et la disponibilité du système stéréo et d'une deuxième voie sonore sont également affichés.) L'heure apparaît aussi sur le panneau d'affichage sur l'avant du lecteur DVD/magnétoscope.

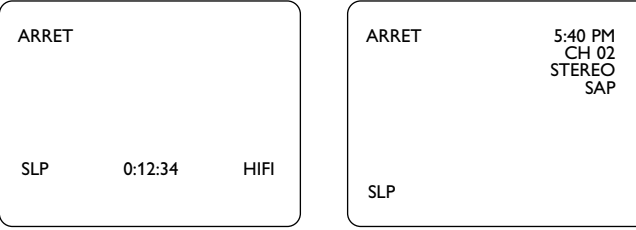

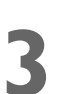

**3 Appuyez de nouveau sur DISPLAY pour supprimer l'affichage.**

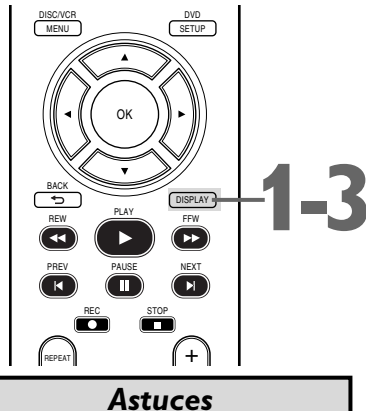

**Français**

- Si la chaîne que vous avez choisie n'est pas en cours de transmission, l'écran est entièrement bleu.
- Il est impossible d'accéder à un écran d'état lors d'un arrêt sur image ou d'une recherche avant ou arrière.
- Le numéro de chaîne apparaît à l'écran pendant quelques secondes chaque fois que vous changez de chaîne.

### *24 Enregistrement sur vidéocassette*

Procédez comme indiqué ci-dessous pour enregistrer un programme de télévision sur une vidéocassette.

● Avant de commencer, assurez-vous que le lecteur DVD/magnétoscope est en mode magnétoscope.Appuyez sur VCR pour allumer le voyant VCR (magnétoscope) sur le devant du lecteur DVD/magnétoscope.

**1 Allumez le téléviseur et réglez-le au canal 3 ou 4 ou au canal d'entrée vidéo.** Si vous avez raccordé le lecteur DVD/magnétoscope au téléviseur à l'aide des câbles audio et vidéo fournis, sélectionnez le canal d'entrée vidéo de votre téléviseur. *Plus de détails en page 12.* Si vous avez raccordé le lecteur DVD/magnétoscope au téléviseur à l'aide du câble coaxial RF fourni, choisissez le canal 3 (ou 4) à partir du téléviseur. *Plus de détails en pages 9-11.*

**2 Insérez une vidéocassette, toujours munie de sa<br>
<b>languette de protection, dans le logement de<br>
cassette du lecteur DVD/magnétoscope. Si la lecture languette de protection, dans le logement de** de la cassette commence, appuyez sur STOP .

**3 Appuyez sur REC MODE jusqu'à ce que la vitesse d'enregistrement de votre choix (SP ou SLP) apparaisse brièvement à l'écran.** *Plus de détails sur la* **d'enregistrement de votre choix (SP ou SLP)** *vitesse des vidéocassettes en page 67.*

**4 Appuyez sur CH + ou CH - ou sur les touches**<br>numérotées pour sélectionner la chaîne de<br>télévision à enregistrer. **numérotées pour sélectionner la chaîne de télévision à enregistrer.**

**5 Appuyez sur REC** <sup>I</sup> **pour commencer l'enregistrement.** "REC" apparaît sur le panneau d'affichage du lecteur DVD/magnétoscope.

**Four suspendre l'enregistrement, appuyez une fois**<br>sur PAUSE II. "REC" clignote. Pour reprendre<br>l'enregistrement, appuyez sur REC  $\bullet$  ou de nouvez **sur PAUSE** k**.** "REC" clignote. **Pour reprendre** l'enregistrement, appuyez sur REC  $\bullet$  ou de nouveau sur PAUSE **II.** "REC" apparaît de nouveau.

**7 Pour arrêter l'enregistrement, appuyez sur STOP <b>E**.

### **Protection contre l'enregistrement**

Toute vidéocassette dispose d'une languette de protection afin d'assurer que le contenu enregistré ne soit pas effacé par accident.

**1 Pour empêcher l'enregistrement, cassez et enlevez la languette à l'aide d'un tournevis.**

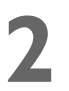

**2 Pour permettre l'enregistrement, couvrir l'orifice avec un ruban adhésif transparent.**

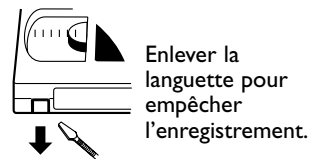

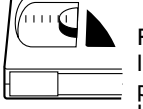

Recouvrir l'orifice pour permettre l'enregistrement. **1** Allumez le téléviseur.

**2**Insérez une vidéocassette dans le lecteur DVD/magnétoscope.

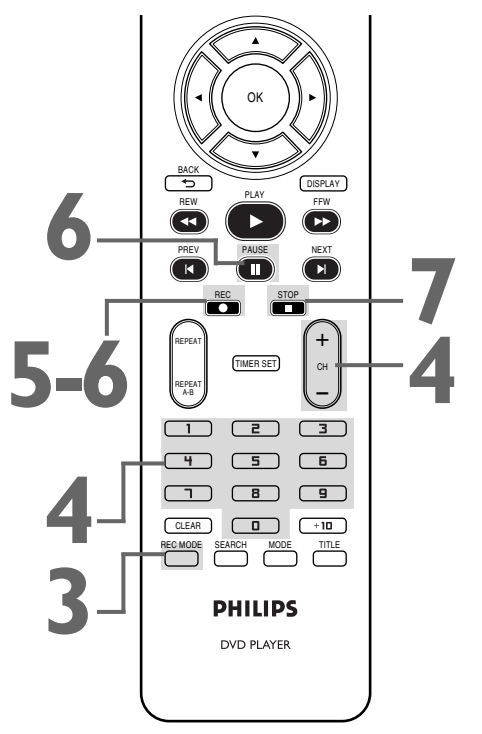

- D'autres options d'enregistrement se trouvent aux pages 25-30.
- Le magnétoscope enregistre à un volume préréglé.
- La fonction Pause passe à Stop au bout de 5 minutes afin de ne pas endommager le magnétoscope ni la vidéocassette. Lorsqu'un enregistrement est en pause, vérifier le temps de pause restant à l'aide des symboles ■ à l'écran. Chaque symbole ■ équivaut à 1 minute restante. Lors de la dernière minute d'enregistrement en pause, le symbole ■ se met à clignoter.
- Lorsqu'un menu est affiché à l'écran de télévision, le bouton REC  $\bullet$  de la télécommande ne fonctionne pas.Appuyez sur CLEAR pour supprimer le menu. Ensuite, appuyez sur REC . Ou utilisez le bouton REC  $\bullet$  sur le devant du lecteur DVD/magnétoscope.

### *Enregistrement d'une chaîne/Écoute d'une autre chaîne 25*

**1 Appuyez sur VCR. Insérez une cassette enregistrable, puis appuyez sur REC**  $\bullet$  **enregistrer la chaîne de télévision cour enregistrable, puis appuyez sur REC** I **pour enregistrer la chaîne de télévision courante.** *Plus de détails en page 24.*

**2 Appuyez une fois sur TV/VIDEO pour basculer le<br>
lecteur DVD/magnétoscope en position télévision<br>
Le voyant VCR disparaît du panneau d'affichage de lecteur DVD/magnétoscope en position télévision.** l'appareil.

**3 Utilisez la télécommande du téléviseur pour sélectionner la chaîne que vous voulez regarder sur le téléviseur.**

- **4 Pour retourner à la chaîne en cours<br>d'enregistrement, utilisez la télécon<br>téléviseur pour retourner au canal ( d'enregistrement, utilisez la télécommande du téléviseur pour retourner au canal 03 ou 04 sur le téléviseur.** *Plus de détails en page 9.* Ou bien, si vous avez raccordé le lecteur DVD/magnétoscope au téléviseur à l'aide de câbles audio et vidéo, retournez au canal Video In approprié du téléviseur. *Plus de détails en page 12.*
	- **5 Appuyez sur le bouton TV/VIDEO de la télécommande du lecteur DVD/magnétoscope pour mettre ce dernier en position magnétoscope.** (Le voyant VCR apparaît de nouveau sur le panneau avant du lecteur.) La chaîne en cours d'enregistrement apparaît à l'écran du téléviseur.
		- **Appuyez sur STOP pour interrompre l'enregistrement.**

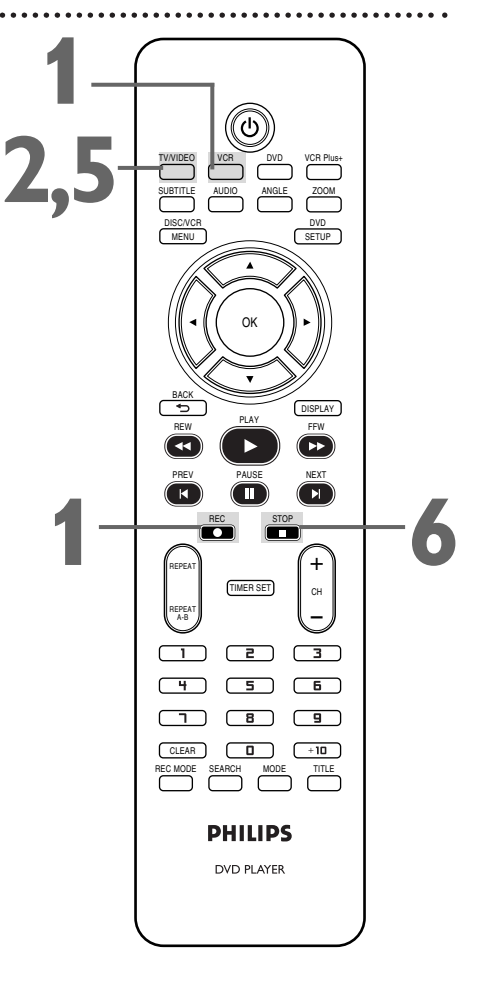

**Français**

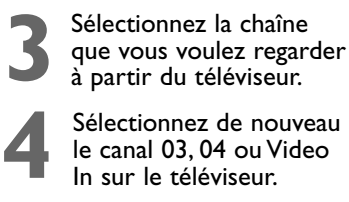

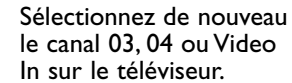

#### *Astuce*

• Si vous utilisez un boîtier du service du câble ou un système RDS, il est possible que vous ne puissiez pas visionner une chaîne tout en en enregistrant une autre. Plus de détails en pages 10-11.

### *26 Enregistrement immédiat*

L'enregistrement immédiat (ECS) vous permet de spécifier un enregistrement chronométré, d'une longueur allant de 30 minutes à 8 heures, de la chaîne de télévision en cours.Avant de commencer :

- Placez le lecteur DVD/magnétoscope en mode magnétoscope.Appuyez sur VCR pour allumer le voyant VCR (magnétoscope) sur le devant de l'appareil.
- Sélectionnez une vitesse d'enregistrement (SP, SLP) en appuyant sur REC MODE.
- Insérez une vidéocassette dans le logement de cassette.Assurez-vous que la languette de protection de la vidéocassette est intacte et que la vidéocassette est d'une longueur suffisante pour enregistrer l'émission.
	- **1 Appuyez sur VCR puis sur CH + ou CH ou sur les touches numérotées pour sélectionner la chaîne que vous voulez**
	- **enregistrer. Appuyez plusieurs fois sur la touche REC**  $\bullet$  **jusqu'à ce que la durée d'enregistrement désirée (de 30 minutes à 8 heures) apparaisse sur l'écran du téléviseur.** L'enregistrement démarre. Les indications "REC" et " $\mathbb{Z}$ " apparaissent sur le panneau d'affichage du lecteur

DVD/magnétoscope.

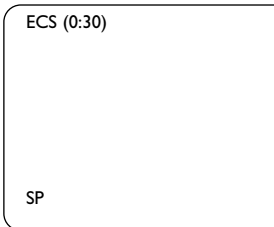

#### **Lorsqu'un enregistrement immédiat se (ECS) termine**

Le DVD/magnétoscope s'éteint et " $\boxtimes$ " clignote sur l'affichage du DVD/magnétoscope pour indiquer la fin de l'enregistrement, puis revient en mode veille de l'enregistrement programmé. (Il se peut que l'appareil passe automatiquement en mode DVD.) À ce point, vous ne pouvez pas utiliser le magnétoscope sauf si vous libérez le lecteur de DVD/magnétoscope du mode veille de l'enregistrement programmé.

### **Pour libérer le lecteur DVD/magnétoscope du mode veille**

### **de l'enregistrement programmé**

- Si le composant lecteur de DVD est actif et si aucun autre enregistrement programmé n'est en attente, vous pouvez annuler le mode veille de l'enregistrement programmé en appuyant sur TIMER SET ou VCR sur la télécommande ou en appuyant sur SOURCE ou STOP/EJECT  $\blacksquare$  sur la face avant.
- $\bullet$  Si le composant lecteur de DVD est inactif ou si " $\mathbb{B}$ " ne clignote pas mais est allumé pour indiquer que d'autres enregistrements programmés sont en attente, vous pouvez annuler le mode veille de l'enregistrement programmé uniquement en appuyant sur TIMER SET sur la télécommande ou en appuyant sur STOP/EJECT ■▲ sur la face avant.
- Après avoir libéré le lecteur de DVD/magnétoscope du mode veille de l'enregistrement programmé, vous pouvez l'utiliser normalement.

#### **Interruption d'un enregistrement immédiat (ECS)**

Pour interrompre un enregistrement immédiat (ECS) avant sa fin prévue, appuyez sur le bouton STOP de la télécommande ou sur STOP/EJECT  $\blacksquare$  sur le devant du lecteur DVD/magnétoscope. Pour annuler l'enregistrement immédiat (ECS) et continuer d'enregistrer, appuyez plusieurs fois sur REC  $\bullet$  jusqu'à ce que ENREGISTREMENTE apparaisse dans le coin supérieur gauche de l'écran de télévision, et que "<sup>"</sup> disparaisse.

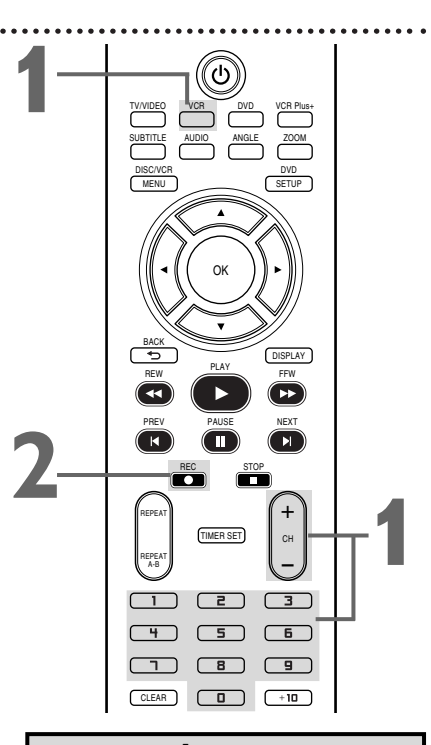

- La durée d'enregistrement restante apparaît sur le panneau d'affichage pendant un enregistrement immédiat (ECS) .Appuyez sur DISPLAY pour la voir sur l'écran du téléviseur.
- Pour changer la durée d'enregistrement pendant qu'un enregistrement immédiat est en cours, appuyez plusieurs fois sur la touche REC $\bullet$
- Il n'est pas possible de mettre un enregistrement immédiat (ECS) en pause.
- Si l'heure préréglée d'un enregistrement programmé survient durant un enregistrement immédiat, ce dernier a la priorité. L'enregistrement programmé n'aura pas lieu.
- Si la fin de la vidéocassette est atteinte lors d'un enregistrement immédiat (ECS) , le magnétoscope interrompt l'enregistrement, éjecte la vidéocassette et passe au mode DVD ou s'éteint.
- Si un ou plusieurs enregistrements programmés sont en attente au moment où un enregistrement immédiat (ECS) se termine, le lecteur DVD/magnétoscope s'éteint automatiquement et "<sup>(3</sup>" apparaît sur le panneau d'affichage du lecteur pour indiquer que ce dernier est prêt pour un autre enregistrement programmé.

### *Réenregistrement (copie de vidéocassette) 27*

Les instructions sur cette page expliquent comment copier une vidéocassette. L'illustration utilise deux lecteurs DVD/magnétoscopes. D'autres modèles de magnétoscopes ou caméscopes peuvent fonctionner différemment.

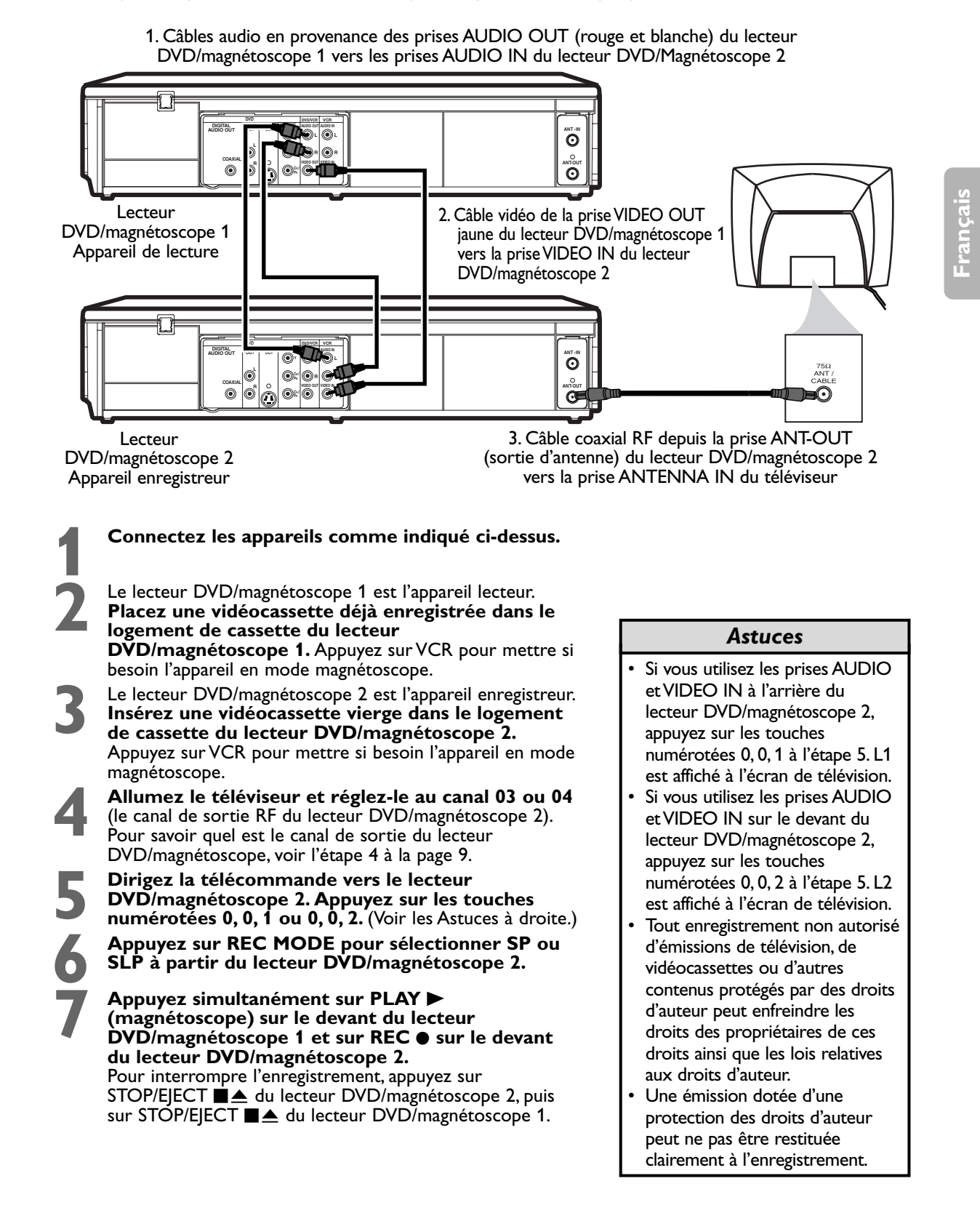

### *28 Enregistrement programmé*

Suivez la procédure ci-dessous pour programmer le magnétoscope de votre lecteur DVD/magnétoscope et enregistrer vos émissions de télévision lorsque vous n'êtes pas à la maison.Avant de commencer :

● Réglez les chaînes de télévision sur le lecteur DVD/magnétoscope. *Plus de détails en page 21.* ● Réglez l'horloge. *Plus de détails en page 22.*

- Insérez une vidéocassette dans le logement de cassette du lecteur DVD/magnétoscope. Assurez-vous que la languette de protection de la cassette est intacte et que la cassette est d'une longueur suffisante pour enregistrer la ou les émissions.
- Appuyez sur VCR pour allumer le voyant VCR (magnétoscope) sur le devant du lecteur DVD/magnétoscope.

**1 Appuyez sur DISC/VCR MENU pour faire apparaître le MENU1. 2 Appuyez sur**  $\blacktriangle$  **ou**  $\nabla$  **pour sélectionner PROGRAMMATION.**<br> **Ensuite, appuyez sur**  $\blacktriangleright$ **.** Les numéros de programme n'ayant pas d'enregistrement programmé en mémoire se mettent à clignoter. Ensuite, appuyez sur  $\blacktriangleright$ . Les numéros de programme n'ayant pas d'enregistrement programmé en mémoire se mettent à clignoter.

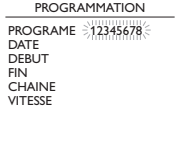

**Appuyez sur ▲ ou ▼ pour sélectionner un programme vide. Ensuite, appuyez sur**  $\blacktriangleright$ **.** 

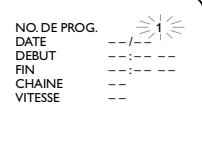

**Appuyez sur ▲ ou ▼ pour sélectionner NORMAL, QUOT(IDIEN) ou HEBDO. Ensuite, appuyez sur** B**.**

- NORMAL Le magnétoscope enregistre un programme de télévision le jour de votre choix, compris dans les 12 prochains mois.
- QUOT(IDIEN) Le magnétoscope enregistre un programme de télévision tous les jours à la même heure, sur la même chaîne, du lundi au vendredi.
- HEBDO Le magnétoscope enregistre un programme de télévision toutes les semaines à la même heure sur la même chaîne, par exemple, chaque lundi.

**5 Pour entrer la date de l'enregistrement, appuyez sur la touche** <sup>K</sup> **ou ▼** jusqu'à ce que le mois apparaisse. Ensuite, appuyez sur ▶ Ensuite, appuyez sur ▲ ou ▼ jusqu'à ce que le jour apparaisse. **Ensuite, appuyez sur**  $\blacktriangleright$ **.** Le jour de la semaine s'affiche. Il n'est pas possible d'enregistrer plus d'une année à l'avance.

**6** Pour entrer l'heure de début de l'enregistrement, **appuyez sur ▲ ou ▼ jusqu'à ce que l'heure apparaisse. Appuyez sur ▶.** Appuyez sur ▲ ou ▼ jusqu'à ce que la minute apparaisse. Appuyez sur ▶. Enfin, appuyez sur ▲ ou ▼ pour indiquer AM ou PM. AM ou PM se met à clignoter à côté de l'heure de début. **Appuyez sur** 

**Effectuez de nouveau la procédure de l'étape 6 pour régler l'heure<br>de fin de l'enregistrement.<br>Appuyez sur ▲ ou ▼ jusqu'à ce que le numéro de chaîne de fin de l'enregistrement.**

### **8 Appuyez sur ▲ ou ▼ jusqu'à ce que le numéro de chaîne**<br>
apparaisse. Ensuite, appuyez sur ▶.<br>
• Si vous utilisez une connexion d'antenne standard ou du service du câble<br>
(tel qu'indiqué à la page 9) sélectionnez la chân **apparaisse. Ensuite, appuyez sur** B**.**

- (tel qu'indiqué à la page 9), sélectionnez la chaîne de télévision que vous voulez enregistrer.
- Si vous voulez enregistrer à partir d'un autre dispositif, sélectionnez L1 ou L2. Pour savoir s'il vous faut choisir L1 ou L2, consultez les astuces à la page 28.
- Si vous utilisez un boîtier du service du câble/système RDS, sélectionnez le canal de sortie du boîtier du service du câble/système RDS (03 ou 04). Puis, à partir du boîtier du service du câble/système RDS sélectionnez la chaîne que vous souhaitez enregistrer. Laissez le boîtier du service du câble/système RDS sous tension pour l'enregistrement programmé.

Plus de détails en page 10.

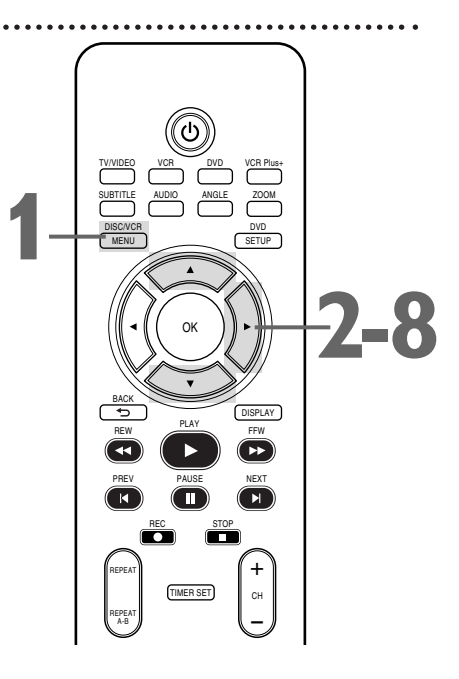

### *Astuces*

- Il n'est pas possible d'accéder au menu PROGRAMMATION à l'étape 2 si l'horloge n'a pas été réglée. Dans ce cas, le menu REGLAGE HORLOGE s'affiche. Suivez les étapes des page 22 pour régler l'horloge.
- Seuls les programmes diffusés du lundi au vendredi peuvent être enregistrés sur une base QUOTIDIENNE. Si vous sélectionnez QUOTIDIEN à l'étape

4, puis que vous entrez une DATE correspondant à un samedi ou dimanche à l'étape 5, le programme souhaité ne sera pas enregistré. Le magnétoscope changera la date d'enregistrement et enregistrera un programme différent de celui qui était prévu.

- Si l'enregistrement est effectué à partir d'un autre dispositif, régler CHAINE sur L1 ou sur L2 lors de l'étape 8. Si l'autre appareil est connecté aux prises AUDIO et VIDEO à l'avant du lecteur DVD/magnétoscope, choisir L2. Si l'appareil est connecté aux prises AUDIO IN et VIDEO IN à l'arrière du lecteur DVD/magnétoscope, choisir L1*.*
- Entrez les informations pendant que la zone est en clignotement.

### *Enregistrement programmé (suite) 29*

#### **99 Appuyez sur**  $\triangle$  **ou**  $\nabla$  **pour sélectionner une vitesse<br>d'enregistrement de vidéocassette. Une flèche est af<br>de votre choix. La vitesse sélectionnée clignote à côté de<br>reporter page 67 pour plus de détails sur la vites d'enregistrement de vidéocassette.** Une flèche est affichée à côté de votre choix. La vitesse sélectionnée clignote à côté de VITESSE. *Se reporter page 67 pour plus de détails sur la vitesse des vidéocassettes.* **Vous devez sélectionner la vitesse d'enregistrement pour compléter l'enregistrement par minuterie.**

NO. DE PROG. 1 DATE 0 5 / 0 3 MER DEBUT 0 7 : 3 0 P M T<br>
0 5 / 0 3 MER<br>
0 7 : 3 0 P M<br>
0 8 : 3 0 P M CHAINE 16<br>VITESSE ⇒S P<br>SP SLP PROGRAMME UNIQUE

**10 Appuyez sur CLEAR pour supprimer le menu. 11 Appuyez sur TIMER SET.** Dans certains cas, le lecteur<br>DVD/magnétoscope passe en mode DVD. Il est possible<br>lecteur DVD pendant un enregistrement programmé.<br>Si vous voulez utiliser le magnétoscope jusqu'au moment DVD/magnétoscope passe en mode DVD. Il est possible d'utiliser le lecteur DVD pendant un enregistrement programmé. Si vous voulez utiliser le magnétoscope jusqu'au moment de l'enregistrement, n'appuyez sur TIMER SET que quelques minutes avant le début de l'enregistrement. Ou, n'appuyez sur TIMER SET que lorsque vous savez que vous n'utiliserez plus le magnétoscope jusqu'après l'enregistrement. Si " $\boxdot$ " est allumé fixement, vous ne pouvez pas mettre le lecteur DVD/magnétoscope en mode magnétoscope en appuyant sur VCR ou SOURCE.Vous devez d'abord appuyer sur<br>TIMER SET sur la télécommande ou sur STOP/EJECT ■▲ sur la face avant pour annuler temporairement l'enregistrement programmé. Vous pouvez alors utiliser de nouveau les fonctions du magnétoscope.

#### **Lorsqu'un enregistrement programmé se termine**

Le DVD/magnétoscope s'éteint et " $\mathbb{Z}$ " clignote sur l'affichage du DVD/magnétoscope pour indiquer la fin de l'enregistrement, puis revient en mode veille de l'enregistrement programmé. (Il se peut que l'appareil passe automatiquement en mode DVD.) À ce point, vous ne pouvez pas utiliser le magnétoscope sauf si vous libérez le lecteur de

### DVD/magnétoscope du mode veille de l'enregistrement programmé.

#### **Pour libérer le lecteur DVD/magnétoscope du mode veille de l'enregistrement programmé**

- Si le composant lecteur de DVD est actif et si aucun autre enregistrement programmé n'est en attente, vous pouvez annuler le mode veille de l'enregistrement programmé en appuyant sur TIMER SET ou VCR sur la télécommande ou en appuyant sur SOURCE ou STOP/EJECT  $\blacksquare$  a sur la face avant.
- $\bullet$  Si le composant lecteur de DVD est inactif ou si " $\mathbb{B}$ " ne clignote pas mais est allumé pour indiquer que d'autres enregistrements programmés sont en attente, vous pouvez annuler le mode veille de l'enregistrement programmé uniquement en appuyant sur TIMER SET sur la télécommande ou en appuyant sur STOP/EJECT  $\blacksquare$  sur la face avant.
- Après avoir libéré le lecteur de DVD/magnétoscope du mode veille de l'enregistrement programmé, vous pouvez l'utiliser normalement.

#### **Annulation d'un enregistrement programmé avant son démarrage**

**Appuyez sur VCR, puis sur DISC/VCR MENU** pour faire apparaître le MENU1.<br>Appuyez sur ▲ ou ▼ pour sélectionner apparaître le MENU1.

**2 Appuyez sur**  $\triangle$  **ou**  $\nabla$  **pour sélectionner <b>PROGRAMATION**, puis appuyez sur **PROGRAMATION, puis appuyez sur** B**.**

**Appuyez sur ▲ ou ▼ pour trouver le programme que vous voulez annuler.**

**4 Tandis que le numéro de programme clignote, appuyez sur** s **pour effacer toutes les informations pour ce programme.**

**5 Appuyez sur CLEAR pour supprimer le menu.**

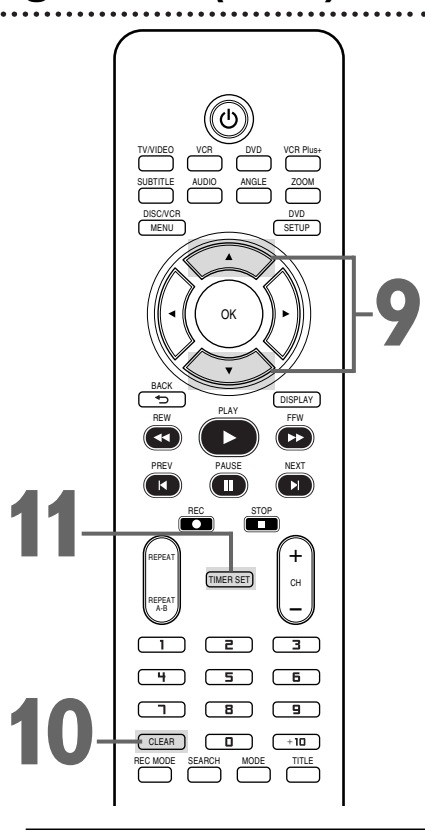

#### *Astuces*

Pour interrompre un enregistrement programmé qui a débuté, appuyez sur

STOP/EJECT **■** aur le devant du lecteur DVD/magnétoscope. (Il n'est pas possible d'interrompre un enregistrement programmé en cours avec le bouton STOP de la télécommande.)

#### *D'autres astuces sont données page 69.*

- Pour modifier une information incorrecte, appuyez sur  $\blacktriangleleft$  ou  $\blacktriangleright$ pour sélectionner l'élément que vous voulez changer. Appuyez sur  $\blacktriangle$  ou  $\nabla$ pour corriger les informations*.*
- S'il n'y a pas de vidéocassette dans le magnétoscope lorsque vous appuyez sur TIMER SET, "<sup>"</sup> se met à clignoter. Insérez une vidéocassette.
- Si un ou plusieurs enregistrements programmés sont en attente au moment où un enregistrement immédiat se termine, le lecteur DVD/magnétoscope s'éteint automatiquement et "<sup>(3</sup>" apparaît sur le panneau d'affichage du lecteur pour indiquer que ce dernier est prêt pour un autre enregistrement programmé.

### *30 Copie d'un DVD sur une vidéocassette*

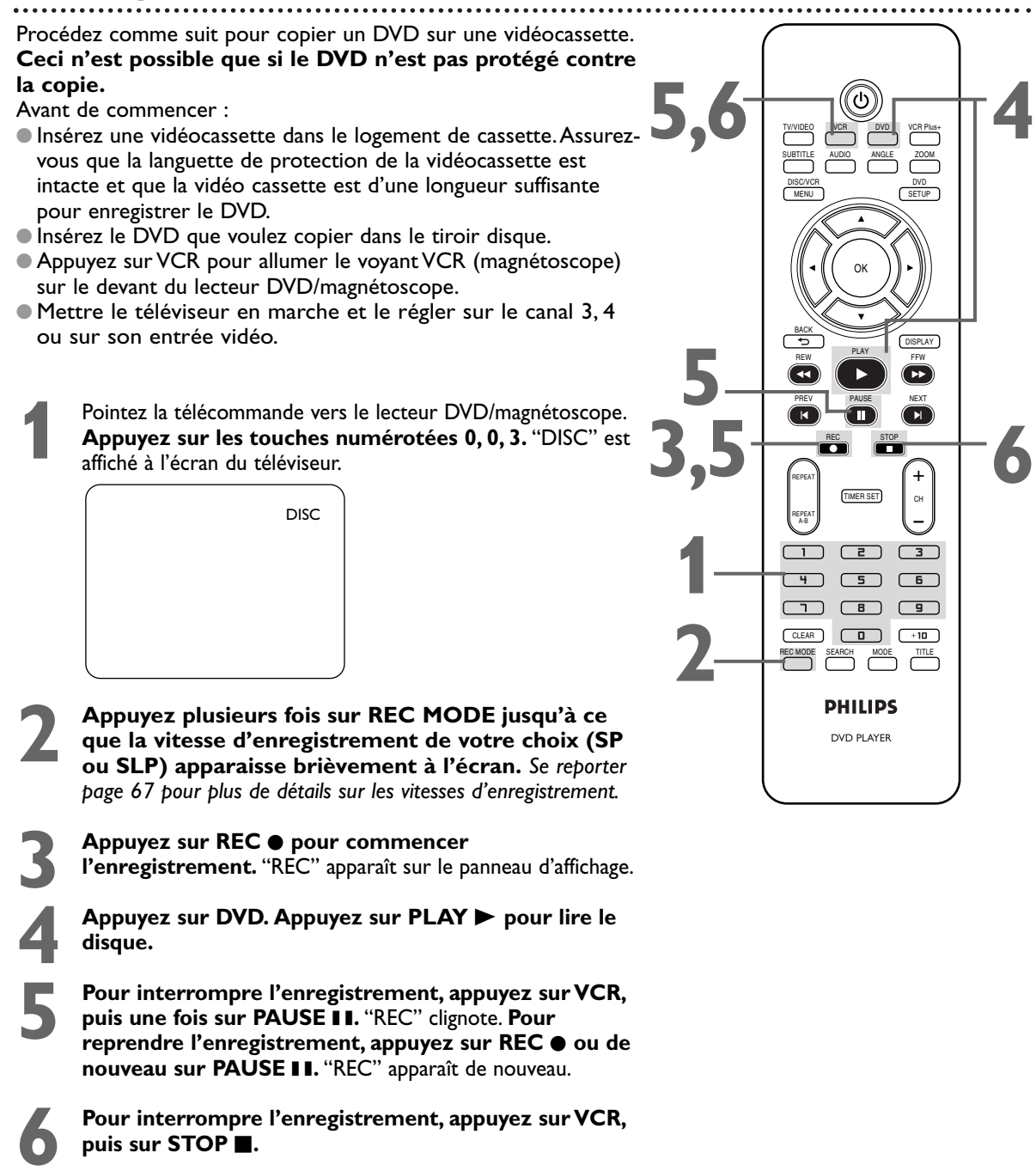

- Un enregistrement programmé n'est pas possible durant la copie d'un DVD sur une vidéocassette.
- Il est impossible de copier un DVD sur une vidéocassette si vous êtes en mode Balayage progressif. Plus de détails en page 14*.*

### *Configuration manuelle du système de programmation VCR Plus+® 31*

Pour faire fonctionner le système de programmation VCR Plus+ correctement, vous devez affecter correctement les chaînes de l'utilisateur aux chaînes du guide affectées à chaque station TV/CATV. Pour le faire, suivez les étapes suivantes.

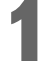

Premièrement, remplissez les cases de cette page.<br>Les numéros de chaîne des stations que vous rece<br>des stations, et puisque les numéros des chaînes c Les numéros de chaîne des stations que vous recevez pouvant ne pas être identiques aux numéros des stations, et puisque les numéros des chaînes diffèrent d'une zone à l'autre, vous devez programmer le magnétoscope avec les informations des chaînes locales. Pour remplir les cases, vous aurez besoin 1) de la liste des chaînes du câble, le cas échéant (vous pouvez la demander à votre société de câble), et 2) d'un tableau qui liste les numéros de chaîne VCR Plus+ (chaînes du guide), que vous pouvez trouver dans votre guide TV ou dans les listes TV de votre journal local.

**REMARQUE : Si vous utilisez un récepteur câble/DBS, la chaîne de l'utilisateur doit être 3 ou 4 (la chaîne de sortie du récepteur câble/DBS) pour chaque chaîne du guide.**

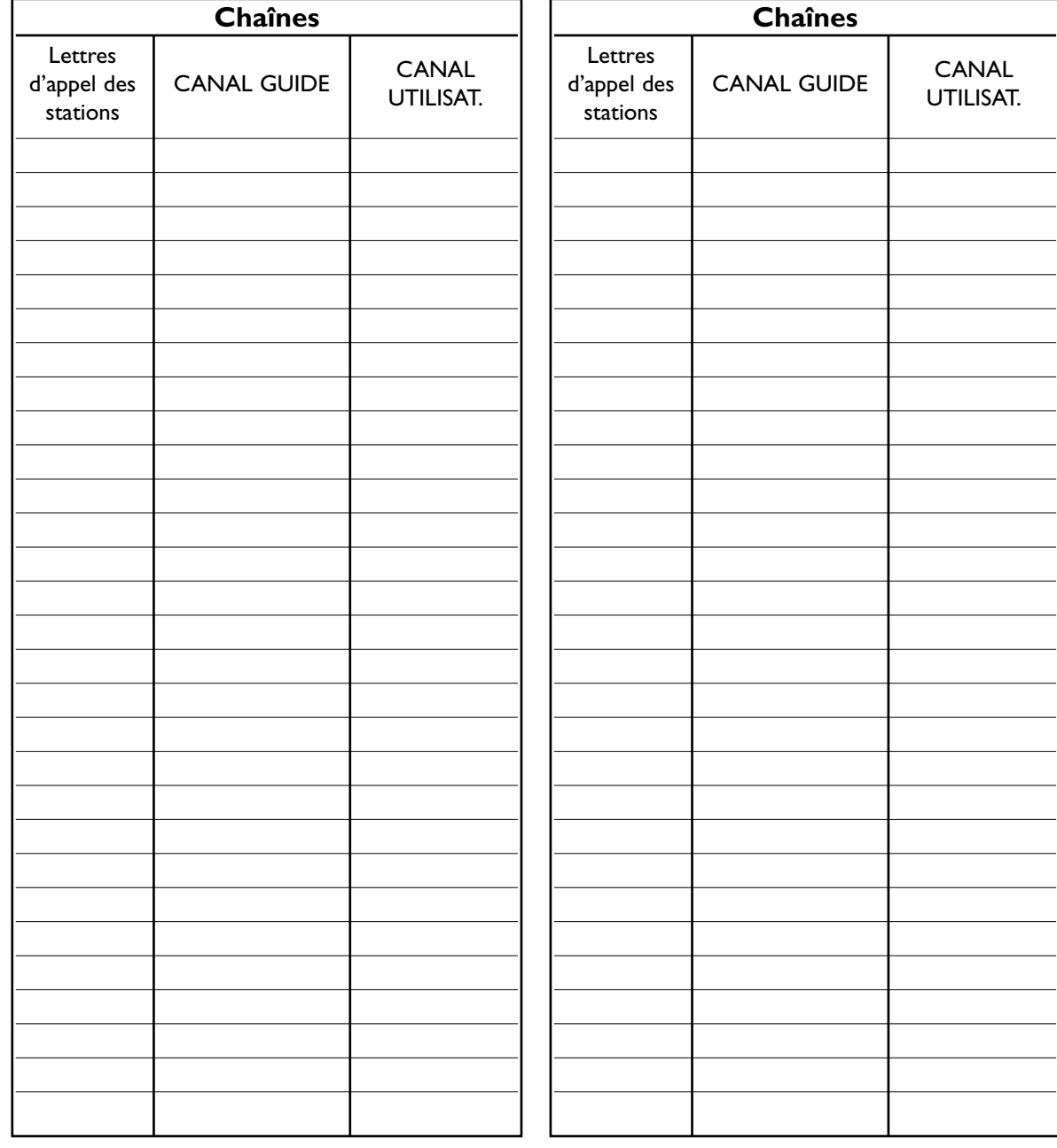

**Les instructions continuent à la page suivante.**

### *32 Configuration manuelle du système de programmation VCR Plus+® (suite)*

### **Suite des instructions de la page précédente.**

Examinez les listes de la page 31.

**2** Comparez à présent les numéros de chaîne que vous avez écrits dans les colonnes CANAL GUIDE et CANAL UTILISAT. Pour les stations dont les chaînes du guide et de l'utilisateur ne correspondent pas, vous devez indiquer les chaînes du guide et de l'utilisateur au magnétoscope en suivant les étapes 3-7.

**3 Appuyez sur VCR, puis sur DVD/VCR MENU**<br>plusieurs fois jusqu'à ce que MENU2 s'affiche **plusieurs fois jusqu'à ce que MENU2 s'affiche.**  $-M EN U 2 -$ BREG. DE CANAL GUIDE LISTE DE CANAUX GUIDE

> **Appuyez sur ▲ ou ▼ pour sélectionner REG. DE<br>CANAL GUIDE, puis appuyez sur ▶.<br>Appuyez sur les touches numérotées, ▲ ou ▼ CANAL GUIDE, puis appuyez sur ▶.**

**5 Appuyez sur les touches numérotées, ▲ ou ▼<br>jusqu'au numéro de chaîne du guide que vous<br>voulez afficher. Appuyez ensuite sur ▶. jusqu'au numéro de chaîne du guide que vous voulez afficher. Appuyez ensuite sur ▶.** 

> REG. DE CANAL GUIDE CANAL GUIDE 253<br>CANAL UTILISAT.

**6 Appuyez sur les touches numérotées,**  $\triangle$  **ou**  $\nabla$  **jusqu'au numéro de chaîne de l'utilisateur que vous voulez afficher. Si vous utilisez une antenne, les chaînes 2-69 sont numéro de chaîne de l'utilisateur que vous voulez** disponibles. Si vous avez la télévision par câble, utilisez les chaînes 1-125. Si vous voulez sélectionner l'entrée ligne 1 ou 2 (L1 ou L2), appuyez sur 0, 0, 1 ou 0, 0, 2 sur la télécommande. ● Appuyez sur < pour reculer d'une étape à partir de l'étape courante.

**7 Appuyez sur** <sup>B</sup> **pour mémoriser les chaînes du guide et de l'utilisateur que vous avez entrées.** Pour définir d'autres chaînes du guide et de l'utilisateur, répétez les étapes 5-7.

**8 Appuyez sur CLEAR pour supprimer le menu.**

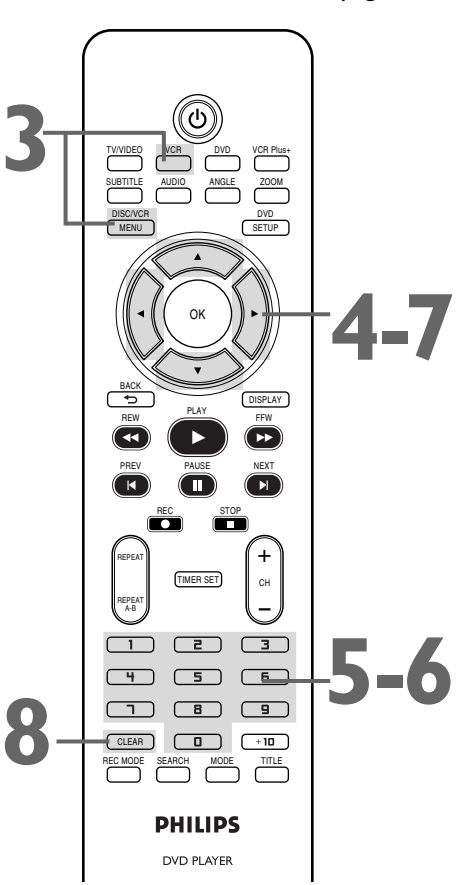

- **•** Pour vérifier une chaîne de l'utilisateur, appuyez sur DISC/VCR MENU jusqu'à ce que MENU2 apparaisse. Appuyez sur  $\blacktriangle$  ou  $\nabla$ pour sélectionner LISTE DE CANAUX GUIDE, puis appuyez sur  $\blacktriangleright$ . Si la chaîne n'est pas à l'écran, appuyez sur  $\blacktriangleright$  jusqu'à ce que vous atteigniez la bonne page.
- **•** Pour effacer une chaîne de l'utilisateur, appuyez sur  $\blacktriangleleft$ . Une paire de chiffres clignote. Appuyez sur  $\triangle$  ou  $\nabla$  jusqu'à ce que les chiffres clignotent. Appuyez sur  $\blacktriangleleft$  pour supprimer la chaîne de l'utilisateur. Appuyez sur CLEAR pour effacer le menu.
- *•* Pour corriger une chaîne du guide, répétez les étapes 3-5 de cette page. Appuyez ensuite sur ▲, v ou les touches numérotées pour saisir le bon numéro. Appuyez sur  $\blacktriangleright$ , puis sur CLEAR pour effacer le menu.

### *Enregistrement programmé avec le système de programmation VCR Plus+ 33*

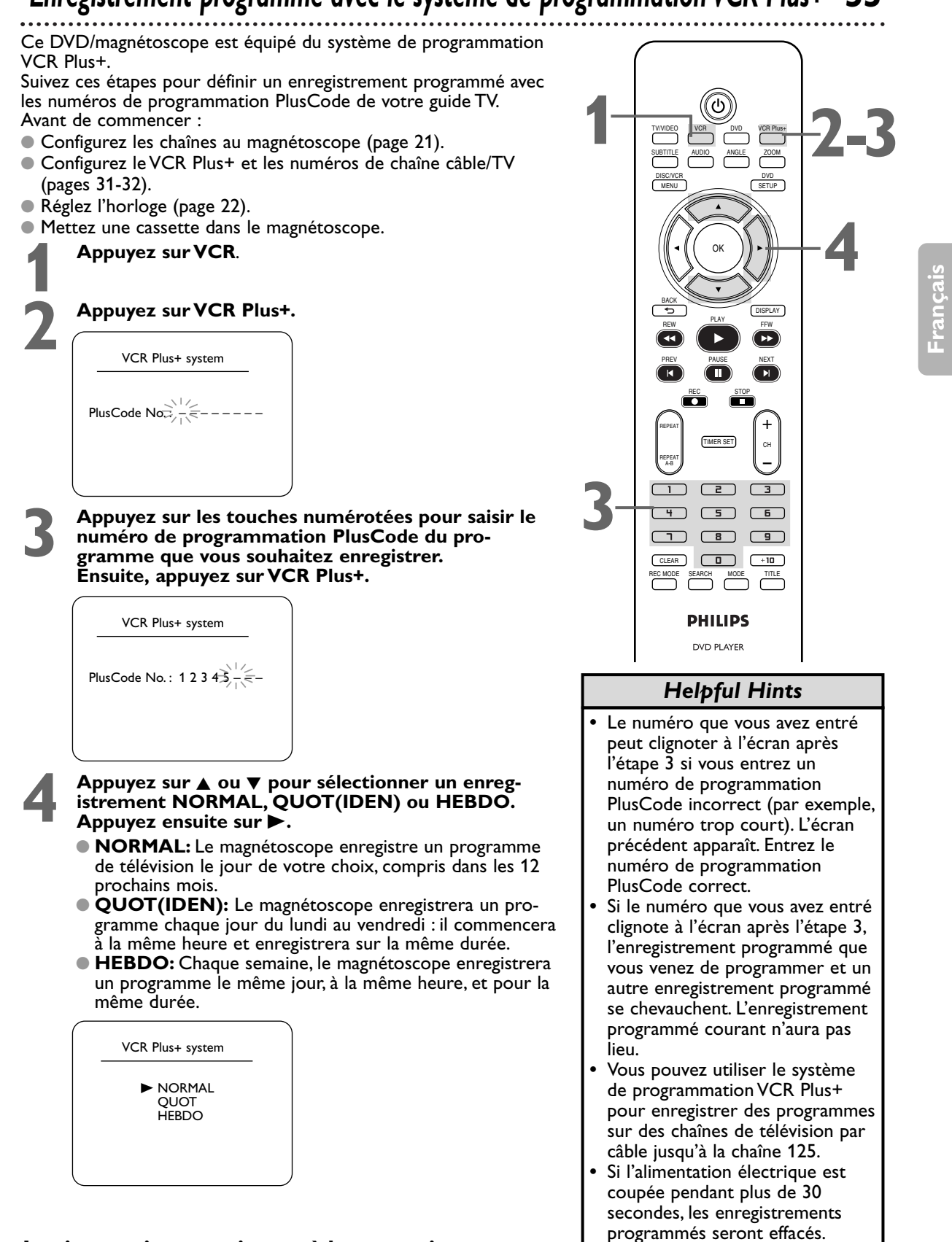

**Les instructions continuent à la page suivante.**

### *34 Enregistrement programmé avec le système de programmation VCR Plus+ (suite)*

#### **Suite des instructions de la page précédente.**

### **Appuyez sur ▲ ou ▼ jusqu'à ce que votre numéro de chaîne souhaité apparaisse. Ensuite, appuyez sur ▶.**<br>● Si vous utilisez une connexion d'antenne ou de **chaîne souhaité apparaisse. Ensuite, appuyez sur ▶.**

- télévision par câble standard (comme illustré en page 9), sélectionnez la chaîne du programme de télévision que vous voulez enregistrer.
- Si vous enregistrez à partir d'un autre équipement, sélectionnez L1 ou L2. Pour savoir s'il vous faut choisir L1 ou L2, consultez les conseils en page 28.
- Si vous utilisez un récepteur câble/satellite, sélectionnez la chaîne de sortie du récepteur câble/satellite (03 ou 04). Puis, sur le récepteur câble/satellite, sélectionnez la chaîne que vous souhaitez enregistrer. Laissez le récepteur câble/satellite allumé pour l'enregistrement programmé. Plus de détails en page 10.
- La chaîne réglée ici sera mémorisée comme chaîne de l'utilisateur pour la station que vous avez choisie sur le récepteur câble/satellite, et automatiquement enregistrée dans la LISTE DE CANAUX GUIDE.

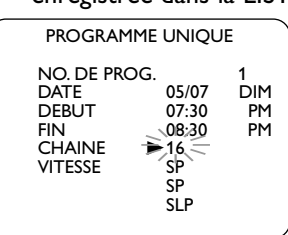

**6 Appuyez sur**  $\triangle$  **ou**  $\nabla$  **jusqu'à ce que votre vitesse de bande souhaitée apparaisse. (Exemple : SP) Dans certains cas les informations du programme ne corresponbande souhaitée apparaisse. (Exemple : SP)** Dans certains cas les informations du programme ne correspondent pas à votre zone. Si des informations incorrectes apparaissent, sélectionnez le numéro que vous voulez changer avec  $\blacktriangle$  Saisissez ensuite les bons chiffres avec  $\blacktriangle$  ou  $\nabla$ .

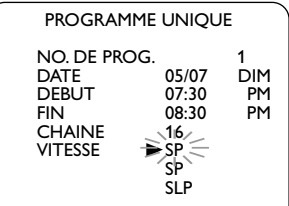

**7 Appuyez sur CLEAR.**

**8 Appuyez sur TIMER SET.** Le DVD/magnétoscope s'éteint et " $\mathbb{Z}$ " apparaît sur la face avant du DVD/magnétoscope. Dans certains cas, le lecteur DVD/magnétoscope passe en mode DVD. Il est possible d'utiliser le lecteur DVD pendant un enregistrement programmé. Si vous voulez utiliser le magnétoscope jusqu'au moment de l'enregistrement, n'appuyez sur TIMER SET que quelques minutes avant le début de l'enregistrement. Ou, appuyez sur TIMER SET seulement quand vous savez que vous n'utiliserez plus le magnétoscope (jusqu'à après l'enregistrement). Quand " $\mathbb{Z}$ " est allumé, vous ne pouvez pas mettre le DVD/magnétoscope en mode VCR en appuyant sur VCR ou SOURCE.Vous devez d'abord appuyer sur TIMER SET pour annuler temporairement l'enregistrement programmé.Vous pouvez alors utiliser de nouveau les fonctions du magnétoscope.

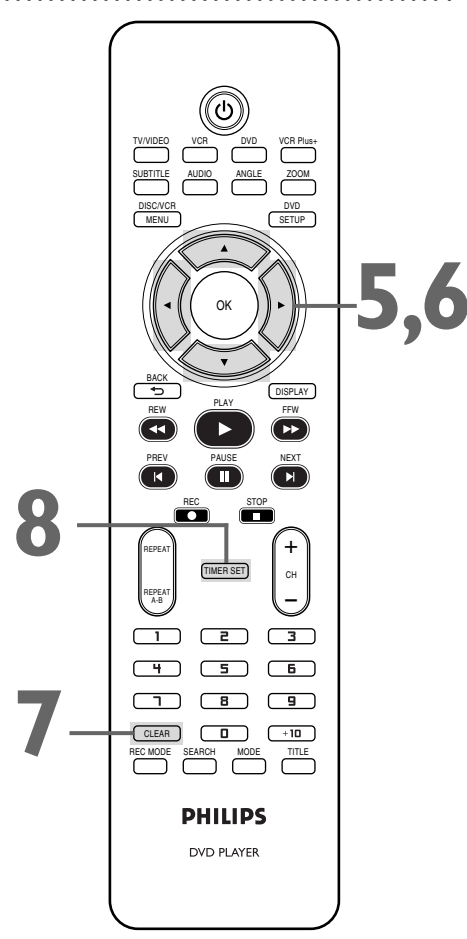

### *Enregistrement programmé avec le système de programmation VCR Plus+ (suite) 35*

#### **Si vous voulez enregistrer des programmes via le récepteur câble/satellite avec le système de programmation VCR Plus+, vous devez**

- utilisez la connexion illustrée en page 9.
- utilisez 03 ou 04 comme chaîne de l'utilisateur pour toutes les chaînes du guide.
- réglez le récepteur câble/satellite sur la chaîne que vous voulez enregistrer, et laissez-le allumé pour l'enregistrement programmé.

**Appuyez sur TIMER SET pour l'enregistrement. Mettez une cassette dans le magnétoscope. Laissez le récepteur câble/satellite allumé (le cas échéant).**

### *36 Répétition de lecture*

Procédez comme suit pour lire une vidéocassette de façon répété.

**1 Appuyez sur la touche VCR, puis sur la touche DISC/VCR MENU** pour faire apparaître le MENU1 **DISC/VCR MENU** pour faire apparaître le MENU1.

**Appuyez sur ▲ ou ▼ pour sélectionner REP.AUTO.** 

**3 Appuyez sur** <sup>B</sup> **de sorte que M (MARCHE) soit affiché à côté de REP. AUTO** La lecture de la vidéocassette commence immédiatement. REP.AUTO apparaît brièvement sur l'écran du téléviseur.

(Si vous êtes en mode avance rapide ou que vous rembobinez la vidéocassette, appuyez sur CLEAR pour supprimer le menu, puis sur PLAY **D** pour commencer la lecture de la vidéocassette.) La vidéocassette termine sa lecture, se rembobine puis effectue une autre lecture. (Les programmes de télévision sont affichés à l'écran pendant le rembobinage de la cassette.)

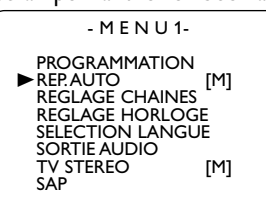

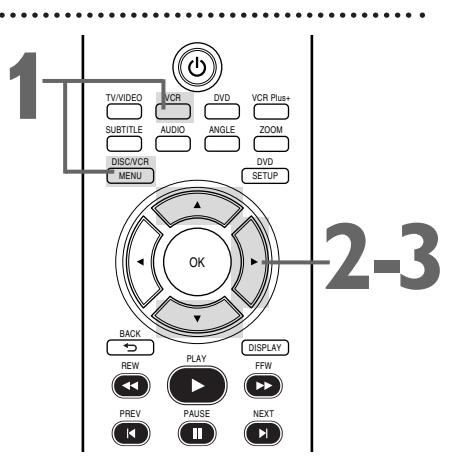

### *Astuce*

Pour annuler REP.AUTO. effectuez les étapes 1 & 2. À l'étape 3, appuyez sur  $\blacktriangleright$  de façon à ce que A (ARRÊT) soit affiché à côté de REP.AUTO. Appuyez sur CLEAR.

### *Compteur de défilement de vidéocassette*

Procédez comme suit pour remettre le compteur de défilement de vidéocassette en temps réel du magnétoscope à 0 à un emplacement de la vidéocassette auquel vous voudrez vous référer plus tard.

**1 Appuyez sur VCR, puis faites une lecture, une avance rapide ou un rembobinage de la vidéocassette vers l'emplacement auquel vous voulez vous référer plus tard.Appuyez sur STOP** pour arrêter la vidéocassette.

**2 Appuyez sur DISPLAY pour afficher l'écran d'état.**

ARRET SLP 1 : 23 : 45 HIFI

**3 Avec le compteur à l'écran, appuyez sur CLEAR pour remettre le compteur à 0.**

ARRET

SLP 0 : 00 : 00 HIFI

**4 Lorsque vous voudrez retourner à cet endroit de la vidéocassette, appuyez sur DISPLAY pour afficher le compteur (la lecture étant arrêtée). Appuyez sur REW**  $\blacktriangleleft$  **ou FFW**  $\blacktriangleright$ **.** Surveillez le compteur pendant que la vidéocassette se rembobine ou défile vers l'avant. Lorsqu'il atteint 0, **appuyez sur PLAY** B **pour lire la cassette.**

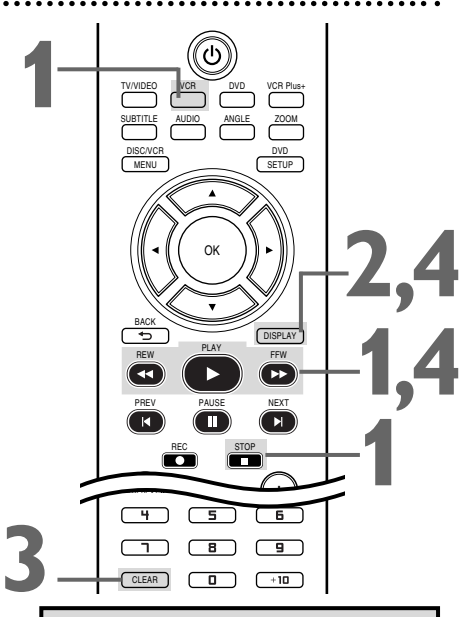

- Il n'est possible de mettre le compteur de défilement à 0 qu'à un emplacement à la fois. Le réglage du compteur à 0 à un deuxième emplacement a pour effet d'effacer la mise à 0 précédente.
- Si vous retirez la vidéocassette, le compteur se remet à 0 au dernier endroit où vous avez interrompu la lecture lorsque vous insérez de nouveau la vidéocassette.
### *Recherche chronologique, Recherche indexée 37*

#### **Recherche chronologique**

Procédez comme suit pour faire une recherche vers l'avant ou l'arrière sur une vidéocassette pour une durée spécifique. Une vidéocassette doit être présente dans le logement de cassette.

#### **1 Appuyez sur VCR, puis sur SEARCH plusieurs fois jusqu'à ce que l'écran RECHERCHE HEURE s'affiche.**

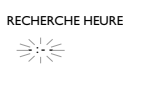

**2 Dans les 30 secondes, appuyez sur**  $\triangle$  **ou**  $\nabla$  **jusqu'à ce que la période de temps de votre choix s'affiche. Ou, appuyez et maintenez enfoncé**  $\triangle$  **ou**  $\nabla$  **jusqu'à ce que vous que la période de temps de votre choix s'affiche.** Ou, appuyez et maintenez enfoncé ▲ ou ▼ jusqu'à ce que vous atteigniez la période de temps de votre choix. Vous pouvez effectuez une recherche chronologique pour une durée maximale de 9 heures et 59 minutes (9:59).

**30 secondes, appuyez sur (pour une** recherche arrière) ou (pour une recherche avant) magnétoscope commence à remboliner ou à faire avant) recherche arrière) ou B (pour une recherche avant). Le magnétoscope commence à rembobiner ou à faire avancer rapidement la vidéocassette vers l'avant. Lorsque la vidéocassette a terminé son rembobinage ou son avance rapide pour la période de temps spécifiée, la lecture commence.

Le compteur effectue un compte à rebours en dessous de RECHERCHE HEURE lors de la recherche.

Si la fin de la vidéocassette est atteinte durant la recherche, celle-ci est interrompue et il se peut que la vidéocassette se rembobine. *Plus de détails en page 38.*

#### **Recherche indexée**

Un repère est placé automatiquement au commencement de chaque enregistrement. Un repère est en fait un "signet".Trouvez le point de départ d'un enregistrement en procédant comme suit.

#### **1 Appuyez sur VCR, puis sur SEARCH plusieurs fois jusqu'à ce que RECHERCHE INDEX apparaisse à l'écran.**

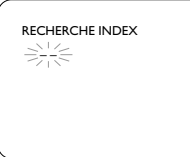

**2 Dans les 30 secondes, appuyez sur**  $\triangle$  **ou**  $\nabla$  jusqu'à ce que le nombre de programmes que vous voulez sauter apparaisse en dessous de RECHERCHE INDEX. Vous devez que le nombre de programmes que vous voulez sauter inclure le programme en cours dans votre compte.

**30 secondes, appuyez sur**  $\blacktriangleleft$  (pour une recherche arrière) ou  $\blacktriangleright$  (pour une recherche avant) Lorsque la cassette a terminé son rembobinage ou se recherche arrière) **ou >** (pour une recherche avant). Lorsque la cassette a terminé son rembobinage ou son avance rapide, la lecture commence. Le décompte des numéros de programme est affiché en dessous de RECHERCHE INDEX lors de la recherche. Si la fin de la vidéocassette est atteinte durant la recherche, cette dernière est interrompue et il se peut que la vidéocassette se rembobine. *Plus de détails en page 38.* Les enregistrements doivent avoir une longueur d'au moins 1 minute à la vitesse SP, 2 minutes à la vitesse LP et 3 minutes à la vitesse SLP. Si ce n'est pas le cas le repère n'est pas créé. *Voir la page 67 pour plus de détails sur les vitesses d'enregistrement.*

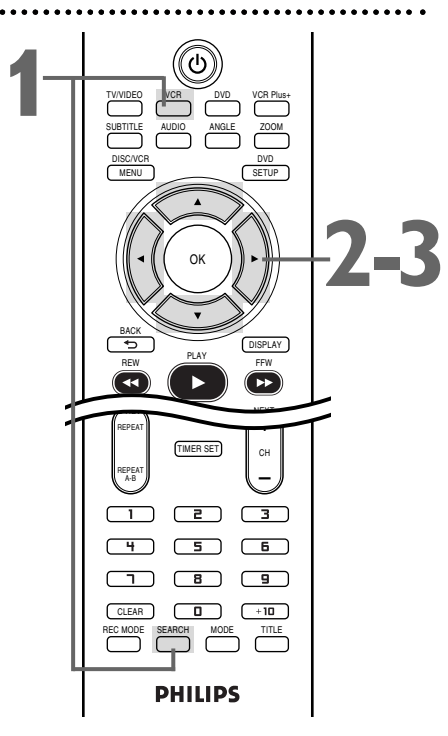

**Français**

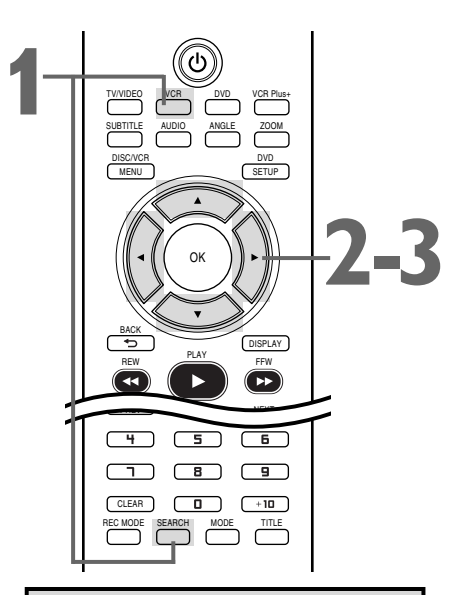

- Les recherches chronologique et indexée ne sont pas disponibles pendant un enregistrement.
- Pour supprimer un écran de recherche, appuyez sur CLEAR.
- Pour annuler une recherche, appuyez sur  $STOP \blacksquare$

### *38 Options spéciales de lecture*

Avant de commencer, appuyez sur VCR pour allumer le voyant VCR sur le devant du lecteur DVD/magnétoscope.

#### **Recherche avant et arrière (SP/LP/SLP)/ Recherche accélérée (LP/SLP)**

**1 Lors de la lecture d'une vidéocassette, appuyez sur FFW**  $\blacktriangleright$  **ou REW**  $\blacktriangleleft$ **. Une recherche en avance ou** retour rapide débute.

**Appuyez sur FFW** g**ou REW** h**, puis appuyez de nouveau sur ces boutons.** La vitesse de la recherche augmente. Appuyez sur FFW  $\blacktriangleright$  ou REW  $\blacktriangleleft$  à plusieurs reprises pour basculer entre recherche ordinaire et recherche accélérée.

**2 Pour reprendre la lecture normale, appuyez sur PLAY** B**.**

#### **Arrêt sur image**

**1 Pendant la lecture de la vidéocassette, appuyez sur PAUSE** k**.** Une image fixe est affichée à l'écran.

**2 Pour faire avancer l'image fixe une trame à la fois, appuyez sur PAUSE** k **de façon répétée.**

**3 Pour quitter le mode arrêt sur image et reprendre la lecture, appuyez sur PLAY**  $\blacktriangleright$ **.** 

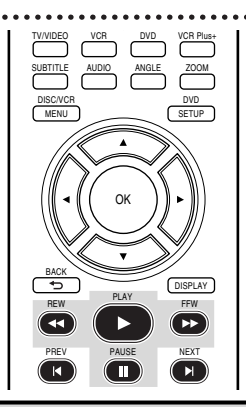

#### *Astuces*

- La mode Arrêt sur image est automatiquement interrompu au bout de 5 minutes pour éviter d'endommager le lecteur DVD/magnétoscope et la vidéocassette.
- SP/LP/SLP signifie que cette fonction est disponible avec des vidéocassettes enregistrées en vitesse standard (SP), intermédiaire (LP) ou lente (SLP). LP/SLP signifie que cette fonction est disponible avec des vidéocassettes enregistrées en vitesse intermédiaire (LP) ou lente (SLP).Voir la page 67 pour plus de détails sur les vitesses d'enregistrement.

### *Fonctions automatiques*

Les fonctions suivantes relatives aux vidéocassettes sont disponibles en mode magnétoscope.Appuyez sur VCR pour allumer le voyant VCR (magnétoscope) sur le devant du lecteur DVD/magnétoscope.

#### **Lecture automatique**

Lorsque vous insérez une cassette dans le lecteur DVD/magnétoscope, la mise sous tension s'effectue automatiquement. Si la languette de protection de la vidéocassette a été enlevée, la lecture commence.

Si un enregistrement programmé a été réglé et si " $\boxtimes$ " clignote sur le panneau d'affichage, la mise sous tension n'est pas automatique lorsque vous insérez une vidéocassette avec une languette d'enregistrement intacte.

Si un enregistrement programmé a été réglé et si " $\boxtimes$ " clignote sur la panneau d'affichage, le lecteur DVD/magnétoscope éjecte la vidéocassette si la languette d'enregistrement est absente.

#### **Rembobinage et éjection automatiques**

Si la fin de la vidéocassette est atteinte lors d'une lecture, d'une avance rapide ou d'un enregistrement, l'appareil rembobine automatiquement la vidéocassette jusqu'au début, s'arrête et l'éjecte. Cette fonction ne peut pas être utilisée si REP.AUTO est EF. *Plus de détails en page 36.*

#### **Éjection de la cassette**

Une vidéocassette peut être éjectée, que le lecteur DVD/magnétoscope soit sous tension ou éteint (il faut cependant que l'appareil soit branché). Si un enregistrement programmé est réglé et si " $\boxtimes$ " indiqué sur l'affichage, appuyez sur TIMER SET sur la télécommande ou sur STOP/EJECT  $\blacksquare$  sur la face avant pour annuler le mode veille de l'enregistrement programmé, puis appuyez sur STOP/EJECT  $\blacksquare$ pour retirer la cassette. N'oubliez pas d'insérer une vidéocassette et d'appuyer sur TIMER SET pour réinitialiser l'enregistrement programmé.

#### **Réglage d'alignement automatique**

Le magnétoscope effectue automatiquement le réglage de l'alignement afin d'obtenir la meilleure qualité d'image possible. Par contre, la commande d'alignement manuel peut offrir une meilleure image avec certains enregistrements.

#### **Alignement manuel**

Pour régler manuellement l'alignement durant la lecture normale d'une vidéocassette, appuyez sur la touche CH + ou CH - de la télécommande. La fonction d'alignement repasse en mode automatique lorsque vous appuyez sur STOP i ou que vous insérez une vidéocassette. Il est également possible d'appuyer sur CH + ou CH - pour supprimer le vacillement vertical d'un arrêt sur image.

### *Son de télévision multi-audio/Stéréo haute fidélité 39*

Votre lecteur DVD/magnétoscope peut lire les vidéocassettes enregistrées en stéréo haute fidélité (Hi-Fi), qui délivre un son clair et net à partir des canaux audio gauche et droit.Votre lecteur DVD/magnétoscope peut également lire des vidéocassettes enregistrées en deuxième voie sonore (d'habitude ceci signifie que votre émission est enregistrée en une langue seconde). Bien entendu, votre lecteur DVD/magnétoscope peut également lire les vidéocassettes enregistrées en monophonie (une seule source). Votre lecteur DVD/magnétoscope peut également enregistrer une vidéocassette en stéréophonie haute fidélité ou en deuxième voie sonore, de sorte que lorsque vous lisez cette vidéocassette sur le lecteur DVD/magnétoscope, celle lecture s'effectue en stéréophonie ou en deuxième voie sonore. Lisez les instructions sur cette page pour vous familiariser avec les réglages de la stéréophonie et de la deuxième voie sonore.Veuillez vous reporter ci-dessous pour déterminer si l'émission est en stéréophonie ou deuxième voie sonore.

#### **Comprendre les écrans d'affichage**

Lorsque vous regardez des chaînes de télévision via le lecteur DVD/magnétoscope, des parties de l'écran ci-dessous sont affichées lorsque vous appuyez deux fois sur DISPLAY.

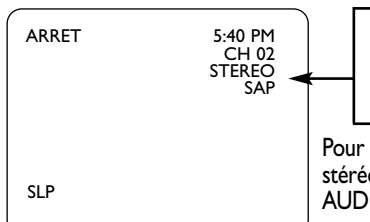

*Si SAP ou STEREO est affiché, l'émission est disponible en stéréophonie ou deuxième voie sonore. Même si une émission est disponible en stéréophonie ou en deuxième voie sonore, vous devez quand même programmer le lecteur DVD/magnétoscope pour pouvoir recevoir ou enregistrer cette émission. Cet écran d'affichage n'est pas disponible pendant la lecture d'une vidéocassette.*

Pour regarder une émission en stéréo, raccordez le lecteur DVD/magnétoscope à une chaîne stéréophonique ou au téléviseur tel que décrit en pages 12 et 13.Vous utiliserez les prises AUDIO OUT rouge et blanche du lecteur DVD/magnétoscope.

#### **Son de télévision multicanal**

Pour régler le lecteur DVD/magnétoscope afin de recevoir les émissions en stéréophonie ou deuxième voie sonore, procédez comme suit.

**11 Appuyez sur la touche VCR, puis sur la touche<br>11 DISC/VCR MENU** pour faire apparaître le MENU<br> **12 DOUTE SUR LOU TOUR SÉLECTIONNET LE STRAINER DOUTE SE LA POUR SÉLECTIONNET DE LA POUR SE LA PRODUCTION DE LA POUR SUR LA DISC/VCR MENU** pour faire apparaître le MENU1.

**Appuyez sur ▲ ou ▼ pour sélectionner TV STEREO ou SAP** ("Second Audio Program" ou deuxième voie sonore). **Appuyez sur**  $\triangleright$  **de façon à afficher M à côté de votre sélection.**

**3 Appuyez sur DISC/VCR MENU pour supprimer le**

#### **Stéréo haute fidélité**

Les émissions diffusées en son multicanal de télévision sont automatiquement enregistrées en stéréophonie haute fidélité. Pour lire en mode stéréophonie haute fidélité des vidéocassettes enregistrées suivant ce mode, procédez comme suit.

**1 Appuyez sur la touche VCR, puis sur la touche DISC/VCR MENU** pour faire apparaître le MENU1 **DISC/VCR MENU** pour faire apparaître le MENU1.

**Appuyez sur ▲ ou ▼ pour sélectionner SORTIE AUDIO. Ensuite, appuyez sur**  $\blacktriangleright$ .

**Appuyez sur ▲ ou ▼ pour sélectionner HIFI. M est affiché à** côté de HIFI.

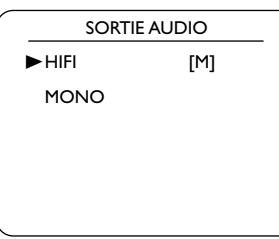

**4 Appuyez sur DISC/VCR MENU pour supprimer le menu.**

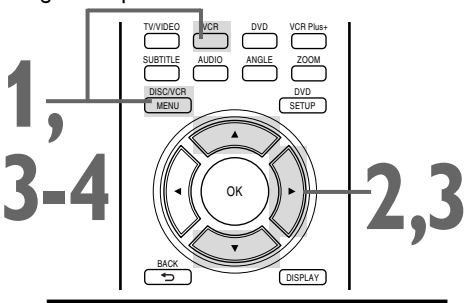

#### *Astuces*

- **menu.** Il n'est possible de recevoir et d'enregistrer des émissions en stéréophonie ou deuxième voie sonore que si celles-ci sont transmises en stéréophonie ou en deuxième voie sonore.Vous ne pouvez effectuer la lecture d'une vidéocassette en stéréo ou en deuxième voie sonore que si elle a été enregistrée en stéréo ou deuxième voie sonore. Veuillez consulter ci-dessus pour déterminer si l'émission est en stéréophonie ou deuxième voie sonore.
- Si SAP est activé ([M]) mais que le programme n'est pas diffusé en deuxième voie sonore, vous écouterez et enregistrerez le programme en audio ordinaire.
- Toutes les émissions sont enregistrées en stéréophonie haute fidélité et en monophonie (un seul canal).
- Le niveau de son d'une vidéocassette enregistrée en stéréophonie haute fidélité est différent de celui d'une vidéocassette non enregistrée en stéréophonie haute fidélité.
- Vous pouvez basculer en MONO si vous voulez une lecture en monophonie. Suivez les étapes 1 & 2, puis appuyez sur la touche ▲ ou ▼ pour sélectionner MONO à l'étape 3.Appuyez sur DISC/VCR MENU. HIFI disparaît de l'écran d'état.
- Si vous faites la lecture de vidéocassettes non enregistrées en haute fidélité alors que SORTIE AUDIO est réglé à HIFI, HIFI n'apparaît pas sur l'écran d'état. La lecture de la cassette s'effectue en monophonie.

Veuillez consulter les remarques **additionnelles en page 70.**

## *40 Menus et lecture interactive (fonction PBC)*

#### **Menus de disque DVD**

Certains DVD contiennent des menus qui décrivent leur contenu ou vous permettent d'en personnaliser la lecture. Le menu peut par exemple donner des options de lectures relatives à la langue des sous-titres, au commentaire du metteur en scène ou à la bande son. Pour utiliser le menu du DVD et sélectionner des fonctions de lecture, procédez comme suit.

**11 Appuyez sur DVD** pour mettre le lecteur<br>DVD/magnétoscope en mode DVD. Le voya<br>s'allume sur le devant de l'appareil. DVD/magnétoscope en mode DVD. Le voyant DVD s'allume sur le devant de l'appareil.

**Appuyez sur DISC/VCR MENU.** Le menu de disque<br>principal du DVD s'affiche.<br>**Appuyez sur ▲, ▼, ◀, ou ▶ pour sélectionner un** principal du DVD s'affiche.

**3 Appuyez sur**  $\triangle$ **,**  $\nabla$ **,**  $\triangleleft$ **, ou**  $\triangleright$  **pour sélectionner un élément puis appuyez sur OK. Procédez de la mêm manière pour chacune des fonctionnalités que vous vous élément puis appuyez sur OK.** Procédez de la même manière pour chacune des fonctionnalités que vous voulez utiliser.

### **Utilisation du menu-titre**

Certains DVD disposent d'un menu-titre, énumérant les titres disponibles sur le DVD. Utilisez le menu-titre pour commencer la lecture à partir d'un titre spécifique.

**11 Appuyez sur DVD** pour mettre le lecteur<br>DVD/magnétoscope en mode DVD. Le voya<br>s'allume sur le devant de l'appareil. DVD/magnétoscope en mode DVD. Le voyant DVD s'allume sur le devant de l'appareil.

**2 Appuyez sur TITLE.** Le menu-titre apparaît.<br>Si aucun menu-titre n'est disponible, un "X" pe<br>à l'écran du téléviseur. Ou, si le DVD ne dispo: Si aucun menu-titre n'est disponible, un "X" peut apparaître à l'écran du téléviseur. Ou, si le DVD ne dispose que d'un menu de disque principal tel que décrit ci-dessus, celui-ci peut être affiché lorsque vous appuyez sur TITLE.

**Appuyez sur ▲, ▼, ◀, ou ▶ pour sélectionner un titre, puis appuyez sur OK.** La lecture commence au titre que vous avez sélectionné.

### **Lecture interactive (fonction PBC)**

Il est possible, lors de la lecture d'un CD vidéo doté de la fonction PBC (Playback Control ou Lecture Interactive), d'utiliser un menu interactif (listes d'écoute par exemple) sur l'écran du téléviseur. Consultez les instructions fournies avec le CD vidéo pour plus de détails sur la fonction PBC.

Certaines opérations ne peuvent être effectuées à moins d'annuler temporairement la fonction PBC.

#### **Annulation et rappel de la fonction PBC**

**1 La lecture étant arrêtée, appuyez sur les touches** La fonction PBC est maintenant annulée et la lecture du **numérotées pour entrer un numéro de piste.** CD vidéo commence.

**2 Pour rappeler la fonction PBC, appuyez deux fois de suite sur STOP** ■, puis appuyez sur PLAY ▶. Le menu-titre apparaît sur l'écran du téléviseur.

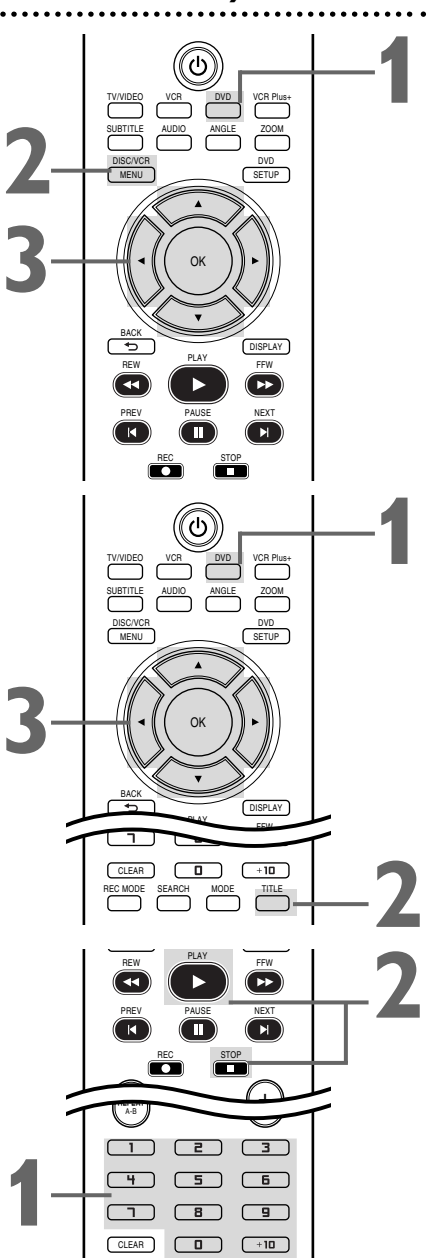

- Les menus varient d'un disque à l'autre. Reportez-vous aux informations accompagnant le disque pour plus de détails.
- Les DVD ne disposent pas tous de menus de disque ou de menutitre.
- Certains DVD peuvent parler de "scènes" pour désigner les chapitres. Certains DVD peuvent parler d'« index des scènes » pour désigner un menu des titres.
- TITLE ne fonctionne pas avec tous les DVD.

### *Avance/retour rapides 41*

**11 Appuyez sur DVD** pour mettre le lecteur<br>DVD/magnétoscope en mode DVD. Le voya<br>s'allume sur le devant de l'appareil. DVD/magnétoscope en mode DVD. Le voyant DVD s'allume sur le devant de l'appareil. **2 Lors de la lecture, appuyez sur les boutons FFW >> ou REW << de la télécommande.**  $\bullet$  Pendant la lecture du DVD, appuyez sur FFW  $\blacktriangleright\!\!\blacktriangleright$  ou REW  $\blacktriangleleft$  pour faire avancer ou reculer l'image à environ 2, 8, 20, 50 ou 100 fois la vitesse de lecture normale. La vitesse peut varier suivant le disque.  $\blacktriangleright \blacktriangleright$  1,  $\rightarrow$  2, $\rightarrow$  3, $\rightarrow$  4 ou  $\rightarrow$  5 sont brièvement affichés à l'écran pour indiquer que le lecteur effectue une recherche avant.  $\blacktriangleleft$  1,  $\blacktriangleleft$  2,  $\blacktriangleleft$  3,  $\blacktriangleleft$  4 ou  $\blacktriangleleft$  5 indiquent le retour rapide. Le son de lecture des DVD passe en sourdine pendant la recherche. ● Pour la lecture des CD vidéo, CD audio, fichiers MP3, Windows Media<sup>™</sup> Audio ou DivX<sup>®</sup> appuyer sur FFW  $\blacktriangleright$ ou REWhpour passer en mode avance ou retour rapide de l'image ou du son à environ 2, 8 ou 30 fois la vitesse normale. La vitesse peut varier suivant le disque.  $\rightarrow$  1,  $\rightarrow$  2 ou  $\rightarrow$  3 sont brièvement affichés à l'écran pour indiquer que le lecteur effectue une

recherche avant.  $\blacktriangleleft$  1,  $\blacktriangleleft$  2 ou  $\blacktriangleleft$  3 indiquent le retour rapide. Le son de lecture des CD audio et fichiers MP3 ou

Windows Media<sup>™</sup> Audio est délivré de façon intermittente pendant la recherche.

 $\overline{41}$ 

**Exemple: lecture d'un DVD vers l'arrière à deux fois la vitesse de lecture normale.**

**3 Appuyez sur PLAY** <sup>B</sup> **pour reprendre la lecture normale.**

#### **1** TV/VIDEO VCR DVD VCR Plus+ SUBTITLE AUDIO ANGLE ZOOM DISC/VCR DVD MENU SETUP OK **3** BACK DISPLAY REW **PLAY** FFW **2** PREV PAUSE NEXT  $\Omega$ REC STOP + REPEAT TIMER SET ء<br>ا⊃ CH REPEAT

### *Astuces*

- Si vous utilisez FFW $\blacktriangleright$  or  $REW \blacktriangleleft$  pendant une lecture simultanée, la lecture JPEG est temporairement interrompue.
- La qualité d'image des fichiers DivX® en recul rapide est inférieure à celle en avance rapide.
- Avec certains fichiers DivX®, l'avance et le retour rapides ne fonctionnent pas.

### *Lecture rapide x1,3 et x0,8 avec voix*

La lecture rapide avec voix n'est possible que pendant la lecture des disques enregistrés au format Dolby Digital (sauf les fichiers DivX®). La lecture rapide avec voix lit légèrement plus rapidement/lentement en conservant la qualité sonore de la lecture normale.

**1 Pendant la lecture, appuyez sur MODE.** Le paramètre courant apparaît.

### **2 Appuyez sur OK pour commuter**  $\#$  (**x1,3)**,<br>  $\frac{1}{2}$  (**x0,8)** et HF.<br>  $\frac{1}{2}$  : Lit à environ 1,3 fois la vitesse de lecture normale. **(x0,8) et HF.**

**IN** : Lit à environ 1.3 fois la vitesse de lecture normale.

: Lit à environ 0,8 fois la vitesse de lecture normale.

HF : Aucun effet.

**3 Pour reprendre la lecture normale, appuyez sur**  $PLAY \triangleright$ .

- Pendant la lecture rapide avec voix;
	- les réglages de langue audio, du niveau des noirs et du Virtual Surround ne peuvent pas être modifiés.
	- Virtual Surround ne fonctionne pas.
	- le son PCM sera diffusé si l'audio numérique est utilisé (COAXIAL).
	- en fonction des scènes lues, la lecture rapide avec voix peut être indisponible.

### *42 Recherche de titre/chapitre/chronologique*

#### **Recherche de titre/chapitre**

**11 Appuyez sur DVD** pour mettre le lecteur<br>DVD/magnétoscope en mode DVD. Le voya<br>s'allume sur le devant de l'appareil. DVD/magnétoscope en mode DVD. Le voyant DVD s'allume sur le devant de l'appareil.

**2 Lors de la lecture d'un DVD, appuyez plusieurs fois sur SEARCH** jusqu'à ce que CH (Chapitre) ou TT (Titre apparaisse à l'écran du télévisieur. Le nombre de titres ou **sur SEARCH** jusqu'à ce que CH (Chapitre) ou TT (Titre) apparaisse à l'écran du téléviseur. Le nombre de titres ou chapitres disponibles est affiché à droite ( /4, par exemple).

**3 Entrez le numéro du titre ou du chapitre à l'aide des touches numérotées.** La lecture du titre ou du chapitre commence.

- Pour sélectionner un numéro de piste à un seul chiffre lorsqu'il y a plus de 10 pistes, appuyez sur OK pour lire cette piste.
- Si vous entrez le numéro d'une piste qui n'est pas disponible sur le disque, la lecture ne commence pas (ou bien la lecture de la piste en cours continue).

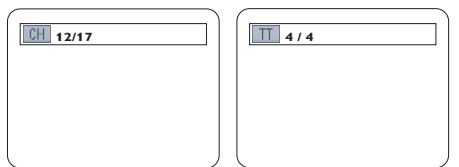

### **Recherche chronologique**

**11 Appuyez sur DVD** pour mettre le lecteur<br>DVD/magnétoscope en mode DVD. Le voya<br>s'allume sur le devant de l'appareil. DVD/magnétoscope en mode DVD. Le voyant DVD s'allume sur le devant de l'appareil.

**2 Pendant la lecture d'un DVD, d'un CD vidéo (sans PBC), d'un CD audio ou DivX®, appuyez plusieurs fois sur la touche SEARCH jusqu'à ce que l'affichage PBC), d'un CD audio ou DivX®, appuyez plusieurs fois sur la touche SEARCH** jusqu'à ce que l'affichage Time Search apparaisse.

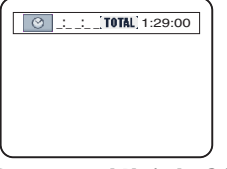

**3 Dans un délai de 30 secondes, appuyez sur les touches numérotées pour entrer le temps de lecture (de la piste ou du titre) auquel vous voulez que commence la lecture.** Entrez l'heure en heures, minutes et secondes. La lecture commence quelques secondes plus tard au temps spécifié.

- Exemple : 1 heure, 23 minutes et 30 secondes  $1 \rightarrow 2 \rightarrow 3 \rightarrow 3 \rightarrow 0$
- Assurez-vous que le temps que vous entrez est inférieur au temps total de lecture du titre ou de la piste en cours. Si ce n'est pas le cas, la zone de saisie du temps est effacée et la lecture continue à partir du point en cours. Le temps total disponible pour la piste ou titre en cours est affiché sur l'écran de recherche chronologique.
- Si vous faites une erreur, appuyez sur CLEAR pour effacer toutes les informations de la zone de temps. Entrez les informations appropriées.

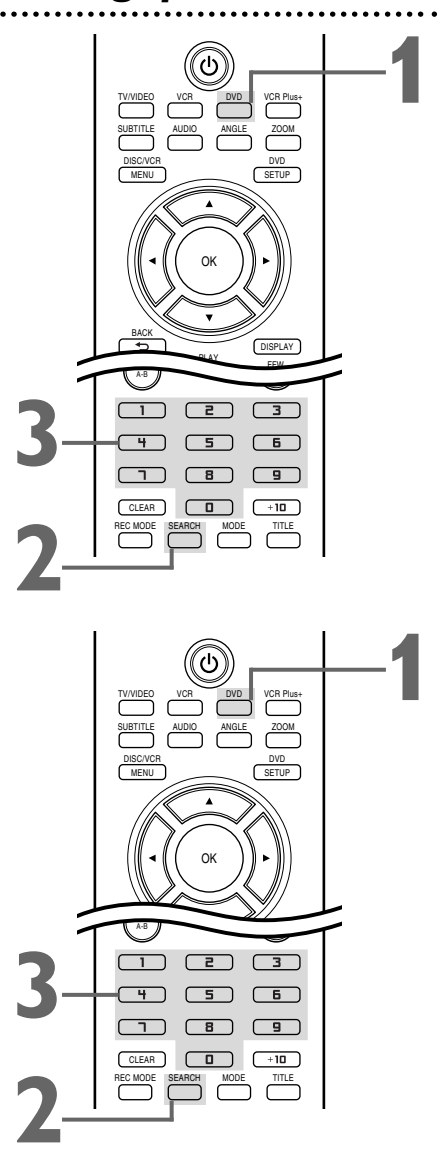

#### *Astuces*

Lorsque la lecture est arrêtée, utilisez les touches numérotées pour sélectionner un titre à lire immédiatement.

Pendant la lecture, utilisez les touches numérotées pour choisir un chapitre à lire immédiatement.

- La recherche de titre/chapitre n'est pas disponible sur certains DVD.
- La recherche chronologique n'est pas disponible pour les fichiers MP3, Windows Media™ Audio et JPEG.
- Avec certains DivX®, la recherche temporelle peut ne peut pas fonctionner.

### *Recherche de piste 43*

Il y a trois façons d'effectuer la lecture d'une piste spécifique d'un CD vidéo (sans PBC), d'un CD audio ou d'une piste MP3, Windows Media™ Audio, JPEG ou DivX® : vous pouvez utiliser les touches numérotées, SEARCH ou les boutons NEXT ► et PREV I< ● Avant de commencer, appuyez sur DVD de façon à allumer le voyant DVD sur le devant du lecteur DVD/magnétoscope.

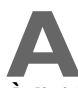

# **A À l'aide des touches numérotées**

**Appuyez sur les touches numérotées pour entrer un**

**numéro de piste.** La lecture commence à la piste sélectionnée. Pour les pistes 10 et plus, appuyez sur la touche +10 pour afficher l'écran de recherche (TR \_ \_ / 12 - exemple de nombre total de pistes) à l'écran du téléviseur.Appuyez sur la touche numérotée correspondant au premier chiffre puis appuyez sur la touche numérotée du deuxième chiffre. Par exemple, pour lire la piste 26, appuyez sur +10 puis sur la touche 2 et ensuite sur la touche 6 (chaque chiffre doit être tapé dans un délai de 30 secondes après le précédent.)

Pour les pistes à un seul chiffre (1-9), appuyez sur une seule touche numérotée.

Si vous entrez un numéro de piste qui n'est pas disponible sur le disque, la lecture ne sera pas effectuée (ou la piste en cours continuera de jouer).

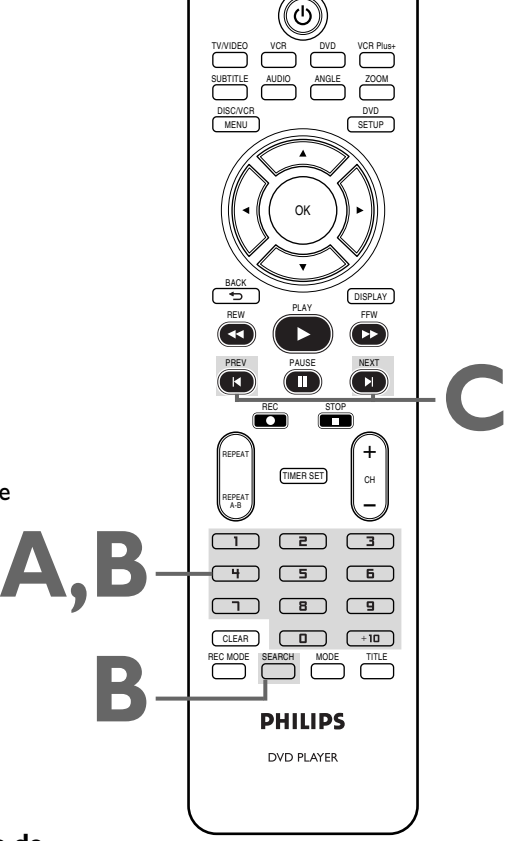

**Français**

# **B À l'aide du bouton SEARCH**

**Appuyez sur SEARCH pour afficher l'écran de recherche de piste (TR). Dans les 30 secondes, appuyez sur les touches numérotées pour sélectionner le numéro de piste.** La lecture commence à la piste sélectionnée. Pour une piste à un seul chiffre (1-9), entrez d'abord 0. Par exemple, pour lire la piste 5, appuyez sur 0, 5.Vous n'avez pas besoin d'utiliser la touche +10 en mode Recherche.

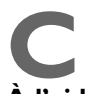

# **C**<br> **À l'aide des boutons NEXT** ▶ ou PREV I◀

Lors de la lecture, appuyez sur NEXT ► pour sauter la **piste en cours et passer à la piste suivante.** Le numéro de piste s'affiche brièvement sur le panneau d'affichage du lecteur DVD/magnétoscope.

**Ou bien, en cours de lecture, appuyez sur PREV I◀ pour retourner au début de la piste en cours. Appuyez** plusieurs fois de suite sur PREV I◀ pour retourner sur **une piste précédente.** Le numéro de la piste s'affiche brièvement sur le panneau d'affichage du lecteur.

- NEXT  $\blacktriangleright$  et PREV  $\blacktriangleright$  ne fonctionnent pas lorsque la lecture est arrêtée.
- Il n'est pas possible d'utiliser NEXT > pour passer de la dernière piste du disque à la première.
- L'utilisation de NEXT  $\blacktriangleright$  ou PREV <<a>I</a></a>Iors d'une lecture simultanée n'a d'effet que sur les fichiers MP3. Si vous voulez sauter des fichiers JPEG pendant la lecture simultanée, appuyez sur { ou B. Notez qu'une pression sur NEXT > ou PREV I affecte les fichiers MP3 et JPEG si PANORAMA est réglé sur MUSIQUE.

### *44 Lecture en pause et en pas-à-pas, Reprendre*

#### **Lecture en pause et en pas à pas**

**11 Appuyez sur DVD** pour mettre le lecteur<br>DVD/magnétoscope en mode DVD. Le voya<br>s'allume sur le devant de l'appareil. DVD/magnétoscope en mode DVD. Le voyant DVD s'allume sur le devant de l'appareil.

**2 Lors de la lecture d'un disque, appuyez sur PAUSE** k**.** La lecture est suspendue et le son est mis en sourdine.

● Une pression sur PAUSE | | lors d'une lecture simultanée n'a d'effet que sur un fichier JPEG. Une deuxième pression sur PAUSE | arrête temporairement une lecture MP3.

#### **3 Lors de la lecture d'un DVD, CD vidéo ou DivX®**<br>appuyez plusieurs fois sur **PAUSE II** pour faire<br>avancer l'image pas à pas (une image à la fois). L **appuyez plusieurs fois sur PAUSE** k **pour faire avancer l'image pas à pas (une image à la fois).** Le son reste en sourdine.

Des pressions répétées sur PAUSE II pendant la lecture d'un CD audio ou de fichiers MP3, Windows Media™ Audio ou JPEG playback n'auront aucun effet.

**4 Appuyez sur PLAY** <sup>B</sup> **pour reprendre la lecture.**

### **Reprendre**

**11 Appuyez sur DVD** pour mettre le lecteur<br>DVD/magnétoscope en mode DVD. Le voya<br>s'allume sur le devant de l'appareil. DVD/magnétoscope en mode DVD. Le voyant DVD s'allume sur le devant de l'appareil.

**Appuyez sur STOP ■ en cours de lecture. Au bout** de quelques secondes, le message de reprise suivant apparaît sur l'écran du téléviseur.

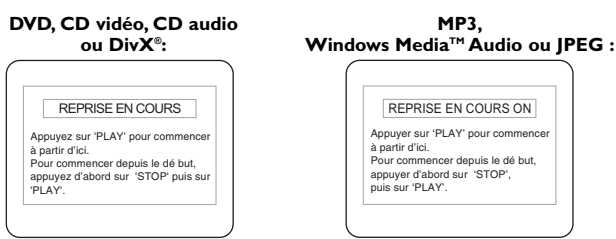

**3 Appuyez sur PLAY** B. La lecture reprend quelques secondes plus tard à partir du point où elle avait été interrompue.Vous pouvez reprendre la lecture au même point même si vous mettez entretemps le lecteur DVD/magnétoscope hors tension et ne le rallumez que plus tard. En revanche, l'ouverture du tiroir disque annule la fonction de reprise. Dans ce cas la lecture commencera au début pour le prochain disque inséré.

Pour une lecture de fichiers MP3, Windows Media™ Audio ou JPEG, la lecture reprend au début de la piste en cours. Pour annuler la reprise de lecture et commencer la lecture du disque depuis le début, appuyez une deuxième fois sur STOP alors que la lecture est interrompue. Lors de la lecture de fichiers MP3, Windows Media™ Audio, JPEG et DivX®, leur liste apparaît quand vous annulez reprise.Appuyez sur

PLAY  $\blacktriangleright$  pour commencer la lecture du disque depuis le début.

- Pour reprendre la lecture d'un CD vidéo avec PBC, il faut d'abord annuler la fonction PBC.Voyez page 40 pour l'annulation de la fonction PBC.
- $\bullet$  Avec certains fichiers DivX®, la reprise peut ne peut pas fonctionner.

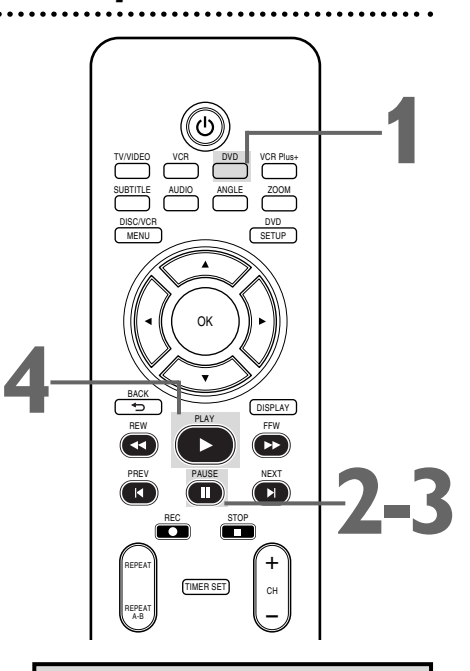

### • Réglez ARRÊT SUR IMAGE à la valeur TRAME dans le menu *Astuce*

AFFICHAGE si les images en pause sont floues. Plus de détails en pages 60-61.

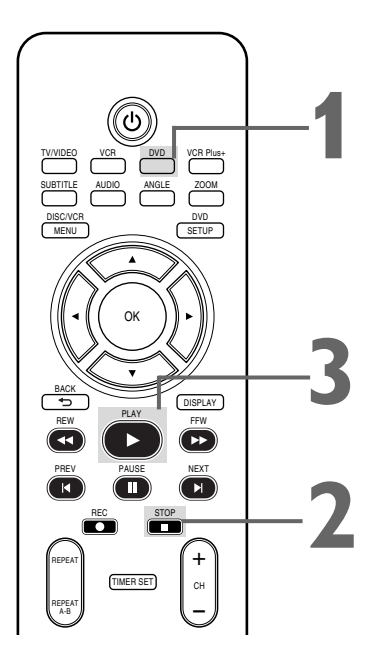

### *Répétition, répétition A-B 45*

#### **Répétition**

**1 Appuyez sur DVD** pour mettre le lecteur DVD/magnétoscope en mode DVD. Le voyant DVD s'allume sur le devant de l'appare en mode DVD. Le voyant DVD s'allume sur le devant de l'appareil.

**2 Pendant la lecture d'un DVD, CD vidéo (sans fonction PBC), CD audio, fichiers MP3, Windows Media™ Audio, JPEG ou DivX®, appuyez plusieurs fois sur REPEAT jusqu'à PBC), CD audio, fichiers MP3,Windows MediaTM Audio, ce que le mode de répétition souhaité apparaisse sur l'écran du téléviseur.**

Si vous lisez un DVD, sélectionnez CHAPITRE,TITRE ou HF. Sivous lisez un CD vidéo (sans PBC) ou CD audio, sélectionnez PISTE,TOUT (toutes les pistes du disque) ou HF. Si vous lisez des pistes MP3, Windows Media™ Audio, JPEG ou DivX®, sélectionnez PISTE, GROUPE (toutes les pistes du répertoire en cours),TOUT ou HF.

Un choix d'une nouveau chapitre, piste ou titre annule la répétition de lecture.

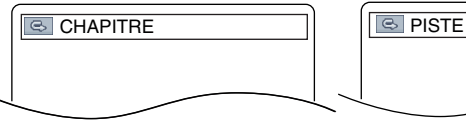

**Exemple : Répétition d'un chapitre de DVD**

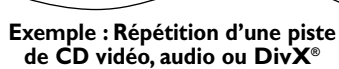

### **Répétition A-B**

Il est possible de lire de façon répétée une section donnée d'un DVD, d'un CD vidéo, audio ou DivX®. Procédez comme suit pour définir la section dont vous souhaiter répéter la lecture.

**1 Appuyez sur DVD** pour mettre le lecteur DVD/magnétoscope en mode DVD. Le voyant DVD s'allume sur le devant de l'appare en mode DVD. Le voyant DVD s'allume sur le devant de l'appareil.

**2 Appuyez sur PLAY** <sup>B</sup> **pour lire le disque jusqu'au point auquel vous souhaitez que la répétition de lecture débute.**

**3 Appuyez sur REPEAT A-B pour définir le point de départ (A).** Si vous vous trompez, appuyez sur CLEAR. Cette commande efface le point A et vous permet de recommencer la saisie. **B** HF s'affiche brièvement sur l'écran du téléviseur.

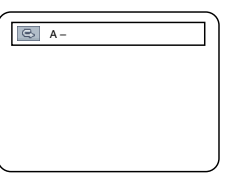

**4 Continuez la lecture jusqu'au point où vous voulez que la répétition de lecture se termine, et appuyez de nouveau sur REPEAT A-B.** La lecture du segment A-B commence de façon répétée au bout de quelques secondes. Le segment est lu de façon répétée jusqu'à ce que vous annuliez la fonction de répétition A-B.

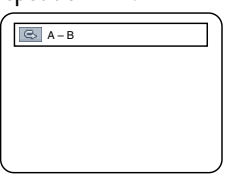

**Four annuler la répétition A-B, appuyez sur REPEAT A-B.**<br> **6 HF** s'affiche sur l'écran du téléviseur. La lecture reprend normalement. HF s'affiche sur l'écran du téléviseur. La lecture reprend normalement.

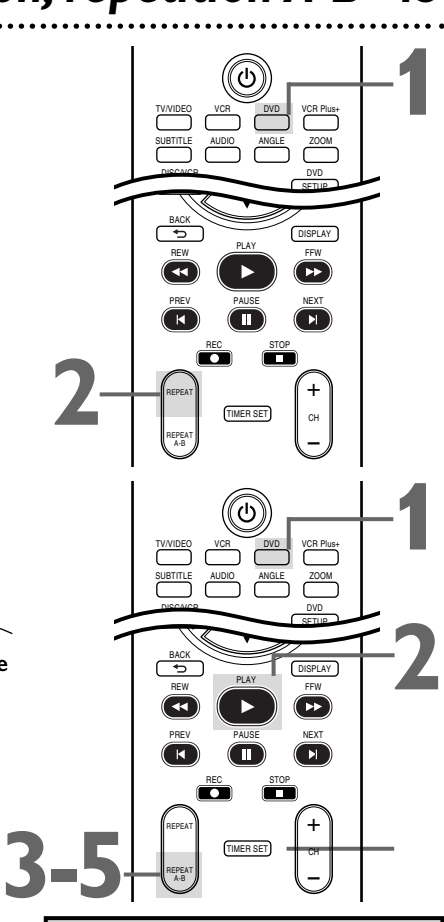

**Français**

- Les fonctions de répétition de lecture et de répétition A-B ne sont pas disponibles avec certains les disques.
- La durée totale de la section définie pour une répétition A-B doit être inférieure à la durée d'un seul titre ou piste. Si le point B rentré dépasse la durée de la piste ou du titre, la fin de la piste ou du titre devient automatiquement le point B.
- Le point B doit être plus loin sur le disque que le point A.
- REPEAT A-B ne fonctionne pas avec les fichiers MP3, Windows Media™ Audio et JPEG.
- Avec certains fichiers DivX®, la répétition A-B peut ne peut pas fonctionner.
- Si vous sélectionnez répétition GROUPE lors d'une lecture simultanée, tous les fichiers ou pistes de tous les dossiers seront lus de façon répétée. Si vous choisissez par exemple répétition GROUPE pendant la lecture simultanée d'un dossier MP3 A et d'un dossier JPEG B, tous les fichiers MP3 de A et tous les fichiers JPEG de B seront répétés.

### *46 Marqueurs*

Utilisez les marqueurs pour repérer vos endroits préférés sur un DVD, un CD vidéo (sans PBC) ou un CD audio.

- Avant de commencer, placez le lecteur DVD/magnétoscope en mode DVD.Appuyez sur DVD pour allumer le voyant DVD sur
- le devant de l'appareil.<br>1888 Faites la lecture du disque jusqu'à environ 30 **1 Faites la lecture du disque jusqu'à environ 30 marqueur.Appuyez plusieurs fois sur SEARCH secondes avant le point où vous voulez définir un** jusqu'à ce que le marqueur apparaisse en haut de l'écran de télévision.

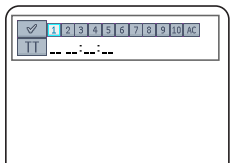

**Exemple : DVD**

**Appuyez dans les 30 secondes sur**  $\triangleleft$  **ou**  $\triangleright$  **pour sélectionner un marqueur (de 1 à 10).** Assurez-vous que  $\frac{1}{2}$   $\frac{1}{2}$   $\frac{1}{2}$   $\frac{1}{2}$   $\frac{1}{2}$  s'affiche sous le numéro.

**3 Lorsque la lecture du disque atteint l'emplacement que vous voulez repérer, appuyez sur OK.** Le numéro du titre ou de la piste et la durée de lecture écoulée apparaissent sous le marqueur. Une coche remplace le numéro du marqueur. L'affichage des marqueurs disparaît automatiquement au bout de 30 secondes, ou lors d'une nouvelle pression sur BACK  $\Rightarrow$  ou

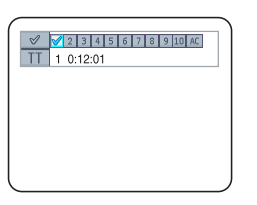

SEARCH.

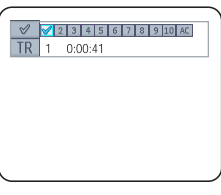

**Exemple : DVD**

**Exemple : CD vidéo ou CD audio**

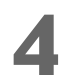

**4 Pour retourner à un marqueur pendant la lecture, appuyez plusieurs fois sur SEARCH.<br>Appuyez sur ◀ ou ▶ pour choisir le numéro de appuyez plusieurs fois sur SEARCH. marqueur souhaité, puis appuyez sur OK.** La lecture du disque continue à partir du point repéré.

#### *Astuces*

TV/VIDEO VCR DVD VCR Plus+ SUBTITLE AUDIO ANGLE ZOOM

MENU SETUP

OK

TIMER SET

 $\Box$  $\Box$ 

 $CLEAR$   $\boxed{0}$   $+10$ REC MODE SEARCH

> **DHILIDS** DVD PLAYER

 $\begin{picture}(10,10) \put(0,0){\line(1,0){10}} \put(10,0){\line(1,0){10}} \put(10,0){\line(1,0){10}} \put(10,0){\line(1,0){10}} \put(10,0){\line(1,0){10}} \put(10,0){\line(1,0){10}} \put(10,0){\line(1,0){10}} \put(10,0){\line(1,0){10}} \put(10,0){\line(1,0){10}} \put(10,0){\line(1,0){10}} \put(10,0){\line(1,0){10}} \put(10,0){\line(1$ 

REW PLAY FFW PREV PAUSE NEXT REC STOP

DISC/VCR

BACK

REPEAT REPEAT

**1,4**

**2,4**

DVD

DISPLAY

**3-4**

CH + ء<br>ا⊃

 $\sqrt{3}$ 

- L'ouverture du tiroir disque ou la mise hors tension du lecteur DVD/magnétoscope efface tous les marqueurs.
- Appuyez sur  $\blacktriangleleft$  ou  $\blacktriangleright$  pour sélectionner un marqueur. Appuyez sur CLEAR. Appuyez sur BACK  $\Rightarrow$  pour supprimer l'affichage.
- Appuyez plusieurs fois sur pour sélectionner AC, puis appuyez sur OK. Appuyez sur  $BACK \Leftrightarrow$  pour supprimer l'affichage.

### *Sous-titres, angles de caméra 47*

#### **Sous-titres**

Le lecteur DVD/magnétoscope vous permet de choisir la langue des sous-titres visibles pendant la lecture.Vous ne pouvez sélectionner que des langues disponibles sur le DVD.

**11 Appuyez sur DVD** pour mettre le lecteur<br>DVD/magnétoscope en mode DVD. Le voya<br>s'allume sur le devant de l'appareil. DVD/magnétoscope en mode DVD. Le voyant DVD s'allume sur le devant de l'appareil.

**2 Pendant la lecture de DVD ou de DivX®** (si disponible), appuyez plusieurs fois sur le bouton SUBTITLE pour sélectionner une langue pour les **disponible), appuyez plusieurs fois sur le bouton sous-titres.** Le nombre de langues disponibles est indiqué à la droite de l'affichage relatif au sous-titrage. Dans l'exemple ci-dessous, six langues sont disponibles ( /6). Les sous-titres apparaissent après quelques secondes. Pour les disques avec des fichiers DivX®, l'écran affiche seulement le nombre de langues de sous-titres. Ou bien appuyez plusieurs fois sur le bouton SUBTITLE pour désactiver l'affichage des sous-titres. Lorsqu'aucun sous-titrage n'est disponible, le message "NON DISPONIBLE" est affiché à la droite de l'affichage relatif aux sous-titres.

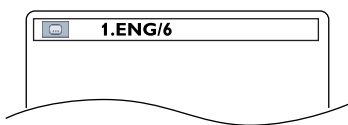

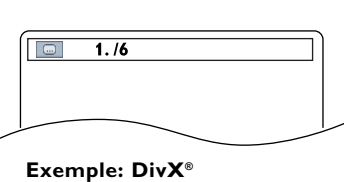

**Exemple: lecture d'un DVD vers l'arrière à deux fois la vitesse de lecture normale (DVD)**

#### **Angles de caméra**

Certains DVD contiennent des scènes enregistrées suivant des angles ou des points de vue différents. Le point de vue n'est pas modifié si le DVD ne contient pas de séquences enregistrées suivant des angles de caméra différents.

> **1 Appuyez sur DVD** pour mettre le lecteur DVD/magnétoscope en mode DVD. Le voyant DVD s'allume sur le devant de l'appareil.

**2 Pendant la lecture, appuyez plusieurs fois sur le bouton ANGLE pour sélectionner un angle de vision différent. Le nombre d'angles disponibles est bouton ANGLE pour sélectionner un angle de vision différent.** Le nombre d'angles disponibles est affiché à la droite de l'affichage relatif aux angles de caméra. Dans cet exemple, huit angles sont disponibles ( /8).

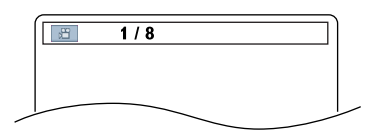

**Exemple: Angle 1 de 8 angles disponibles.**

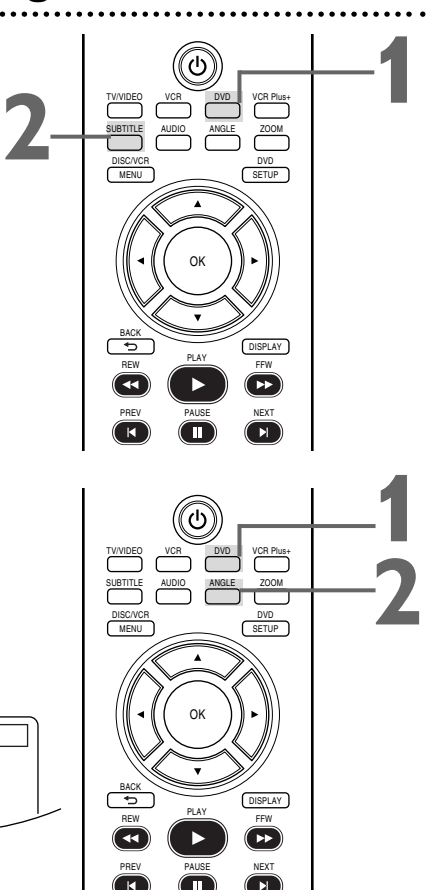

- Sur certains DVD, vous devez sélectionner une langue de sous-titres partir du menu du disque.
- Si la langue souhaitée n'apparaît pas après avoir appuyé plusieurs fois sur SUBTITLE, le disque ne dispose pas d'un sous-titrage dans cette langue.
- L'ouverture du tiroir disque annule le choix du soustitrage.
- Pour les disques avec des fichiers DivX®, l'écran affiche seulement le nombre de langues de sous-titres.
- Si la partie du disque en cours dispose de plusieurs angles de caméra, et si IĈONE DE L'ANGLE a été réglé sur EF, alors apparaît sur l'écran du téléviseur.Voir page 65 pour EF ou HF la fonction ICONE DE L'ANGLE.

### *48 Langue audio, son stéréophonique*

**disponible), du DVD, appuyez sur AUDIO à plusieurs**

**disponibles.** L'écran Audio s'affiche en haut de l'écran du téléviseur et le son est délivré dans la nouvelle langue choisie. L'affichage disparaît au bout de 5 secondes. L'écran Audio peut indiquer les paramètres actuels du son Dolby Digital ou multicanal, si ces derniers sont disponibles sur le disque, ainsi que le taux d'échantillonnage du disque. Le nombre de langues proposées est indiqué après la barre

#### **Langue audio**

Vous pouvez sélectionner une langue de lecture pour les DVD lorsque plusieur langues sont disponibles.

**11 Appuyez sur DVD** pour mettre le lecteur<br>DVD/magnétoscope en mode DVD. Le voya<br>s'allume sur le devant de l'appareil. DVD/magnétoscope en mode DVD. Le voyant DVD s'allume sur le devant de l'appareil.

**2 Pendant la lecture de DVD ou de DivX®** (si disponible), du DVD, appuyez sur AUDIO à preprises pour sélectionner l'une des langues

oblique, à la droite de l'écran ( /3, par exemple).

 $\boxed{\circ}$  1.ENG Dolby D 3/2.1ch 48k/3  $\boxed{\circ}$  1.MP3/3

**Exemple: DivX®**

### TV/VIDEO VCR DVD VCR Plus+ SUBTITLE AUDIO ANGLE ZOOM MENU SETUP DISC/VCR OK TV/VIDEO VCR DVD VCR Plus+ SUBTITLE AUDIO ANGLE ZOOM MENU SETUP DISC/VCR DISPLAY BACK REW PLAY FFW PREV PAUSE NEXT OK **1 2 1**

**Exemple : audio anglais (DVD)**

**Son stéréophonique** Paramétrez Stereo Sound pour choisir si vous allez entendre le canal gauche, le canal droit ou les deux canaux (stéréo) pendant la lecture d'un CD vidéo ou d'un CD audio.

Si vous avez raccordé le lecteur DVD/magnétoscope à un appareil stéréo à l'aide de la prise COAXIAL DIGITAL AUDIO OUT comme décrit à la page 14 ou si vous l'avez raccordé à un téléviseur à l'aide du câble coaxial RF seulement, vous ne pouvez pas configurer le mode Stereo Sound.

**1 Appuyez plusieurs fois sur le bouton AUDIO lors de la lecture d'un CD vidéo ou audio pour sélectionner STEREO, L-ch ou R-ch.**

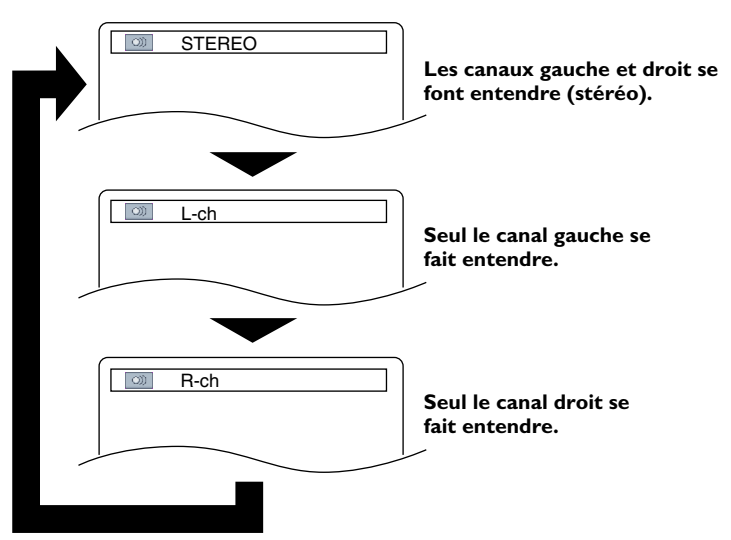

#### *Astuces*

REW PLAY FFW PREV PAUSE NEXT

BACK

DISPLAY

- Si une langue n'est pas proposée après avoir appuyé sur AUDIO à plusieurs reprises, cela signifie qu'elle n'est pas disponible sur le DVD.
- Certains DVD ne vous permettent de modifier la langue que depuis le menu du disque.
- Des abréviations sont parfois utilisées pour les langues de la bande son (ENG pour anglais, par exemple). Ou, trois tirets (- - -) peuvent apparaître au lieu d'une abréviation.
- Le choix de langue audio ne peut pas être fait pendant la lecture rapide avec voix. (Se référer à la page 41.)
- Pour les disques avec des fichiers DivX®, l'écran affiche seulement l'audio MP3, MP2 ou Dolby Digital. Les autres fichiers audio seront seulement affichés avec "- - -".

### *Ralenti, fonction Zoom 49*

**3**

**2**

#### **Ralenti**

#### **1 Appuyez sur PAUSE** <sup>F</sup> **pendant la lecture d'un DVD, d'un CD vidéo ou d'un DivX®.**

**Appuyez sur FFW >> ou REW <</a>4. La lecture au** ralenti commence. Appuyez plusieurs fois sur FFW  $\blacktriangleright$  ou REW h pendant la lecture au ralenti pour lire le DVD en avant ou en arrière à environ 1/16, 1/8 ou 1/2 de la vitesse de lecture normale. Le ralenti arrière n'est pas disponible sur un CD vidéo.

 $1 \triangleright 1$  (1/16),  $1 \triangleright 2$  (1/8) ou  $1 \triangleright 3$  (1/2) s'affiche brièvement sur l'écran du téléviseur pour indiquer le mode ralenti avant.

 $1 (1/16)$ ,  $1 2 (1/8)$  ou  $1 3 (1/2)$  indique le mode ralenti arrière.

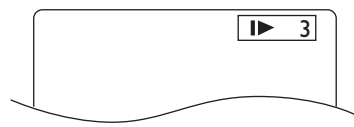

**Exemple : lecture d'un DVD vers l'avant à la moitié de la vitesse normale**

#### **3 Appuyez sur PLAY** <sup>B</sup> **pour reprendre la lecture normale.**

#### **Zoom**

La fonction zoom vous permet d'agrandir l'image de lecture de DVD, CD vidéo, des fichiers JPEG ou DivX® DVD/CD, et de balayer l'image agrandie.

**1 Appuyez sur ZOOM lors de la lecture ou lorsque la lecture est en pause. L'image s'affiche au double de sa taille normale. Appuyez de nouveau sur ZOOM pour lecture est en pause.** L'image s'affiche au double de sa taille normale.Appuyez de nouveau sur ZOOM pour doubler de nouveau l'image (quatre fois sa taille normale). Une indication x2 ou x4 apparaît à côté de l'icône  $\boxed{\oplus}$ dans le coin supérieur gauche de l'écran de télévision.

**2 Lorsque l'image est agrandie, appuyez sur**  $\triangle$ **,**  $\nabla$ **,**  $\blacktriangleleft$  **ou**  $\blacktriangleright$  **pour déplacer la zone agrand haut, le bas, la droite ou la gauche. A, v, < ou ▶** pour déplacer la zone agrandie vers le **haut, le bas, la droite ou la gauche.**

La boîte grise dans laquelle se trouve une boîte bleue affichée lors d'une lecture avec zoom est un guide de position. Pour le supprimer ou l'afficher, appuyez sur OK. La position de la boîte bleue à l'intérieur de la boîte grise représente la position de l'image agrandie par rapport à l'image globale.

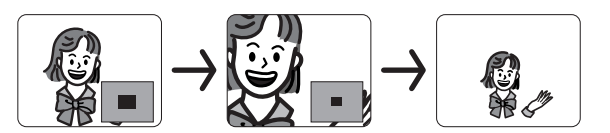

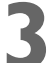

**3 Pour redonner à l'image sa taille normale, appuyez plusieurs fois sur ZOOM.**

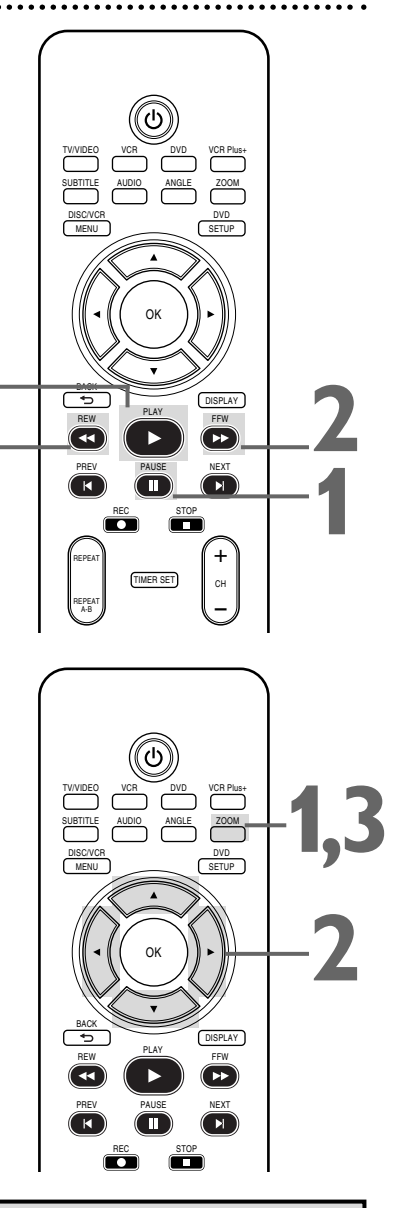

#### *Astuces*

- Seul le ralenti avant est disponible pour les CD vidéo ou les fichers DivX®.
- L'audio est en sourdine lorsque la lecture est en pause ou au ralenti.
- Il n'est pas possible d'agrandir un menu de disque à l'aide du zoom.
- Le zoom x4 n'est pas actif sur certains disques. Seul le zoom x2 est disponible pour les CD vidéo, les fichiers JPEG et les fichers DivX®.
- Le guide de position n'est pas disponible pour les fichiers JPEG.

**Français**

### *50 Lecture programmée/aléatoire*

#### **Lecture programmée**

Il est possible de déterminer l'ordre de lecture des pistes d'un CD audio ou de fichiers MP3, Windows Media™ Audio ou JPEG. Pour définir un programme, procédez comme suit.

#### **Lecture aléatoire**

Vous pouvez lire les pistes d'un CD audio dans un ordre aléatoire plutôt que dans l'ordre dans lequel elles ont été enregistrées (1, 2, 3...). Cette fonction s'applique également aux pistes MP3, Windows Media™ Audio et JPEG.

**Appuyez sur DVD** pour mettre le lecteur DVD/magnétoscope en mode DVD.<br>Le voyant DVD s'allume sur le devant de l'appareil.<br>**Avec la lecture interrompue, appuyez plusieurs fois sur** mode DVD.

Le voyant DVD s'allume sur le devant de l'appareil.

**2 Avec la lecture interrompue, appuyez plusieurs fois sur MODE jusqu'à ce que l'écran PROGRAMME/ALÉATOIRE apparaisse.**

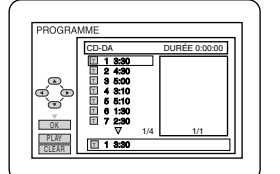

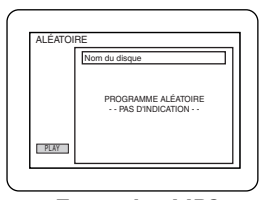

**Exemple : CD audio**

**Exemple : MP3 (LECTURE SIMULT. - HF)**

#### **Lecture programmée**

**3 Appuyez sur** <sup>K</sup> **ou** <sup>L</sup> **pour sélectionner une piste que vous désirez lire puis appuyez sur OK.**

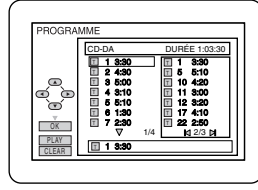

**Exemple : CD audio**

En cas d'erreur, appuyez sur CLEAR pour effacer la dernière piste sélectionnée.

Des pistes supplémentaires peuvent se trouver sur d'autres écrans. Appuyez sur  $\nabla$  pour afficher la page suivante, et sur  $\blacktriangle$ pour retourner à la page précédente.

Répétez cette procédure jusqu'à avoir sélectionné toutes les pistes que vous désirez faire jouer dans le programme. Pour voir les pistes d'un programme qui en contient plus de 8, utilisez NEXT  $\blacktriangleright$  PREV  $\blacktriangleright$  pour voir toutes les pistes. Pour les dossiers MP3, Windows Media<sup>™</sup> Audio ou JPEG, appuyez sur  $\blacktriangleleft$  ou  $\blacktriangleright$  pour afficher le niveau inférieur ou supérieur de dossiers.Appuyez sur TITLE pour revenir au premier élément du niveau le plus haut.

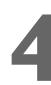

**4 Appuyez sur PLAY D.** Les pistes sont lues une fois, dans<br>l'ordre que vous avez défini. L'ouverture du tiroir disque ou<br>mise hors tension du lecteur DVD/magnétoscope efface le l'ordre que vous avez défini. L'ouverture du tiroir disque ou la programme.

#### **Lecture aléatoire**

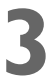

**3 Avec l'écran ALÉATOIRE affiché, appuyez sur** 

**PLAY >.** La lecture des pistes s'effectue suivant un ordre aléatoire. Lorsque les pistes ont été lues une fois, la lecture s'arrête.

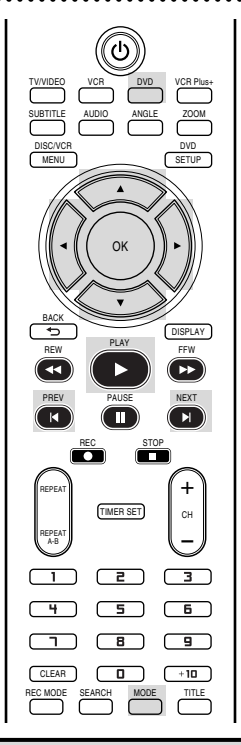

- Vous ne pouvez pas utiliser les touches numérotées ou SEARCH pour sélectionner une autre piste pendant la lecture programmée/aléatoire. Utilisez les boutons NEXT ► ou PREV  $\blacktriangleleft$
- pour passer à d'autres pistes. Il n'est pas possible de combiner
- une lecture aléatoire et une lecture programmée.
- Vous pouvez lire de manière répétée un programme, ou une piste à l'intérieur d'un programme. Lors d'une lecture programmée, appuyez sur le bouton REPEAT pour afficher TOUT (toutes les pistes du programme) ou PISTE. La lecture du programme ou de la piste en cours sera répétée indéfiniment.
- Il n'est pas possible de modifier un programme en cours de lecture.
- Il n'est possible de démarrer la lecture d'un programme qu'à partir de l'écran PROGRAMME.
- Un programme peut contenir 99 pistes au maximum.
- Pour effacer toutes les pistes dans le programme, sélectionnez ANNUL TOUT à l'étape 3.
- La lecture programmée ou aléatoire de pistes MP3,Windows MediaTM Audio ou JPEG n'est pas possible lorsque LECTURE SIMULT. est activé (EF).

### *Lecture de fichiers MP3/Windows MediaTM Audio/JPEG 51*

Le lecteur DVD/magnétoscope lit les fichiers MP3, Windows Media™ Audio et JPEG enregistrés et finalisés sur un CD-R (disque compact inscriptible) ou CD-RW (disque compact réinscriptible).

Ces disques peuvent contenir des images au format JPEG ou des pistes audio au format MP3 ou Windows MediaTM Audio.Vous pouvez par exemple avoir fait développer une pellicule photo dont les tirages ont été mis sur un CD-R par le laboratoire. Ces photos peuvent être au format JPEG.Vous pouvez aussi copier ou télécharger des fichiers musicaux MP3/Windows Media<sup>™</sup> Audio à partir de certains sites Internet légaux puis copier ces fichiers sur un CD-R ou un CD-RW.

Il n'est pas possible de créer ou d'enregistrer de tels disques à l'aide du présent lecteur DVD/magnétoscope. Consultez le manuel de votre ordinateur pour de plus amples détails sur l'enregistrement. Gardez ces caractéristiques à l'esprit lorsque vous créez des disques que vous voulez utiliser sur ce lecteur DVD/magnétoscope.

- Enregistrez les pistes MP3 à un taux d'échantillonnage de 44,1 kHz ou de 48 kHz. Effectuez l'enregistrement à un débit binaire constant situé entre 32 kbps et 320 kbps.
- Enregistrez les pistes Windows Media<sup>™</sup> Audio à un taux d'échantillonnage de 44,1 kHz ou 48 kHz. Effectuez l'enregistrement à un débit binaire constant situé entre 48 kbps et 192 kbps.
- Lors de l'enregistrement de fichiers JPEG, la taille de l'image doit se situer entre  $32 \times 32$  et 6300 x 5100 points.
	- **Appuyez sur DVD** pour mettre le lecteur DVD/magnétoscope en mode DVD. Le voyant DVD s'allume sur le devant de l'appareil.<br>Lorsque vous placez un CD-R ou un CD-RW contenant des fichiers en mode DVD. Le voyant DVD s'allume sur le devant de l'appareil.

Lorsque vous placez un CD-R ou un CD-RW contenant des fichiers<br>MP3, Windows Media<sup>TM</sup> Audio ou JPEG dans le lecteur, la liste des<br>fichiers apparaît automatiquement. Ou si le disque est déjà dans le MP3,Windows MediaTM Audio ou JPEG dans le lecteur, la liste des fichiers apparaît automatiquement. Ou si le disque est déjà dans le lecteur de DVD/magnétoscope et si vous voulez afficher la liste des fichiers, appuyez sur DISC/VCR MENU. (Si vous utilisez la touche **PLAY D** pour fermer le tiroir disque, la lecture commence automatiquement.) Appuyez sur ▲ ou ▼ pour sélectionner un **dossier ou une piste MP3,Windows MediaTM Audio ou JPEG.**

**31 vous choisissez une piste ou un fichier, appuyez sur<br>
PLAY**  $\triangleright$  **ou OK.** La lecture des pistes/fichiers s'effectue dans<br>
l'ordre où vous les avez programmés, c'est-à-dire 1, 2, 3 etc., en **Si vous choisissez une piste ou un fichier, appuyez sur<br>PLAY <b>D** ou OK. La lecture des pistes/fichiers s'effectue dans commençant par la piste ou le fichier que vous avez sélectionné. **Si vous sélectionnez un dossier et que vous appuyez sur OK, les pistes ou fichiers de ce dossier sont affichés. Appuyez sur** K **ou** L **pour sélectionner le fichier ou la piste souhaité, puis appuyez sur PLAY > ou OK.** 

- Appuyez sur TITLE pour retourner au premier élément du niveau le plus haut des dossiers ou des fichiers.Vous pouvez aussi utiliser { ou B pour retourner au niveau précédent ou aller au suivant.
- Pour changer le Mode de Transition lors de la lecture de fichiers JPEG, appuyez de façon répétée sur MODE jusqu'à ce que le Mode de Transition s'affiche en haut de l'écran du téléviseur pendant la lecture. Appuyez ensuite sur  $\blacktriangleleft$ ,  $\blacktriangleright$  ou OK pour commuter entre INSÉRER/SUPPRIMER et FONDU ENTRÉE/SORTIE. Si vous choisissez INSÉRER/SUPPRIMER, les images s'affichent et disparaissent sans transition lors de la lecture. Si vous choisissez FONDU ENTRÉE/SORTIE, les images s'affichent et disparaissent en fondu.
- Pour changer la taille de l'image affichée, appuyez de façon répétée sur MODE jusqu'à ce que SIZE MODE s'affiche en haut de l'écran du téléviseur pendant la lecture. Appuyez ensuite sur  $\blacktriangleleft$ ,  $\blacktriangleright$  ou OK pour commuter entre NORMAL (100%) et PETIT (95%).
- Appuyez sur MODE ou BACK pour supprimer l'affichage. ● Pendant une lecture de fichiers JPEG, appuyez sur ANGLE pour faire pivoter l'image de 90 degrés dans le sens horaire.

**Pour interrompre la lecture, appuyez sur STOP ■.** 

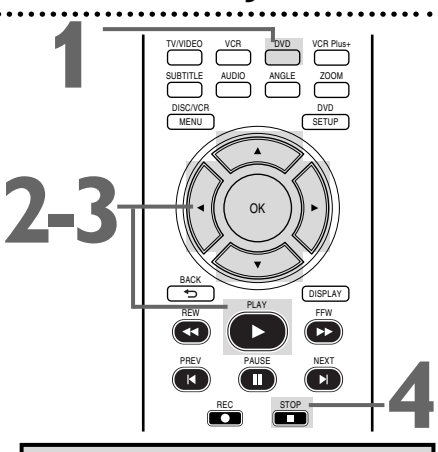

# **Français**

- Les pistes MP3/Windows Media<sup>™</sup> Audio et les images JPEG sont appelées fichiers. Des groupes de fichiers sont désignés sous le nom de dossiers.
- Les dossiers sont représentés par  $\Box$ , les fichiers MP3 par  $\Box$ , les fichiers Windows Media™ Audio par  $\boxed{\cdot\ }$  et les fichiers JPEG par  $\boxed{\circ\ }$
- Un maximum de 255 dossiers peut être reconnu. Un maximum de 999 fichiers peut être reconnu.
- Si vous utilisez la touche PLAY pour fermer le tiroir disque, la lecture commence automatiquement. Si vous utilisez OPEN/CLOSE  $\triangleq$  pour fermer le tiroir, vous devez appuyez sur
- $PLAY$  pour commencer la lecture. Pendant la lecture, utilisez les touches numériques ou NEXT ► et PREV  $\blacktriangleleft$  pour changer de piste. Si une piste n'est pas disponible, un "X" s'affiche et soit la lecture reprend à partir d'une piste incorrecte soit elle continue la piste en cours.
- Pour afficher la liste des fichiers pendant la lecture, appuyez sur DISC/VCR MENU. La piste en cours est mise en évidence.
- Il est impossible de lire sur le présent lecteur DVD les images JPEG progressives (enregistrées au format progressif).
- La lecture des fichiers Windows MediaTM Audio protégés par les droits d'auteur ne peut pas être effectuée sur ce lecteur de DVD.
- L'affichage des fichiers JPEG haute résolution est plus long.
- SIZE MODE peut être sans effet sur certains fichiers (fichiers avec une petite taille d'image, par ex.).

### *52 Lecture de fichiers MP3/Windows MediaTM Audio/JPEG (suite)*

#### **La lecture simultanée**

Cette fonction vous permet de lire simultanément des pistes MP3 et des fichiers JPEG.

Uniquement disponible lorsque LECTURE SIMULT. est EF fonction.

Consultez la pages 65-66 pour activer ou désactiver la fonction de lecture simultanée.

**1 Appuyez sur DVD pour mettre le lecteur DVD/magnétoscope en mode DVD.** Le voyant DVD s'allume sur le devant de l'appareil.

**2 Appuyez sur DISC/VCR MENU pendant la lecture d'un fichier MP3 ou JPEG.** Une liste de fichiers apparaît.

**3 Appuyez sur**  $\triangle$  **ou**  $\nabla$  **pour sélectionner un fichier MP3 ou JPEG dans cette liste et appuyez sur PLAY**  $\triangleright$  **ou OK. fichier MP3 ou JPEG dans cette liste et appuyez sur PLAY** B **ou OK.**

**4 Pour interrompre la lecture, appuyez sur** STOP **E**.

#### **Lecture d'un dossier**

Vous pouvez sélectionner un dossier contenant des fichiers MP3 et JPEG pour la lecture.

Uniquement disponible lorsque LECTURE SIMULT. est EF fonction.

Consultez la pages 65-66 pour activer ou désactiver la fonction de lecture simultanée.

> **1 Appuyez sur DVD pour mettre le lecteur DVD/magnétoscope en mode DVD.** Le voyant DVD s'allume sur le devant de l'appareil.

#### **2 Avec la lecture interrompue, appuyez sur MODE.**

Une liste de dossiers apparaît.

### **3 Appuyez sur**  $\triangle$  **ou**  $\nabla$  **pour sélectionner un dossier, puis appuyez sur PLAY**  $\triangleright$  **ou OK.<br>Les fichiers MP3 et JPEG présents dans le dossie dossier, puis appuyez sur PLAY** B **ou OK.**

● Les fichiers MP3 et JPEG présents dans le dossier choisi sont lus simultanément.

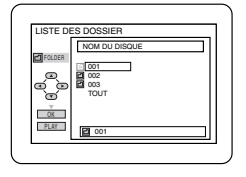

 $\bullet$  Si le dossier contient des fichiers Windows Media<sup>TM</sup> Audio, ils sont ignorés pendant la lecture des dossiers.

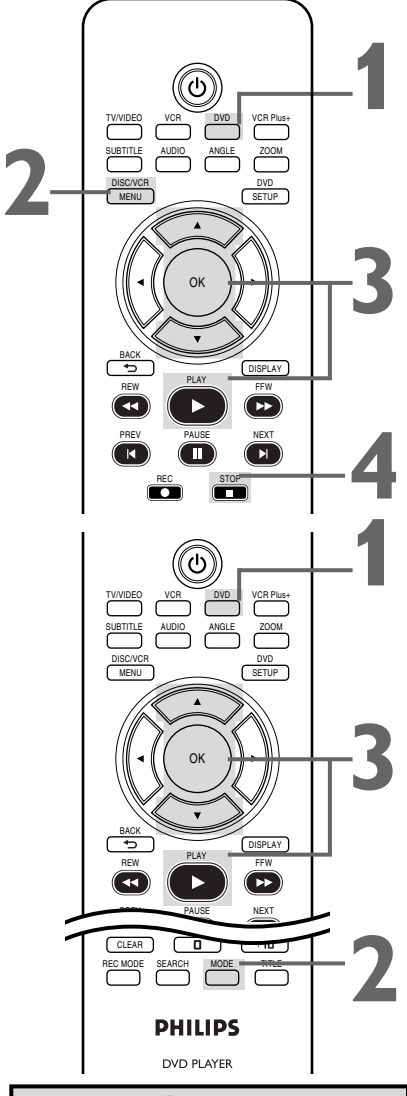

- Lorsque LECTURE SIMULT. est activé, la lecture simultanée commence automatiquement si vous appuyez directement sur PLAY is après avoir inséré un disque contenant des fichiers JPEG et MP3.
- Il n'est pas possible de lire en même temps des fichiers JPEG et Windows Media<sup>™</sup> Audio. Si vous sélectionnez un fichier Windows MediaTM Audio en cours de lecture simultanée, seul le fichier<br>Windows Media™ Audio est lu.
- La lecture simultanée peut ne pas fonctionner correctement si les fichiers MP3 et JPEG sur le disque interfèrent les uns avec les autres en raison de leur différence de taille.

### *Lecture de DivX® 53*

Ce DVD/magnétoscope peut lire les disques DVD+R/+RW et CD-R/-RW enregistrés au format DivX®. Quand un DVD+R/+RW ou CD-R/-RW contenant des fichiers DivX® est inséré dans le lecteur de DVD et si VCR/DISC MENU est pressé, la LISTE DES FICHIERS apparaît. Le nombre de pistes est également affiché sur la face avant.

#### **1 Appuyez sur** <sup>K</sup> **ou** <sup>L</sup> **pour sélectionner le groupe (dossier) ou piste désiré.**

- Pour revenir à l'écran précédent, appuyez sur  $\blacktriangleleft$ .
- Si un groupe (dossier) est sélectionné, appuyez sur ▶ ou OK pour passer à l'écran de sélection des pistes. Appuyez sur ▲ ou ▼ pour choisir la piste, puis appuyez sur PLAY  $\blacktriangleright$  ou OK.
- $\bullet$  Si une piste est sélectionnée, appuyez sur PLAY  $\blacktriangleright$  ou OK pour démarrer la lecture des pistes. La piste sélectionnée et les pistes suivantes sont lues.
- ●Lors de la sélection des dossiers:
	- $-$  Appuyez sur  $\blacktriangleright$  quand vous voulez passer au niveau suivant.
	- $-$  Appuyez sur  $\triangleleft$  quand vous voulez revenir au niveau précédent (sauf pour le le niveau supérieur).
- ●Appuyez sur TITLE pour revenir au premier élément.

#### **Appuyez sur STOP ■ pour interrompre la lecture.**

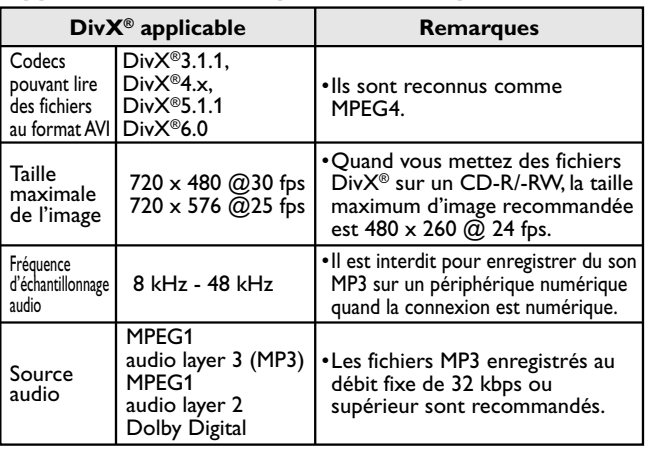

Un débit d'image constant entre 500 kbps et 1500 kbps est recommandé si vous mettez des fichiers DivX® sur un CD-R/-RW.

#### **DivX® sous-titre**

Les sous-titres créés par l'utilisateur peuvent être affichés pendant la lecture de DivX®.

**1** Une fois le fichier DivX® sélectionné, la LISTE DES SOUS-TITRE apparaît quand DivX® SOUS-TITRE est sur une valeur autre que HF. (Consultez la page 58.)

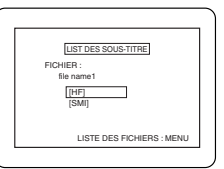

Appuyez sur ▲ ou ▼ pour sélectionner l'extension que vous voulez afficher, puis appuyez sur OK. La lecture du DivX® démarre avec les sous-titres. Les sous-titres ne peuvent pas être affichés quand le réglage est sur HF. ● S'il y a plusieurs extensions, la sélection de l'extension

apparaît dans la liste des sous-titres.

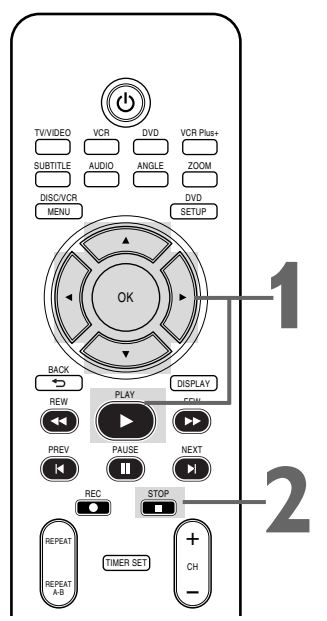

**Français**

- Les sous-titres DivX® ne peuvent être affichés que s'ils portent le même nom que l'extension du nom de fichier DivX®.
- Les fichiers ne portant pas l'extension ".SMI",".smi",".SRT", ".srt",".SUB" ou ".sub" ne seront pas listés dans la liste des soustitres.
- Ce DVD/magnétoscope ne peut pas être reconnu si le fichier DivX® et son fichier de sous-titres ne sont pas dans le même dossier.
- Les sous-titres peuvent ne pas être affichés si la taille du fichier est trop grande.
- Pour changer de sous-titres, consultez "Sous-titres" en page 47 si plusieurs sous-titres sont disponibles.
- Les sous-titres ne peuvent pas être affichés si les informations à l'écran sont affichées.
- Si DivX<sup>®</sup> SOUS-TITRE est réglé sur HF dans le menu langue, la liste des sous-titres ne sera pas affichée même si vous sélectionnez un fichier DivX® dont les sous-titres sont présents. (Consultez "DivX® SOUS-TITRE" en page 58.)
- Les caractères non reconnus seront remplacés par des astérisques.

### *54 Lecture de DivX® (suite)*

#### **Conseil**

- DivX® est un codec (compression/décompression) qui peut compresser des images dans une très petite quantité de données. Le logiciel peut compresser les données de vidéo de presque n'importe quelle source à une taille pouvant être envoyée sur l'Internet sans compromettre la qualité visuelle des images.
- Un fichier portant une extension ".avi" et ".divx" s'appelle un fichier DivX®.Tout des fichiers portant l'extension ".avi" sont identifiés comme MPEG4.
- Les fichiers dont l'extension est autre que ".avi" et divx" ne seront pas listés dans le menu Div $\mathsf{X}^\circ$ Cependant, des groupes ou des pistes illisibles peuvent être affichés, en fonction des conditions de l'enregistrement.
- Même si le fichier a une extension ".avi" et ".divx", ce lecteur de DVD/magnétoscope ne peut pas le lire s'il est enregistré dans un format autre que DivX<sup>®</sup>.
- Les dossiers sont nommés des groupes ; les fichiers sont des pistes.
- $\cdot$  Un fichier DivX® porte l'icône  $\boxtimes$  .
- Un maximum de 255 dossiers ou de 999 fichiers peut être identifié dans un disque.
- Jusqu'à 8 hiérarchies peuvent être identifiées dans un dossier. Les fichiers dans un 9ème niveau de hiérarchie ou plus profonds ne peuvent pas être lus.
- Si la piste dépasse de l'écran, une flèche basse  $\Psi$ " apparaît, pour indiquer que les fichiers continuent dans la page suivante. Le numéro de la page actuelle et le nombre total de pages sont affichés sur la gauche de la flèche basse " $\nabla$ ".
- Le nom du groupe et de la piste peut contenir jusqu'à 25 caractères. Les caractères non reconnus sont remplacés par des astérisques.
- Vous pouvez lire un disque enregistré en multisession.
- La lecture sera suspendue si la liste des fichiers est affichée pendant la lecture.
- L'émission de l'audio et des images peut prendre un moment après l'insertion d'un disque et l'appui sur  $PLAY$
- Lors de la lecture de fichiers encodés avec des débits élevés, les images peuvent parfois être interrompues.
- Bien que le logo DivX® ait été obtenu pour ce lecteur de DVD/magnétoscope, il peut ne pas pouvoir lire certaines données, selon leurs caractéristiques, les débits, ou les paramètres du format audio, etc.
- Utilisez le logiciel identifié par DivX, inc. quand vous créez des fichiers DivX®.
- Un fichier DivX® dont la taille dépasse 2 GB ne peut pas être lu.
- Lors de l'utilisation d'outils ou d'utilitaires pour créer des fichiers DivX®, lisez d'abord leur mode d'emploi.
- N'utilisez jamais d'outils MPEG4 quand vous créez des fichiers DivX®. Sinon, du bruit ou des perturbations de l'image et du son peuvent être produits.
- Si un fichier DivX® de grande taille est sélectionné, le démarrage de la lecture peut demander un certain temps (parfois plus de 20 secondes).
- Si des fichiers DivX<sup>®</sup> écrits sur des CD ne peuvent pas être lus, récrivez-les sur un DVD et essayez de les lire.
- Pour plus d'informations sur le DivX®, visitez http://www.divx.com.
- Si vous insérez un CD-R/-RW contenant des fichiers DivX® mélangés à des fichiers MP3, Windows Media<sup>™</sup> Audio or JPEG, l'écran de sélection des médias à lire est affiché. Sélectionnez vidéo et passez à l'étape 1.

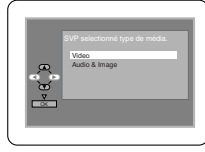

- Appuyez sur TITLE pour appeler l'écran de sélection des médias à lire en mode arrêt.
- Si vous sélectionnez Audio & Image au lieu de Video sur l'écran de sélection des médias à lire, le lecteur de DVD/magnétoscope peut lire des fichiers MP3, Windows Media<sup>™</sup> Audio ou JPEG. Consultez la page 51 pour d'informations.
- Vous ne pouvez pas lire des fichiers DivX® VOD obtenus avec différents codes d'enregistrement sur ce lecteur de DVD/magnétoscope. Appuyez sur DISC/VCR MENU et sélectionnez d'autres fichiers qui peuvent être lus.

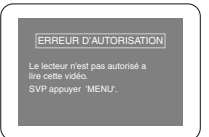

#### **Conseils pour l'achat ou la location d'un** produit officiel DivX Certified<sup>T</sup>

- Quand vous achetez ou louez un fichier DivX® par le site officiel de vidéo DivX® nommé DivX® Video-On-Demand (VOD), un code d'enregistrement est requis chaque fois que vous obtenez un nouveau fichier des services DivX® VOD. Consultez "Autres" en page 66.
- Certains fichiers DivX® VOD ont des durées de lecture limitées (vous ne pouvez pas les lire audelà de la limite). Si votre fichier DivX® VOD a une telle limite, l'écran de confirmation de lecture apparaît. Utilisez < ou b pour sélectionner "OUI" si vous voulez lire le fichier, ou pour sélectionner "NON" si vous ne souhaitez pas le lire. Appuyez ensuite sur OK pour confirmer la sélection.
- Vous ne pouvez pas lire les fichiers DivX® VOD dont la période de location a expiré. Dans ce cas, appuyez sur DISC/VCR MENU et sélectionnez d'autres fichiers qui peuvent être lus.

## *Écrans d'affichage 55*

#### **Écrans d'affichage DVD**

**1 Appuyez sur DVD** pour mettre le lecteur DVD/magnétoscope en mode DVD. Le voyant DVD s'allume sur le devant de l'appareil.

**2 Appuyez sur DISPLAY** à plusieurs reprises pour afficher les écrans suivants lors de la lecture d'u<br>DVD. **afficher les écrans suivants lors de la lecture d'un DVD.**

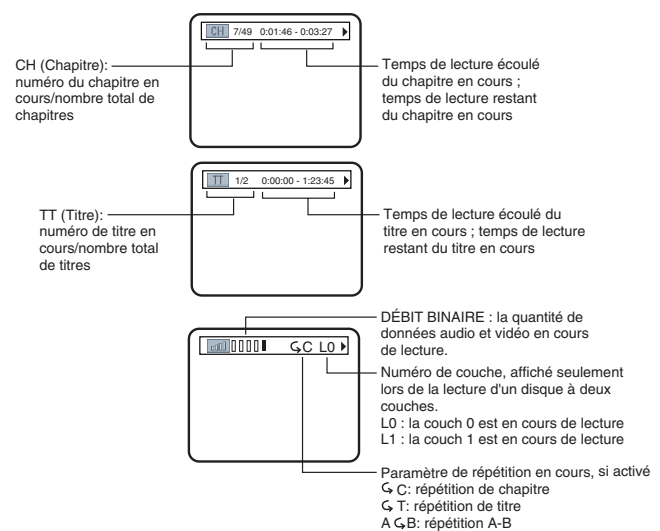

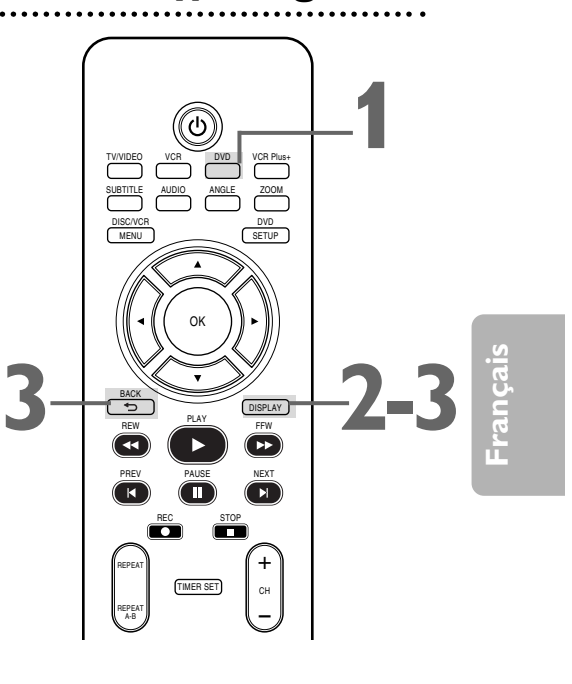

**3 Appuyez plusieurs fois sur DISPLAY ou appuyez sur BACK**  $\Rightarrow$  pour supprimer l'affichage.

### **Écrans d'affichage des CD vidéo et CD audio**

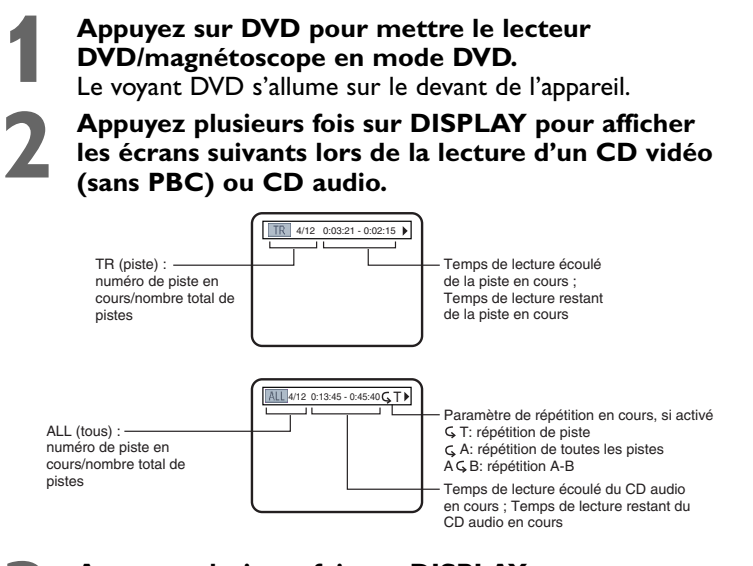

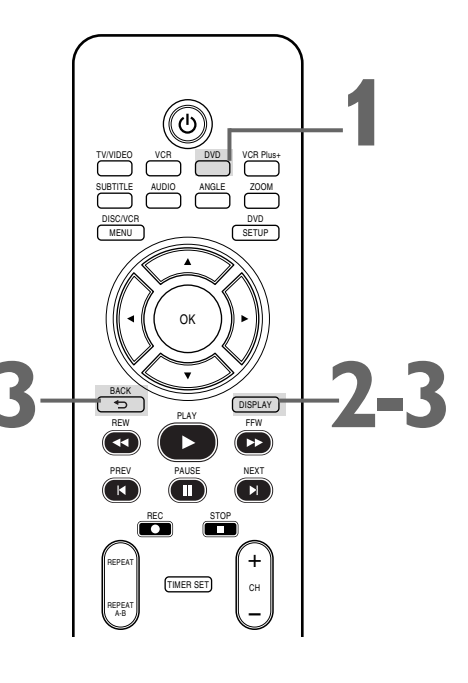

**3 Appuyez plusieurs fois sur DISPLAY ou appuyez sur BACK pour supprimer l'affichage.**

TR (piste) : numéro de piste en cours/nombre total de

pistes

## *56 Écrans d'affichage (suite)*

**Écrans d'affichages pour les fichiers MP3/Windows MediaTM Audio/JPEG/DivX®**

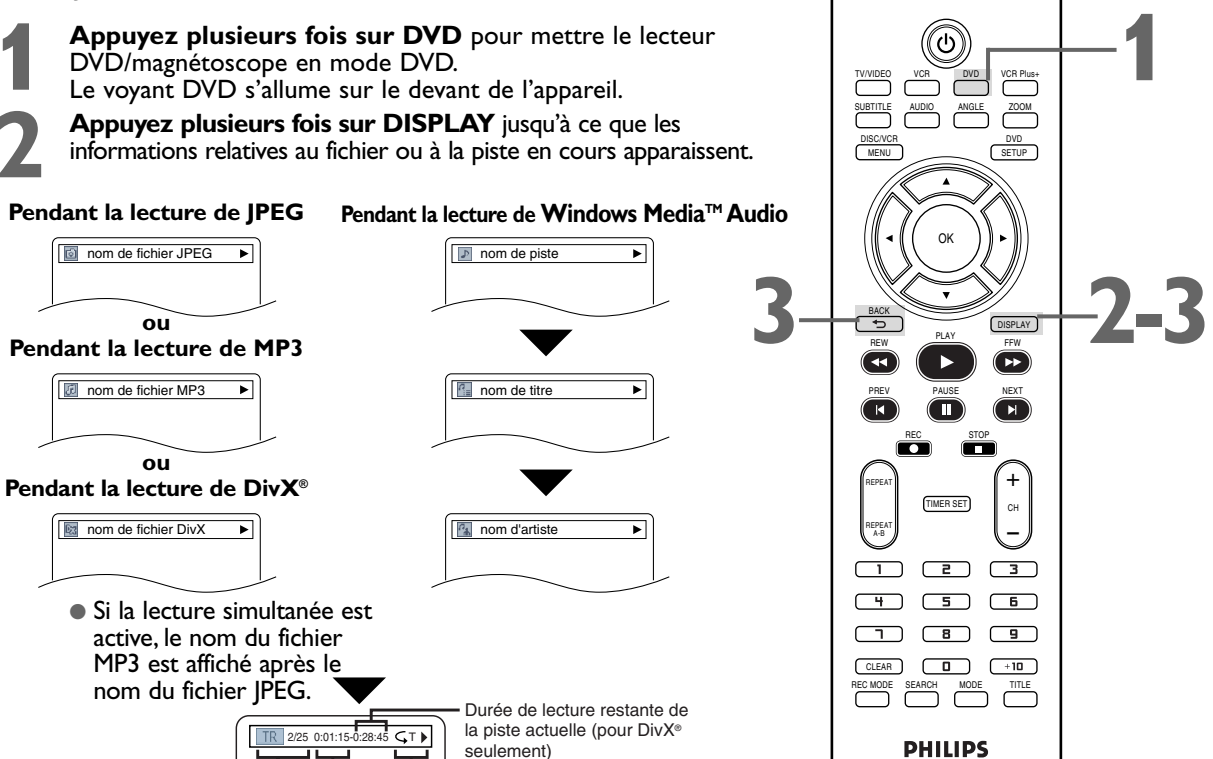

Paramètre de répétition en cours

(pour MP3/Windows Media<sup>™</sup> Audio/

Temps de lecture écoulé de la piste en cours

DivX® seulement)

**Exemple : Lecture des fichiers DivX®**

Ce qui suit peut être affiché pour indiquer une lecture répétitive.

- **B** T : La répétition de lecture s'applique à la piste en cours.
- G : La répétition de lecture s'applique au dossier (groupe) en cours.
- $\triangle$  A : La répétition de lecture s'applique à toutes les pistes.

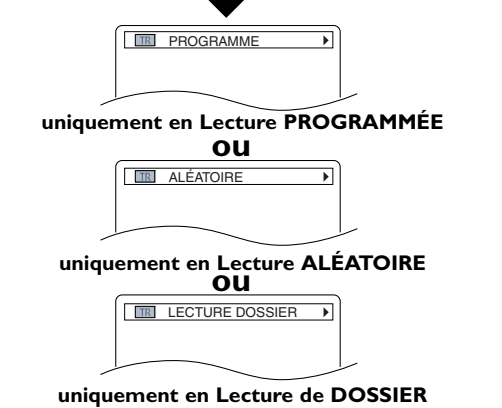

- Les fonctions de lecture programmée et de lecture aléatoire ne sont disponibles que lorsque la lecture simultanée. est hors fonction (HF).
- La lecture dossier n'est disponible que lorsque la lecture simultanée. est en fonction.
- **Appuyez sur DISPLAY ou BACK** ⊅ pour supprimer **l'affichage.**

#### *Astuce*

DVD PLAYER

**1**

Pour les fichiers MP3 enregistrés en débit binaire variable (VBR), le temps écoulé affiché à l'écran peut différer du temps réellement écoulé.

### *Niveau des noirs,Virtual Surround 57*

#### **Niveau des noirs**

Effectuez le réglage du niveau des noirs pour éclaircir l'image du DVD, du CD vidéo ou DivX®.

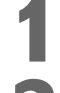

### **Appuyez sur DVD pour mettre le lecteur DVD/magnétoscope en mode DVD.** Le voyant DVD s'allume sur le devant de l'appareil.<br>Pendant la lecture d'un DVD, d'un CD vidéo ou DivX®, appuyez **mode DVD.** Le voyant DVD s'allume sur le devant de l'appareil.

#### **2 Pendant la lecture d'un DVD, d'un CD vidéo ou DivX®, appuyez sur la touche MODE** de façon à faire apparaître l'icône du niveau des noirs dans le coin supérieur gauche de l'écran du téléviseur. **sur la touche MODE** de façon à faire apparaître l'icône du niveau des noirs dans le coin supérieur gauche de l'écran du téléviseur. **EF**

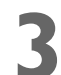

**3 Pendant que l'icône du niveau des noirs apparaît, appuyez sur<br>**  $\blacktriangleleft$ **,**  $\blacktriangleright$  **ou OK de façon répétée pour sélectionner EF ou HF. E<br>
permet d'éclaircir les parties sombres de l'image. HF affiche l'image** s**,** B **ou OK de façon répétée pour sélectionner EF ou HF.** EF permet d'éclaircir les parties sombres de l'image. HF affiche l'image originale telle qu'elle a été enregistrée. L'icône disparaît au bout d'environ 10 secondes.

#### **Virtual Surround**

Vous pouvez profiter d'un son stéréo amélioré lors de la lecture de DVD, CD vidéo, CD audio ou fichiers MP3/Windows Media™ Audio enregistrés en Dolby Digital ou en modulation de code d'impulsion (PCM).Vérifiez sur le boîtier du CD si cette fonction est disponible.

**1 Appuyez sur DVD pour mettre le lecteur DVD/magnétoscope**<br> **1 avec de la lecture du disque appuyez plusieurs fois sur MODE en mode DVD.** Le voyant DVD s'allume sur le devant de l'appareil.

**2 Lors de la lecture du disque, appuyez plusieurs fois sur MODE** jusqu'à ce que l'icône Virtual Surround s'affiche dans le coin supérieur gauche de l'écran du téléviseur.

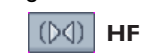

**Pendant que l'icône Virtual Surround apparaît, appuyez sur <>** B **ou OK pour sélectionner 1 (naturel), 2 (amplifié) ou HF.** L'icône disparaît au bout d'environ 10 secondes. La valeur par défaut est HF.

Le niveau des noirs n'est pas accessible pour un DVD PAL. • L'option Virtual Surround n'est disponible que lorsque le lecteur est raccordé à une chaîne stéréo ou un téléviseur par les prises rouge et blanche AUDIO OUT *Astuces*

- du lecteur. Le réglage Virtual Surround n'est possible pour les CD vidéo et CD audio que si son STEREO est réglé sur Stéréo. Plus de détails en page 48.
- Les réglages Virtual Surround et de niveau des noirs sont sauvegardés, même lorsque le lecteur est mis hors tension.
- Quand la fonction Virtual Surround est active, la source audio 96 kHz sera sous échantillonnée à 48 kHz et émise en tant qu'audio 48 kHz.
- Les réglage du niveau du noir et du Virtual Surround ne peuvent pas être utilisés pendant la lecture rapide  $x1,3$  et  $x0,8$  avec voix (consultez la page 41).

TV/VIDEO VCR DVD VCR Plus+ SUBTITLE AUDIO ANGLE ZOOM

MENU SETUP

OK

REW PLAY FFW PREV NEXT PAUSE

DISC/VCR

BACK

## *Initialisation*

**1**

DVD

DISPLAY

Utilisez INITIALISER pour redonner à tous les paramètres du menu SETUP du lecteur DVD (à l'exception du contrôle parental PARENT) leurs valeurs par défaut.

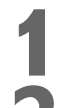

**1 Appuyez sur DVD pour mettre le lecteur DVD/magnétoscope en mode DVD.** Le voyant DVD s'allume sur le devant de l'appareil.

**2 La lecture étant interrompue, appuyez sur DVD/SETUP.** L'écran de CONF. RAP. est affiché. 3-4  $\frac{1}{\sqrt{2}}$ 

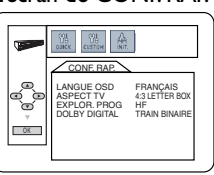

**3 Appuyez sur la touche**  $\blacktriangleleft$  **ou**  $\blacktriangleright$  **pour sélectionner INIT.<br>(INITIALISER) en haut du menu, puis appuyez sur la to (INITIALISER) en haut du menu, puis appuyez sur la touche OK.**

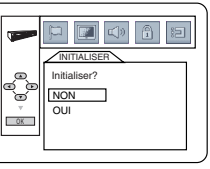

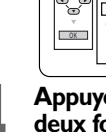

**4 Appuyez sur la touche** <sup>K</sup> **ou** <sup>L</sup> **pour sélectionner OUI. Puis appuyez deux fois sur la touche OK.** Pour annuler la procédure, sélectionnez NON.

**5 Appuyez sur la touche DVD/SETUP pour supprimer le menu.**

### *58 Langue*

Vous pouvez sélectionner des langues différentes pour la bande son et les sous-titres des disques, ainsi que pour les menus de disque et les menus de configuration du lecteur DVD.

#### **1 Appuyez sur DVD pour mettre le lecteur**

**DVD/magnétoscope en mode DVD.** Le voyant DVD s'allume sur le devant de l'appareil.

**2 La lecture étant interrompue, appuyez sur DVD/SETUP.** L'écran de configuration rapide CONF. RAP. est affiché.

#### **Appuyez sur**  $\triangleleft$  **ou**  $\triangleright$  **pour sélectionner CUSTOM dans le haut du menu puis appuyez sur OK.**

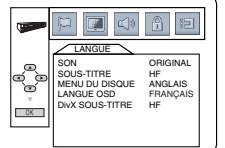

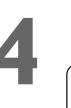

**4** (LANGUE) apparaît sélectionné. **Appuyez sur OK.**

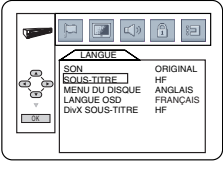

**5 Appuyez sur**  $\triangle$  **ou**  $\nabla$  **pour sélectionner SON, SOUS-TITRE,<br>MENU DU DISQUE, LNAGUE OSD ou DivX<sup>®</sup> SOUS-TITR<br>Appuyez sur OK. Les options de langue pour l'élément sélection MENU DU DISQUE,LNAGUE OSD ou DivX® SOUS-TITRE. Appuyez sur OK.** Les options de langue pour l'élément sélectionné sont affichées à l'écran.

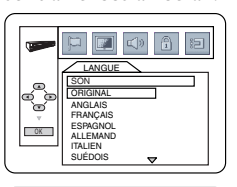

SON : La bande son du DVD est délivrée dans la langue choisie. Le réglage par défaut est ORIGINAL.

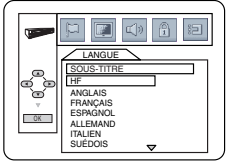

SOUS-TITRE : Les sous-titres apparaissent dans la langue choisie. Le réglage par défaut est HF.

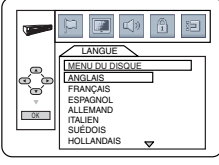

MENU DU DISQUE : Le menu de disque d'un DVD est affiché dans la langue choisie. Le réglage par défaut est ANGLAIS.

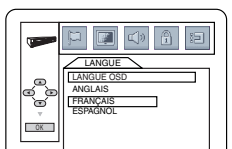

LANGUE OSD : Le menu de configuration du lecteur DVD peut être affiché en anglais, français ou espagnol seulement.

Le réglage par défaut est FRANÇAIS.

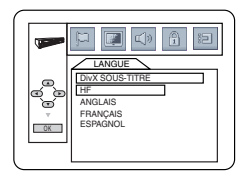

DivX® SOUS-TITRE : Les DivX® soustitres apparaissent dans la langue choisie. Le réglage par défaut est HF.

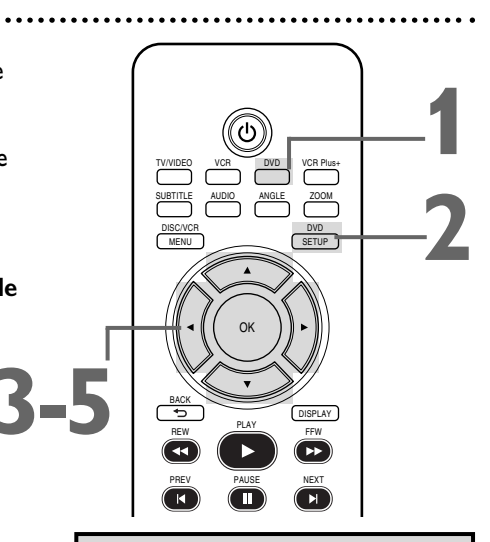

- Si les paramètres par défaut du son et des sous-titres du DVD sont dans la même langue, les sous-titres peuvent ne pas être affichés à moins que vous ne les activiez.
- Utilisez les boutons AUDIO et SUBTITLE pour choisir parmi le son et les sous-titres disponibles sur le DVD. Plus de détails en pages 47-48.
- Si vous réglez SON à ORIGINAL, les paramètres audio par défaut du DVD seront utilisés.
- Si vous réglez LANGUE OSD à ENGLISH (angleis) ou ESPAÑOL (espagnol) et que vous voulez passer au français : Effectuez les étapes 1 & 2. À l'étape 3, le menu IDIOMA ou LANGUAGE est affiché.Appuyez sur OK. Appuyez sur  $\Psi$  pour sélectionner OSD LANGUAGE ou IDIOMA PANT. puis appuyez sur OK. Appuyez sur ▲ pour sélectionner FRANÇAIS puis appuyez sur OK. Les menus seront affichés en anglais.Appuyez sur DVD/SETUP pour supprimer les menus.
- Vous pouvez changer la langue du LANGUE OSD à partir du menu CONF. RAP. qui s'affiche après avoir d'abord appuyé sur DVD/SETUP. Avec QUICK sélectionné, appuyez sur OK. LANGUE OSD est sélectionné.Appuyez sur OK. Appuyez sur ▲ ou ▼ pour sélectionner une langue puis appuyez sur OK.Appuyez sur DVD/SETUP pour effacer les menus.
- Il peut s'avérer nécessaire de relancer la lecture du disque depuis le début pour que le paramétrage de

### *Langue (suite) 59*

**6 Appuyez sur**  $\triangle$  **ou**  $\nabla$  **pour sélectionner une langue,<br>puis appuyez sur OK. La liste des langues peut s'afficher<br>sur plusieurs écrans. Appuyez sur**  $\triangle$  **ou**  $\nabla$  **pour passer aux puis appuyez sur OK.** La liste des langues peut s'afficher sur plusieurs écrans. Appuyez sur  $\blacktriangle$  ou  $\nabla$  pour passer aux autres écrans.

● **Si vous sélectionnez AUTRE pour SON, SOUS-TITRE ou MENU DU DISQUE, saisissez le code à quatre chiffre de la langue désirée à l'aide des touches numérotées.** Utilisez un code de langue de la liste ci-dessous. La langue ou code de langue que vous sélectionnez s'affiche dans le menu Langue à côté de SON, SOUS-TITRE ou MENU DU DISQUE.

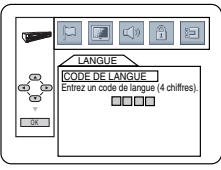

● Vous ne pouvez sélectionner une autre langue pour SON, SOUS-TITRE et MENU DU DISQUE que si cette langue est proposée sur le disque. Si la langue que vous sélectionnez n'est pas enregistrée sur le DVD, la modification de ce paramètre n'aura aucun effet.

**7 Appuyez sur la touche DVD/SETUP pour supprimer le menu.**

#### TV/VIDEO VCR DVD VCR Plus+ **7** SUBTITLE AUDIO ANGLE ZOOM DISC/VCR DVD MENU SETUP OK **6** BACK **DISPLAY** REW PLAY FFW  $\sum_{i=1}^{n}$ PREV NEXT PAUSE õ ö + REPEAT TIMER SET ء<br>ا⊃ CH REPEAT  $\sqrt{3}$  $\Box$  $\Box$  $\begin{picture}(10,10) \put(0,0){\line(1,0){10}} \put(10,0){\line(1,0){10}} \put(10,0){\line(1,0){10}} \put(10,0){\line(1,0){10}} \put(10,0){\line(1,0){10}} \put(10,0){\line(1,0){10}} \put(10,0){\line(1,0){10}} \put(10,0){\line(1,0){10}} \put(10,0){\line(1,0){10}} \put(10,0){\line(1,0){10}} \put(10,0){\line(1,0){10}} \put(10,0){\line(1$ CLEAR

**Français**

#### **Codes de langue**

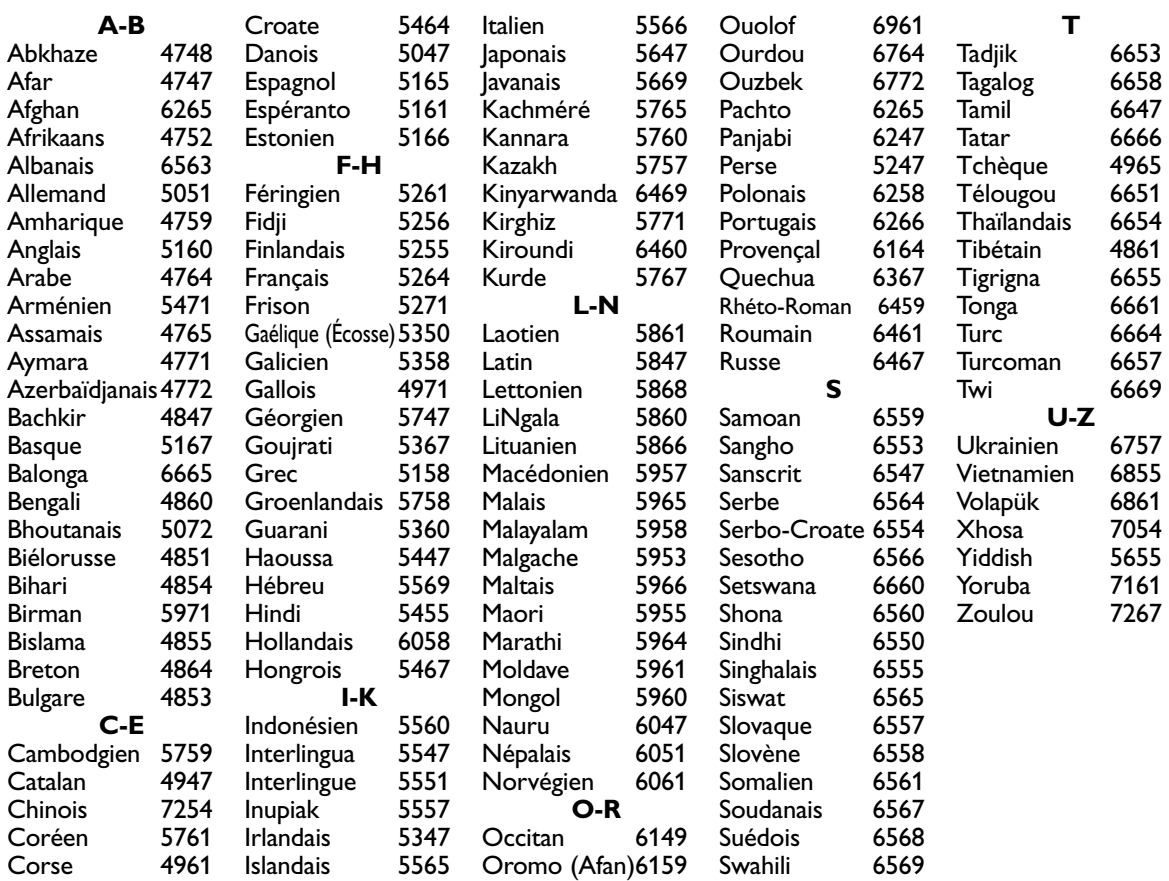

## *60 Affichage*

Vous pouvez modifier le rapport d'aspect du téléviseur, la netteté des arrêts sur image et la compatibilité avec le Balayage progressif.

**Appuyez sur DVD pour mettre le lecteur<br><b>DVD/magnétoscope en mode DVD.** Le voya s'allume sur le devant de l'appareil.<br>**La lecture étant interrompue, appuyez sur DVD/magnétoscope en mode DVD.** Le voyant DVD s'allume sur le devant de l'appareil.

**2 La lecture étant interrompue, appuyez sur DVD/SETUP.** Le menu de configuration rapide CONF. RAP. est affiché.

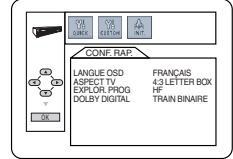

**Français**

**Appuyez sur ◀ ou ▶ pour sélectionner CUSTOM dans le haut du menu puis appuyez sur OK.**

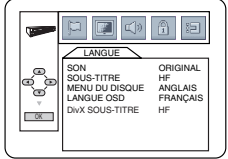

**Appuyez sur ◀ ou ▶ pour sélectionner (AFFICHAGE), puis appuyez sur OK.**

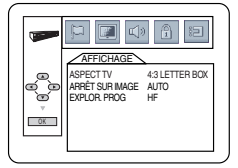

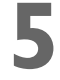

**Appuyez sur ▲ ou ▼ pour sélectionner un élément puis appuyez sur OK.**

■ Si vous avez choisi ASPECT TV, appuyez sur ▲ ou ▼ **pour choisir la valeur de ce paramètre, puis appuyez sur OK.**

Choisissez 4:3 LETTER BOX si vous souhaitez voir la totalité de l'image élargie avec des bandes noires en bas et en haut de l'écran. Vous obtenez une image semblable à celle projetée dans une salle de cinéma. Ce réglage n'est disponible que si le DVD a été enregistré au format letterbox ou écran large.

Choisissez 4:3 PAN & SCAN pour une image pleine hauteur avec les deux côtés coupés. Certaines sociétés parlent de reformatage de l'image pour l'ajuster à l'écran du téléviseur et peuvent parler de format normal ou habituel.

Choisissez 16:9 WIDE si un téléviseur à écran large est raccordé au lecteur DVD.

Le réglage par défaut est 4:3 LETTER BOX.

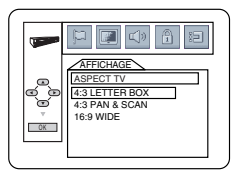

**ASPECT TV**

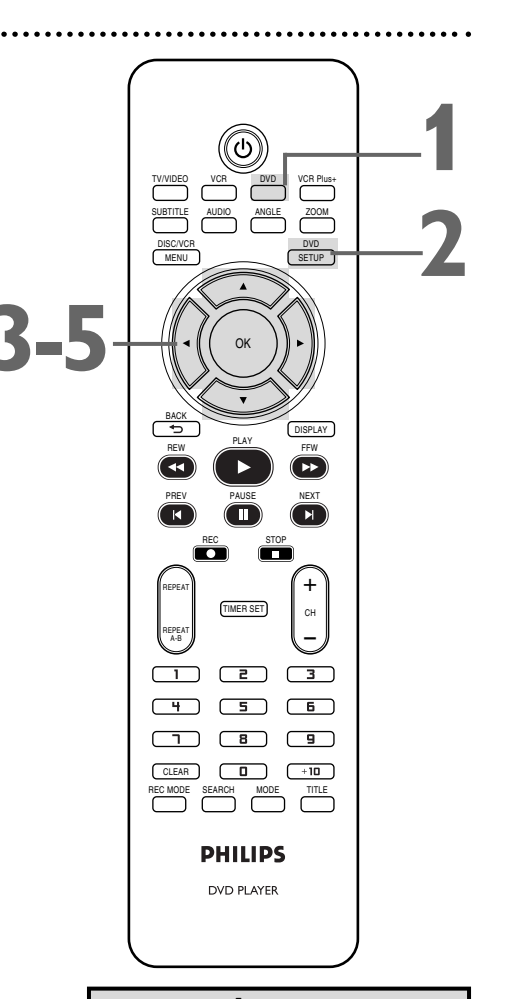

- La sélection d'un paramètre ASPECT TV différent ne fonctionne que si ce dernier est proposé sur le DVD. Consultez le menu de disque ou le boîtier de votre DVD pour plus de détails.
- Vous pouvez également configurer ASPECT TV à partir du menu CONF. RAP. qui s'affiche lorsque vous appuyez d'abord sur DVD/SETUP. QUICK étant sélectionné, appuyez sur OK.Appuyez sur L pour sélectionner ASPECT TV puis appuyez sur OK. Appuyez sur ▲ ou ▼ pour sélectionner la valeur du paramètre puis appuyez sur OK. Appuyez sur DVD/SETUP pour supprimer le menu.
- Cet appareil ne règle pas automatiquement les proportions de l'image du téléviseur.

# *Affichage (suite) 61*

● Si vous avez choisi ARRÊT SUR IMAGE, appuyez sur ▲ ou ▼ **pour définir la valeur de ce paramètre, puis appuyez sur OK.** Ceci détermine la qualité d'une image en mode d'arrêt sur image. Si vous choisissez TRAME, les images arrêtées seront stables mais d'aspect grossier en raison de la faible quantité de données. Si vous choisissez IMAGE, les images seront de haute définition grâce aux données simultanées fournies par deux trames. Le paramètre par défaut est AUTO.

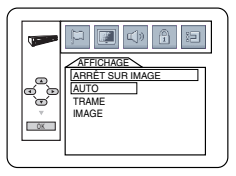

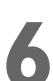

**6 Appuyez sur la touche DVD/SETUP pour supprimer le menu. ARRÊT SUR IMAGE**

### Il vous est possible de régler la compatibilité avec le Balayage progressif.

- **1 Procédez suivant les étapes <sup>1</sup> à 4 du paramétrage de l'affichage en page 60.**
- **2 Appuyez sur ▲ ou ▼ pour sélectionner EXPLOR. PROG, puis appuyez plusieurs fois sur OK pour mettre EXPLC PROG en ou hos fonction (EF ou HF). Choisissez EF si puis appuyez plusieurs fois sur OK pour mettre EXPLOR.** votre téléviseur est doté du Balayage progressif et que le téléviseur est connecté aux prises COMPONENT VIDEO OUT du lecteur. Sinon, choisissez HF. Le réglage par défaut est HF.

**3 Appuyez sur DVD/SETUP pour supprimer le menu.** ● Si EXPLOR. PROG est sur EF, ce message apparaît :

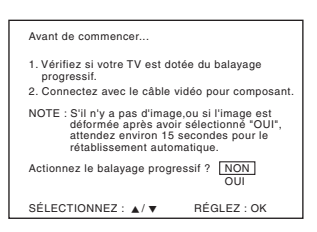

Appuyez sur ▲ ou ▼ pour effectuer votre choix, puis **appuyez sur OK.** Si vous sélectionnez NON, le menu disparaît et EXPLOR. PROG est sur HF. Si vous sélectionnez OUI, ceci apparaît :

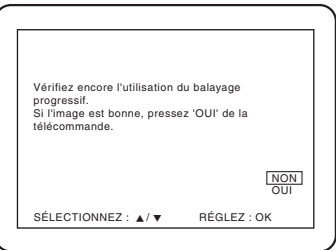

**Confirmez votre choix, puis appuyez sur OK**. Le menu disparaît et la fonction de balayage progressif est activée. Si vous n'appuyez sur aucun bouton pendant 15 secondes, Balayage progressif passe automatiquement sur HF.

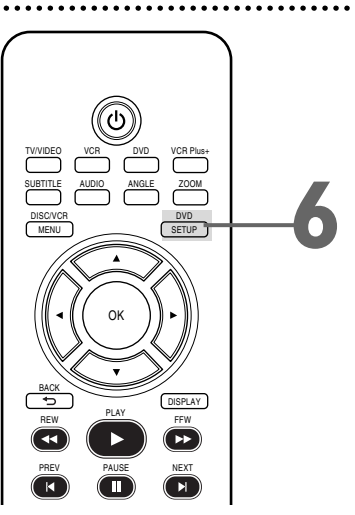

# **Français**

### *Balayage progressif*

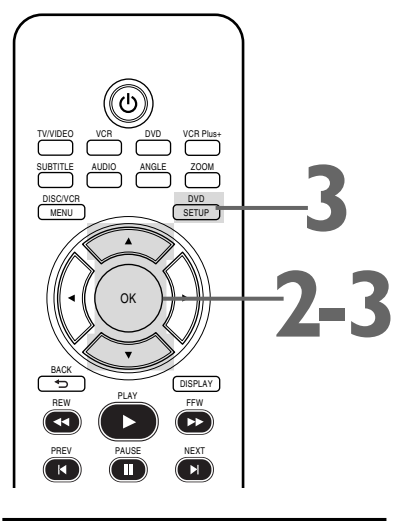

- Vous pouvez régler EXPLOR. PROG sur HF à partir du menu AFFICHAGE ou en maintenant le bouton PLAY D à l'avant du lecteur appuyé pendant plus de 5 secondes.
- Vous pouvez choisir la valeur de EXPLOR. PROG à partir du menu CONF. RAP. qui est affiché lorsque vous appuyez d'abord sur DVD/SETUP. QUICK étant sélectionné, appuyez sur OK.Appuyez sur  $\overrightarrow{v}$  pour sélectionner EXPLOR. PROG Appuyez sur OK pour choisir HF ou EF.Appuyez sur DVD/SETUP pour supprimer le menu.

### *62 Audio*

Modifiez les paramètres de son en fonction des autres dispositifs raccordés au lecteur DVD ou des fonctionnalités audio du disque. **1** Ces paramètres n'ont d'effet que sur le son du lecteur DVD de l'unité lecteur DVD/magnétoscope. **1 Appuyez sur DVD pour mettre le lecteur** TV/VIDEO VCR DVD VCR Plus+ **DVD/magnétoscope en mode DVD.** Le voyant DVD SUBTITLE AUDIO ANGLE ZOOM **2,7** s'allume sur le devant de l'appareil. DISC/VCR DVD **2 La lecture étant interrompue, appuyez sur** MENU SETUP **DVD/SETUP.** Le menu CONF. RAP. est affiché. OK CONF. RAP. LANGUE OSD FRANÇAIS **3-6** ASPECT TV 4:3 LETTER BOX EXPLOR. PROG HF DOLBY DIGITAL TRAIN BINAIRE BACK DISPLAY REW PLAY FFW **3 Appuyez sur**  $\overline{3}$  **<b>custom** dans le haut du menu, puis appuye PREV PAUSE NEXT **CUSTOM** dans le haut du menu, puis appuyez sur OK. REC STOP + LANGUE REPEAT SON ORIGINAL TIMER SET SOUS-TITRE HF ء<br>ا⊃ MENU DU DISQUE ANGLAIS CH LANGUE OSD FRANÇAIS REPEAT DivX SOUS-TITRE HF OK  $\Box$  $\Box$  $\sqrt{3}$ **4 Appuyez sur** <sup>s</sup> **ou** <sup>B</sup> **pour sélectionner (SON) dans le haut du menu puis appuyez sur OK.**  $\Box$  $\Box$  $\Box$ **CLEAR**  $\boxed{0}$ **Appuyez sur ▲ ou ▼ pour sélectionner DRC,** RECH DE CH **SOUS ÉCHANTILLON ou DOLBY DIGITAL puis continuez en conséquence à l'étape 6. DHILIDS** 国中国日 DVD PLAYER SON DRC EF SOUS ECHANTILLON EF DOLBY DIGITAL TRAIN BINAIRE **6** ● **Si vous avez sélectionné DRC, appuyez plusieurs fois sur OK pour mettre la commande de la gamme** *Astuces* **dynamique (DRC) EF ou HF.** En choisissant EF, la gamme de volume est réduite par la suppression des sons Le son Dolby Digital doit être forts et l'augmentation des sons faibles. disponible sur le DVD lu. La DRC est disponible uniquement sur les disques • Vous pouvez configurer le son enregistrés au format Dolby Digital. Le réglage par défaut est EF DOLBY DIGITAL à partir du ● **Si vous avez sélectionné SOUS ÉCHANTILLON,** menu CONF. RAP. qui est **appuyez plusieurs fois sur OK pour sélectionner EF ou** affiché lorsque vous appuyez **HF**. La valeur par défaut est EF. Choisissez EF pour sousd'abord sur DVD/SETUP. échantillonner la source du son de 96 kHz à 48 kHz. QUICK. étant sélectionné, Choisissez HF pour utiliser la sortie de la source audio sans appuyez sur OK.Appuyez sur sous-échantillonnage.  $\overrightarrow{\mathbf{v}}$  pour sélectionner DOLBY SOUS ÉCHANTILLON n'est disponible que lorsque le lecteur DIGITAL.Appuyez sur OK est raccordé à une chaîne stéréo via la prise COAXIAL DIGITAL AUDIO OUT, comme décrit page 14. pour choisir TRAIN BINAIRE Le réglage par défaut est EF. ou PCM.Appuyez sur ● **Si vous avez sélectionné DOLBY DIGITAL, appuyez** DVD/SETUP pour supprimer **plusieurs fois sur OK pour sélectionner TRAIN** le menu. **BINAIRE ou PCM.** Sélectionnez TRAIN BINAIRE si vous Lorsque vous lisez un disque avez utilisé la prise COAXIAL DIGITAL AUDIO OUT pour protégé contre la copie, le raccorder le lecteur DVD à une chaîne stéréophonique sous-échantillonnage s'effectue compatible Dolby Digital. Plus de détails en page 14. Dans le à 48 kHz même si SOUS cas contraire, sélectionnez PCM. Le réglage par défaut est TRAIN BINAIRE. ÉCHANTILLON est réglé à HF. **7 Appuyez sur la touche DVD/SETUP pour supprimer le menu.**

### *Mot de passe de contrôle parental 63 Mot parental 63*

La fonction de contrôle parental empêche la lecture de DVD dépassant les limites que vous avez définies. Cette fonction n'empêche pas la lecture si le fabricant de DVD n'a pas encodé le DVD.Vérifiez donc vos DVD et la configuration du lecteur avant de laissser vos enfants accéder à l'appareil.Vous aurez besoin d'un mot de passe pour modifier le niveau du contrôle parental ou pour lire un DVD bloqué. Procédez comme suit pour modifier votre mot de passe.

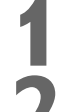

**1 Appuyez sur DVD pour mettre le lecteur DVD/magnétoscope en mode DVD.** Le voyant DVD s'allume sur le devant de l'appareil.

#### **2 La lecture étant interrompue, appuyez sur DVD/SETUP.** L'écran de CONF. RAP. est affiché.

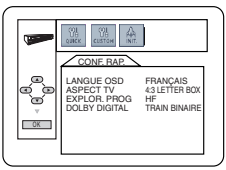

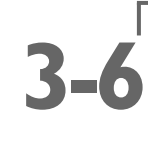

**Appuyez sur <a>**  $\bullet$  **ou**  $\triangleright$  pour sélectionner CUSTOM, puis **appuyez sur OK.**

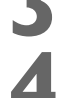

**Appuyez sur**  $\blacktriangleleft$  **ou**  $\blacktriangleright$  **pour sélectionner (B)** (PARENT), puis **appuyez sur OK.**

● Si c'est la première fois que vous saisissez un mot de passe, ce menu va s'afficher.

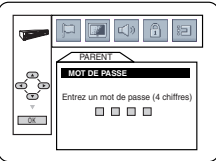

**Saisissez un mot de passe à 4 chiffres à l'aide des touches numérotées. Le mot de passe est affiché à l'écran.** Notez-le pour ne pas l'oublier.

#### **Appuyez sur OK puis passez à l'étape 7.**

● Si vous avez déjà défini un mot de passe, ce menu apparaît.

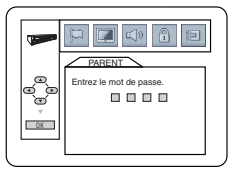

**Appuyez sur les touches numérotées pour entrer les 4 chiffres de votre mot de passe actuel.** Des astérisques (\*) sont affichés à la place de votre mot de passe. Il est ainsi protégé contre toute indiscrétion. **Appuyez sur OK puis passez à l'étape 7.**

**5** Si vous souhaitez modifier le mot de passe, appuyer sur ▲ ou ▼ et<br>sélectionner CHANGE PASSWORD, puis appuyer sur OK. **sélectionner CHANGE PASSWORD, puis appuyer sur OK.**

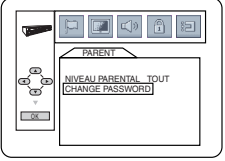

**6 Saisissez un mot de passe à 4 chiffres à l'aide des touches numérotées.** Les chiffres du mot de passe apparaissent à l'écran. Notez ce mot de passe pour ne pas l'oublier. **Appuyez sur OK.** Le menu précédent s'affiche de nouveau.

**7 Appuyez sur la touche DVD/SETUP** pour supprimer le menu.

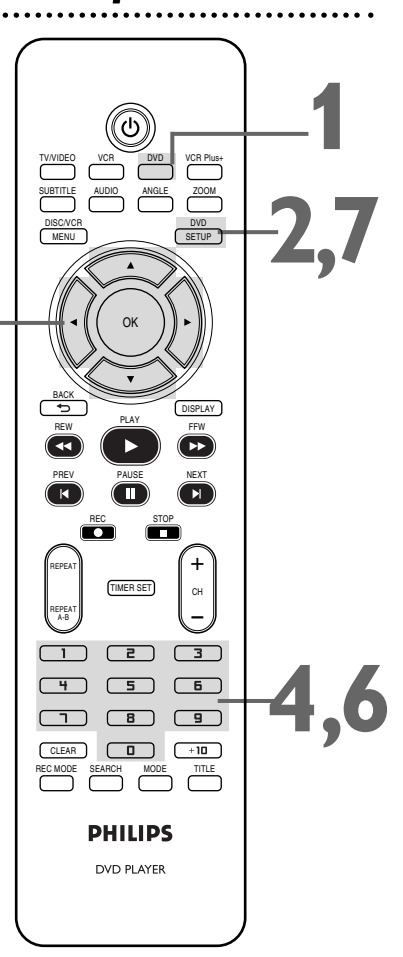

**Français**

- Le mot de passe par défaut est 4737. Si vous oubliez votre mot de passe, appuyez sur les touches numérotées 4, 7, 3, 7 à l'étape 4. Un message vous demande d'entrer un nouveau mot de passe à 4 chiffres. Utilisez les touches numérotées pour entrer un nouveau code à 4 chiffres puis appuyez sur OK. NIVEAU PARENTAL est automatiquement réglé à TOUT. Consultez la page 64 pour régler NIVEAU PARENTAL comme vous le souhaitez.
- Une panne de courant n'efface pas votre mot de passe.

### *64 Niveaux de contrôle parental*

Procédez comme suit pour définir le niveau de classification de vos DVD. Un DVD dont les caractéristiques dépassent le niveau que vous avez réglé ne pourra pas être lu.

**1 Appuyez sur DVD pour mettre le lecteur DVD/magnétoscope en mode DVD. Le vousur le devant de l'appareil. DVD/magnétoscope en mode DVD.** Le voyant DVD s'allume sur le devant de l'appareil.

#### **2 La lecture étant interrompue, appuyez sur DVD/SETUP.** L'écran de CONF. RAP. est affiché.

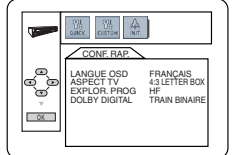

**Appuyez sur < ou > pour sélectionner CUSTOM dans le** haut du menu, **puis appuyez sur OK.**

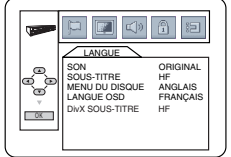

**Appuyez sur < ou > pour sélectionner** a **(PARENT),** dans le haut du menu, **puis appuyez sur OK.**

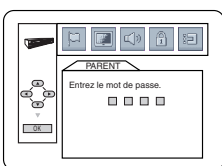

Appuyez sur les touches numérotées pour entrer votre<br>mot de passe à 4 chiffres.<br>Appuyez sur ▲ ou ▼ pour sélectionner **mot de passe à 4 chiffres.**

**6 Appuyez sur**  $\triangle$  **ou**  $\nabla$  **pour sélectionner <b>NIVEAU PARENTAL**, puis appuyez sur **a NIVEAU PARENTAL, puis appuyez sur OK.**

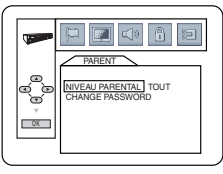

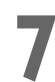

#### **7 Appuyez sur** <sup>K</sup> **ou** <sup>L</sup> **pour sélectionner un niveau, puis appuyez sur OK.**

Les niveaux de classification s'étendent sur deux écrans de menu. Appuyez plusieurs fois sur  $\triangle$  ou  $\nabla$  pour vous déplacer entre le premier et le deuxième écran pour trouver le niveau que vous souhaitez.

Après avoir fait votre sélection, le menu précédent s'affiche. Le niveau que vous avez sélectionné est affiché à côté de NIVEAU PARENTAL.

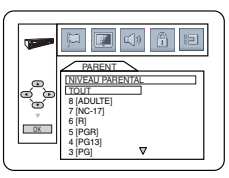

**8 Appuyez sur la touche DVD/SETUP pour supprimer le menu.**

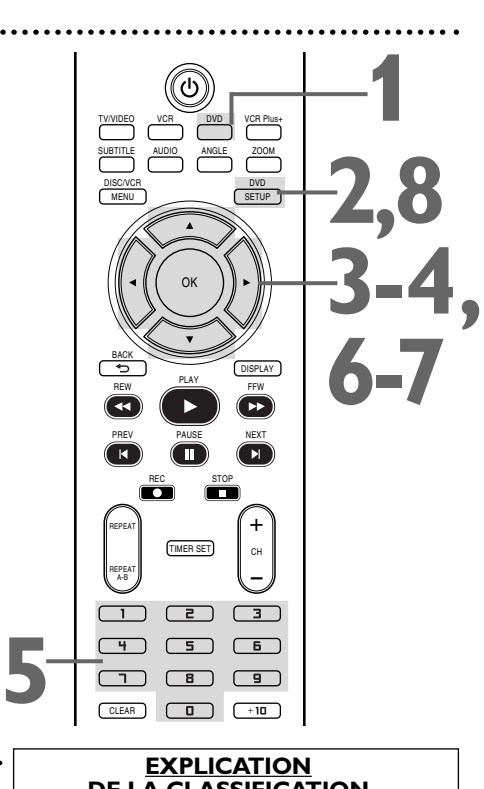

### **DE LA CLASSIFICATION**

- TOUT: Le contrôle parental est inactif ; tous les disques peuvent être lus.
- 8 [ADULTE]: Les logiciels DVD de toutes catégories (adulte/général/enfants) peuvent être lus.
- 7 [NC-17]:Aucune autorisation sous 17 ans • 6 [R]: Restreint ; un enfant de moins de 17 ans requiert l'accompagnement d'un parent
- ou d'un adulte responsable • 5 [PGR]: Conseil parental recommandé
- 4 [PG13]: Ne convient pas aux enfants de
- moins de 13 ans
- 3 [PG]: Conseil parental conseillé
- 2 [G]:Tout public
- 1 [POUR ENFANT]: Convient aux enfants

- Lorsque vous essayez de lire un DVD dont le classement dépasse le niveau que vous avez défini, un message sur l'écran indique qu'il n'est pas possible de lire ce DVD. Enlevez le DVD puis réglez NIVEAU PARENTAL à TOUT. Réinsérez le DVD puis recommencez la lecture. Certains DVD vous demandent d'entrer votre mot de passe à 4 chiffres avant de commencer la lecture. Suivez les messages à l'écran.
- Il n'est pas possible d'utiliser le mot de passe par défaut (4737) pour lire un DVD.

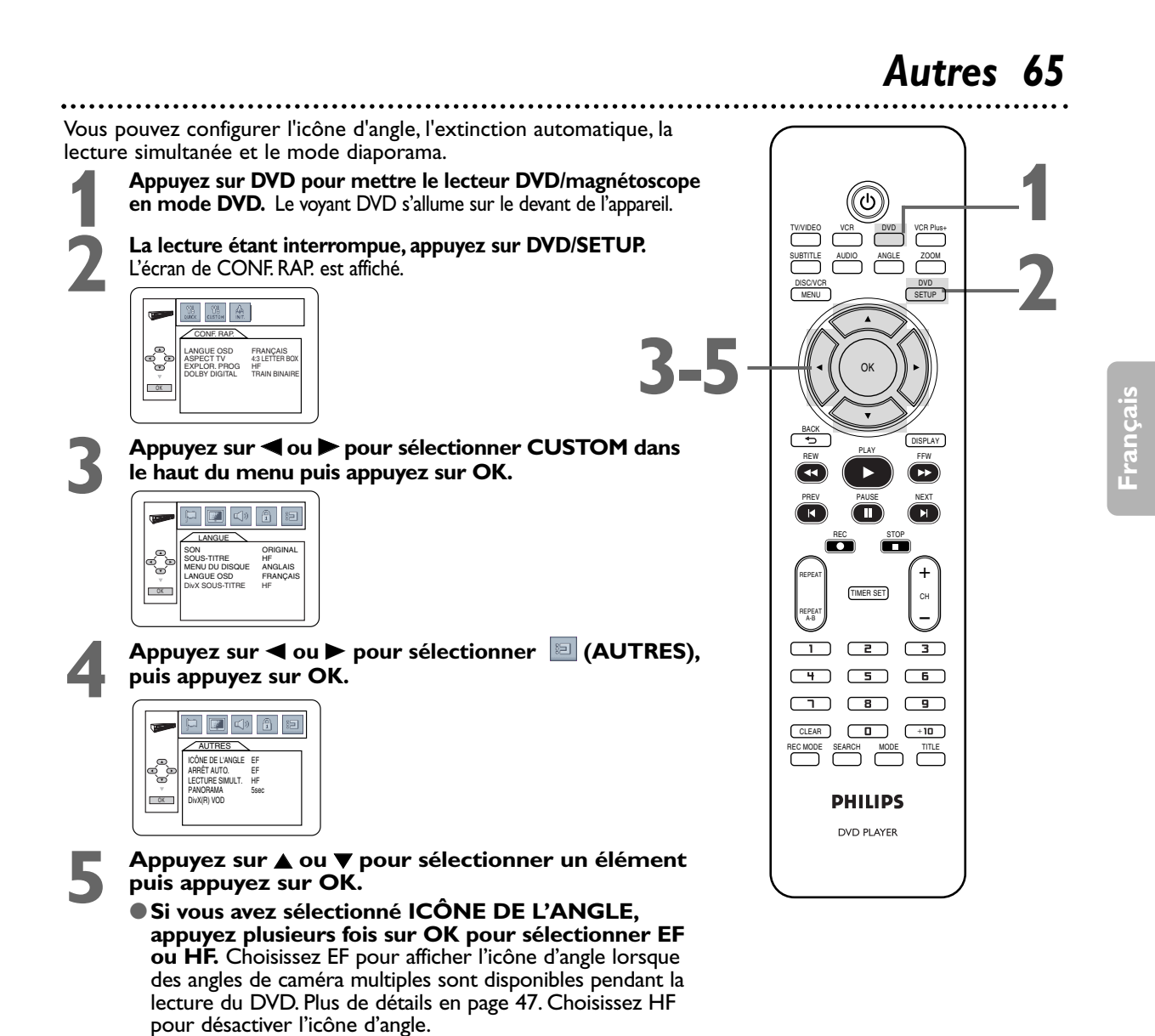

La valeur par défaut est EF.

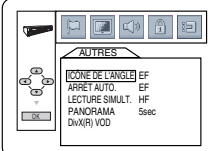

#### **ICÔNE DE L'ANGLE**

● **Si vous avez sélectionné ARRÊT AUTO, appuyez plusieurs fois sur OK** pour sélectionner EF ou HF. Choisissez EF si vous souhaitez que l'appareil s'éteigne en cas d'inactivité du lecteur ou de la télécommande pendant 30 minutes. La valeur par défaut est EF.

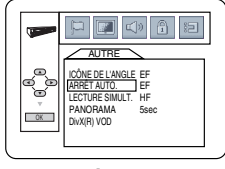

**ARRÊT AUTO**

**Les instructions continuent à la page suivante.**

### *66 Autres (suite)*

**Suite des instructions de la page précédente.**

#### ● **Si vous avez sélectionné LECTURE SIMULT., appuyez sur OK pour sélectionner EF ou HF.**

Cette fonction vous permet de lire simultanément des fichiers MP3 et des fichiers JPEG.

Le réglage par défaut est HF.

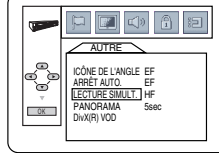

#### **LECTURE SIMULT.**

● Si vous avez sélectionné PANORAMA, appuyez sur ▲ **ou ▼ pour choisir 5sec, 10sec ou MUSIQUE, puis appuyez sur OK.** Ce réglage définit la vitesse de défilement du PANORAMA.

Choisisses 5 sec pour afficher chaque image pendant 5 secondes.

Choisissez 10 sec pour afficher chaque image pendant 10 secondes.

Choisissez MUSIQUE pour afficher une image pour chaque fichier son MP3 lu lors d'une lecture simultanée. La valeur par défaut est 5 sec.

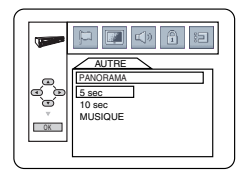

**PANORAMA**

● **DivX(R) VOD :Acquérir un code d'enregistrement DivX®VOD** Ce lecteur de DVD/magnétoscope vous permet de lire les fichiers achetés ou loués sur les services de vidéo à la demande DivX® Video-On-Demand (VOD). Les fichiers sont disponibles sur l'internet. Quand vous achetez ou louez des fichiers DivX®VOD sur l'internet, vous êtes invités à saisir un code d'enregistrement. Cet élément de menu vous fournit le code d'enregistrement. Un code d'enregistrement n'est valide que pour un seul fichier DivX®VOD.Vous devez d'abord télécharger le fichier sur l'internet et le lire sur ce lecteur de DVD/magnétoscope de pouvoir obtenir un autre code.Vous devez suivre ces étapes chaque fois que vous achetez ou louez un fichier DivX®VOD sur l'internet. Pour plus d'informations sur le DivX®, visitez http://www.divx.com/vod

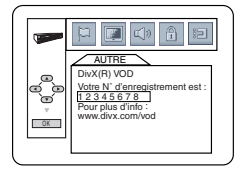

#### **DIVX (R) VOD**

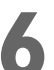

**6 Appuyez sur DVD/SETUP pour supprimer les menus.**

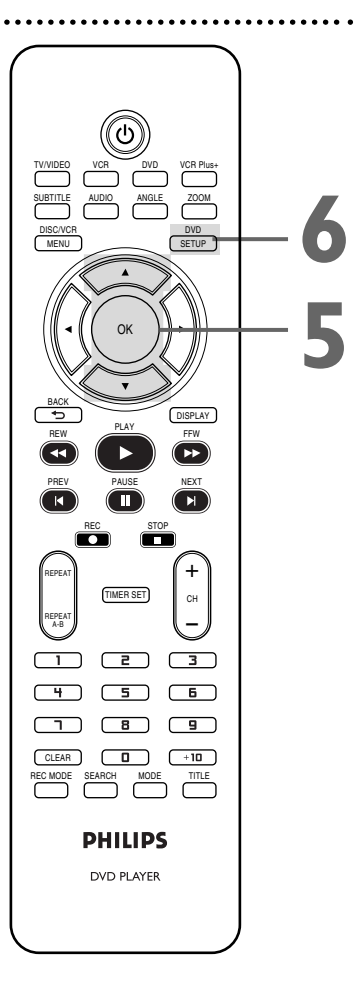

- Si MUSIQUE est sélectionné, la vitesse de lecture PANORAMA sera réglée à 5 secondes dans les conditions listées ci-dessous : - Quand LECTURE SIMULT. est
- HF. - Quand LECTURE SIMULT. est
- EF, mais pour lire uniquement les fichiers JPEG.

### *Glossaire 67*

**Prises AUDIO IN/OUT** :prises à l'arrière et à l'avant du lecteur DVD/magnétoscope servant à recevoir du son d'une autre source (IN) ou à envoyer du son vers un autre système (OUT). Ces prises sont rouge (droite) et blanche (gauche).

**Réglage automatique des chaînes :** procédure par laquelle le magnétoscope mémorise toutes les chaînes de télévision disponibles. Lorsque vous appuyez ensuite sur CH + ou CH - en mode magnétoscope, vous n'avez accès qu'aux chaînes que vous recevez.

**Bandes :** paramètres permettant de syntoniser des canaux.

- **• Antenne** VHF (très haute fréquence ; canaux 2 à 13) et UHF (ultra haute fréquence ; canaux 14 à 69).
- **• Service du Câble** les canaux standard 1 à 125 peuvent être disponibles sans boîtier du service du câble.

#### **Canal de sortie du boîtier du service du câble/système RDS :** 03 ou 04.

**Prise COAXIAL DIGITAL AUDIO OUT :** permet d'envoyer du son numérique vers un récepteur stéréophonique et de régler le volume à partir du récepteur stéréophonique. Cette connexion offre une ambiophonie multicanal qui reproduit le son des salles de cinéma. Cette prise du lecteur DVD/magnétoscope est noire.

**Prises COMPONENT VIDEO OUT (Y, C<sub>B</sub>/P<sub>B</sub> C<sub>R</sub>/P<sub>R</sub>) : prises vidéo composant situées sur l'arrière du** lecteur DVD/magnétoscope et qui envoient de la vidéo DVD haute qualité vers un téléviseur doté de prises Component Video In. Ce type de connexion fournit la meilleure qualité d'image pour le lecteur DVD de l'appareil.

**Dolby Digital** : système de pseudo-quadriphonie proposant une ambiophonie multicanal qui reproduit le son des salles de cinéma.

**Repiquage :** copie d'une cassette vidéo à l'aide d'un second magnétoscope.

**HQ :** haute qualité ; une caractéristique de la circuiterie du magnétoscope fournissant une netteté de l'image améliorée.

**Entrée de ligne :** le canal auquel vous syntonisez votre lecteur DVD/magnétoscope durant la copie d'une cassette vidéo. Si vous avez raccordé l'autre dispositif vidéo aux prises AUDIO et VIDEO IN sur le devant du lecteur DVD/magnétoscope, sélectionnez L2. Si vous avez utilisé les prises AUDIO et VIDEO IN à l'arrière de l'appareil, sélectionnez L1. Si vous passez par erreur en mode Entrée de ligne, appuyez sur CH + ou CH - ou sur les touches numérotées pour sélectionner un autre canal.

**ECS (enregistrement immédiat) :** un enregistrement programmé sur magnétoscope qui commence immédiatement et enregistre pour une période allant de 30 minutes à 8 heures.

**Câble coaxial RF :**câble noir fourni avec votre lecteur DVD/magnétoscope. Utilisez ce câble pour raccorder votre lecteur DVD/magnétoscope à votre téléviseur, boîtier du service du câble ou système RDS.

**S-Vidéo :** délivre une image DVD plus nette en envoyant des signaux séparés pour la luminance et la couleur. S-Vidéo fournit l'image seulement pour le lecteur DVD du lecteur DVD/magnétoscope.

**Vitesse de vidéocassette :** vitesse de défilement de la vidéocassette lors de l'enregistrement ou de la lecture. Plus la vitesse de la cassette est rapide, meilleure est la qualité de l'image. Une vitesse d'enregistrement de vidéocassette moins élevée affecte la qualité de l'image mais vous pouvez enregistrer plus de données sur la vidéocassette.

- **SP** (lecture standard) vitesse la plus élevée (la durée d'enregistrement d'une vidéocassette T120 est d'environ 2 heures) ; meilleure qualité d'image.
- **LP** (lecture longue) vitesse intermédiaire. Il n'est pas possible d'enregistrer en LP avec ce magnétoscope. Si une vidéocassette a été enregistrée sur un autre magnétoscope à la vitesse LP, elle sera lue sous ce format sur le lecteur DVD/magnétoscope.
- **• SLP** (lecture super longue) vitesse d'enregistrement la moins élevée (la durée d'enregistrement d'une vidéocassette T120 est d'environ 6 heures). Cette vitesse permet un enregistrement maximum sur une seule vidéocassette.

**Prises VIDEO IN/OUT :** prises sur le devant et l'arrière du lecteur DVD/magnétoscope permettant de recevoir de la vidéo d'une autre source (IN) ou d'en envoyer vers un autre système ou téléviseur (OUT). Ces prises sont jaunes.

### *68 Astuces*

Si vous avez des difficultés avec votre produit, consultez cette liste de problèmes et solutions possibles avant de demander de l'aide.Vous pouvez peut-être résoudre le problème vous-même.

Si vous devez tout de même appeler le service à la clientèle, veuillez avoir sous la main le numéro de modèle et de série de votre produit au moment de téléphoner. Ces informations sont affichées à l'arrière du produit. Prenez également le temps d'identifier le problème et soyez prêt à l'expliquer clairement. Si vous pensez que le représentant du service à la clientèle devra vous aider pour des questions de fonctionnement, veuillez demeurer à proximité de l'appareil. Les représentants du service à la clientèle se feront un plaisir de vous aider. Pour obtenir des informations en ligne, consultez notre site Web sur http://www.philips.com/usasupport

#### **Le lecteur DVD/magnétoscope n'est pas alimenté.**

- Vérifiez que la fiche du cordon d'alimentation est correctement enfoncée dans une prise d'alimentation (courant alternatif).
- Appuyez sur  $\circ$  pour mettre le lecteur DVD/magnétoscope sous tension. Le lecteur s'allume généralement dans le mode dans lequel il était quand vous l'avez éteint. En cas de panne de courant, il se rallume en mode magnétoscope.Appuyez sur DVD pour mettre l'appareil en mode DVD.Appuyez sur VCR pour mettre l'appareil en mode magnétoscope. Ou bien appuyez sur SOURCE sur le devant du lecteur DVD/magnétoscope pour passer d'un mode à l'autre.

- **La télécommande n'a pas d'effet sur le lecteur DVD/magnétoscope.** Dirigez la télécommande directement vers le capteur à distance situé à l'avant du lecteur DVD/magnétoscope et non vers le téléviseur. *Plus de détails en page 20.*
- Enlevez tous les obstacles entre la télécommande et le lecteur DVD/magnétoscope.
- Contrôlez et/ou remplacez les piles de la télécommande. *Plus de détails en page 15.*
- Utilisez la télécommande à une distance maximale de 23 pieds (7 m) du lecteur DVD/magnétoscope.
- Lorsque vous utilisez le lecteur DVD, appuyez sur DVD puis essayez les autres boutons de fonction DVD.Appuyez sur DVD pour allumer le voyant DVD sur le devant de l'appareil. Ceci indique que le lecteur DVD/magnétoscope est en mode DVD. • Pour utiliser le magnétoscope, appuyez sur VCR puis essayez les autres boutons de fonction de magnétoscope.Appuyez sur VCR pour
- allumer le voyant VCR (magnétoscope) sur le devant du lecteur. Ceci indique que ce dernier est en mode magnétoscope.

- **II n'y a pas d'image en mode DVD.**<br>• Assurez-vous que le branchement du câble vidéo est correct.Vous pouvez connecter le câble vidéo jaune (fourni), un câble S-Vidéo (facultatif) ou des câbles vidéo composant (facultatif).Assurez-vous que le téléviseur est réglé au canal Video In approprié (d'habitude le canal AUX IN,A/V IN,Auxiliary In, EXT ou External In, Component Video In ou S-Video In). Consultez le manuel de votre téléviseur pour plus de détails. *Plus de détails en pages 8 et 12-14.*
- Si vous n'avez utilisé que le câble coaxial RF noir fourni, *voyez les pages 9-11 pour plus de détails.* Assurez-vous que le téléviseur est réglé au canal 3 ou 4 (le canal de sortie du lecteur DVD/magnétoscope). Ou si vous disposez d'un boîtier du service du câble/système RDS, assurez-vous que le téléviseur est réglé au canal de sortie du boîtier de service de câble/système RDS (habituellement 03 ou 04).
- Insérez un DVD pouvant être lu par ce lecteur DVD/magnétoscope. *Plus de détails en page 7.*
- Assurez-vous que le lecteur DVD/magnétoscope est en mode DVD.Appuyez sur DVD ou SOURCE pour allumer le voyant DVD sur le devant de l'appareil.
- Assurez-vous que Balayage progressif est correctement paramétré en fonction de votre connexion à un téléviseur. Pour plus de détails, reportez-vous page 8. N'activez le balayage progressif sur le lecteur DVD que si ce dernier est raccordé en mode Component Video à un téléviseur doté du Balayage progressif. *Plus de détails en pages 8, 12 et 61.*

#### **Il est impossible de lire le disque.**

- Insérez un disque pouvant être lu. Plus de détails en page 7.
- Placez le disque correctement dans le tiroir disque. Si le disque est à simple face, placez le disque dans le tiroir côté imprimé vers le haut. Si le disque est à double face, assurez-vous que le côté que vous voulez lire est orienté vers le haut.
- Nettoyez le disque.Assurez-vous que le disque n'est ni rayé ni déformé.
- Annulez le contrôle parental, entrez le mot de passe ou changez le niveau de contrôle. *Plus de détails en pages 63-64.*
- Assurez-vous que le disque porte une étiquette Région 1 ou TOUTES régions et qu'il est compatible NTSC ou PAL. *Plus de détails en page 7.* **Il n'y a pas de son.**

- Connectez solidement le câble audio.Assurez-vous que les câbles sont connectés aux prises AUDIO IN du téléviseur ou du récepteur stéréophonique. *Plus de détails en pages 12-13.*
- Vérifiez les paramètres audio du lecteur DVD. *Plus de détails en page 62.*
- Vérifiez les paramètres audio du disque DVD. Par exemple, vous avez peut-être sélectionné une lecture "soundtrack" (bande sonore) ou un paramètre audio non disponible (comme Dolby Digital). *Plus de détails sont donnés en pages 48 et 62.* Essayez les autres options audio accessibles à partir du menu de disque DVD.
- Si vous utilisez de câble audio (au lieu d'utiliser seulement le câble coaxial RF noir fourni), assurez-vous que le téléviseur ou le récepteur stéréophonique est réglé au canal Audio In approprié (habituellement le canal AUX IN,Auxiliary In,A/V IN,Audio In ou External In). Consultez le guide d'utilisation de votre téléviseur ou récepteur stéréophonique pour de plus amples détails.

#### **L'image est déformée.**

- Raccordez le lecteur DVD/magnétoscope directement au téléviseur. *Plus de détails en pages 8-14.* Il ne faut pas raccorder le lecteur DVD/magnétoscope à un magnétoscope puis raccorder le magnétoscope au téléviseur. Un système de protection des droits d'auteur intégré au magnétoscope pourrait déformer l'image lue sur le lecteur DVD/magnétoscope.
- Il arrive quelquefois que l'image d'un disque ou d'une vidéocassette soit légèrement déformée à cause du niveau de qualité de l'enregistrement. Il ne s'agit pas d'une défaillance du lecteur DVD/magnétoscope.
- Assurez-vous que le disque est compatible avec le lecteur DVD du lecteur DVD/magnétoscope. *Plus de détails en page 7.*
- Si le téléviseur n'est pas compatible avec le système PAL, il se peut que des DVD enregistrés suivant ce système ne soient lus qu'en noir et blanc, que l'image roule continuellement ou que l'image apparaisse déformée.

### *Astuces (suite) 69*

#### **Vous ne pouvez pas changer l'angle de caméra d'un DVD.**

• Il est possible que le DVD ne contienne aucun segment enregistré suivant des angles de caméra différents. Se référer au boîtier ou au menu du disque DVD pour vérifier si plusieurs angles sont disponibles. *Plus de détails en page 47.*

#### **Vous ne pouvez pas modifier la langue du son ou des sous-titres d'un DVD.**

• Le DVD ne contient pas de son ou de sous-titres dans la langue désirée.Tous les DVD ne contiennent pas un choix de langues pour le son ou les sous-titres. Se référer au boîtier ou au menu du disque DVD pour vérifier si d'autres langues sont disponibles. *Plus de détails en pages 47 et 48.*

#### **Un "X" est affiché dans le coin supérieur droit de l'écran de télévision lorsque vous essayez une fonction de DVD.**

• Le lecteur DVD/magnétoscope ne permet pas l'opération demandée à l'instant présent ou la fonction n'est pas disponible sur le disque. Certaines fonctions ne sont disponibles que lors de la lecture. D'autres ne sont disponibles que lorsque la lecture est interrompue. Essayez d'arrêter ou de lire le disque puis essayez la fonction de nouveau.

#### **Le lecteur DVD/magnétoscope bascule automatiquement du mode DVD vers le mode magnétoscope après 30 minutes d'inactivité.**

• Lorsque ARRÊT AUTO est en fonction (EF), le lecteur DVD/magnétoscope bascule automatiquement du mode DVD au mode magnétoscope si la lecture du disque est interrompue pendant plus de 30 minutes et que vous n'appuyez sur aucun bouton de la télécommande ou du lecteur DVD/magnétoscope. *Plus de détails en pages 65-66.* Ceci empêche un endommagement éventuel du tube de formation de l'image de votre téléviseur si une image fixe est affichée trop longtemps.

#### **Un économiseur d'écran est affiché à l'écran du téléviseur en mode DVD.**

• Le logo DVD apparaît à l'écran de télévision si vous interrompez la lecture du disque. Il n'est pas possible de le supprimer.

#### **Vous désirez utiliser le lecteur de DVD pendant un enregistrement programmé sur le magnétoscope ou pendant que " " apparaît sur le panneau d'affichage.**

Appuyez sur  $\circ$  pour mettre l'appareil sous tension. Appuyez sur DVD pour sélectionner le mode DVD puis continuez avec les autres fonctions DVD tel que décrit dans le présent guide.

#### **Un maximum de 999 fichiers MP3/Windows MediaTM Audio/JPEG peut être reconnu.**

#### **Panne de courant**

• Le réglage de l'horloge, la sélection de la langue et le réglage des chaînes peuvent être effacés lors d'une panne de courant. *Se référer aux pages 21-23* pour configurer de nouveau les chaînes, l'horloge et la langue.

#### **Il est impossible d'enregistrer une émission de télévision à partir du magnétoscope.**

- Placez le lecteur DVD/magnétoscope en mode magnétoscope.Appuyez sur VCR ou SOURCE pour allumer le voyant VCR (magnétoscope) sur le devant de l'appareil.
- Vérifiez les connexions entre le lecteur DVD/magnétoscope, le téléviseur, le signal d'antenne/du service du câble et le boîtier du service de câble/système RDS (s'il y a lieu). *Plus de détails en pages 9-14.* Pour les fonctions du magnétoscope, vous devez raccorder le lecteur DVD/magnétoscope à un téléviseur avec le câble coaxial RF ou le câble vidéo jaune tel que décrit aux *pages 9-12.*

#### • Assurez-vous que la vidéocassette dispose d'une languette de protection. *Plus de détails en page 24.*

- **Il est impossible d'effectuer un enregistrement programmé à partir du magnétoscope .**
- Assurez-vous que les heures de début et de fin de l'enregistrement sont correctement définies. *Plus de détails en pages 28-29.* • Vérifiez qu'une vidéocassette est insérée dans le magnétoscope et qu'elle dispose d'une languette de protection. *Plus de détails en page 24.* Si après avoir programmé un enregistrement vous appuyez sur la touche TIMER SET sans avoir placé de vidéocassette dans l'appareil, " $\mathbb{G}$ " clignote sur le panneau d'affichage.
- Si la languette de protection de la cassette est absente, le lecteur éjecte la vidéocassette." (E) " se met à clignoter.
- Appuyez sur TIMER SET pour mettre le lecteur DVD/magnétoscope en attente pour l'enregistrement programmé.
- Assurez-vous que l'horloge du magnétoscope est réglée. *Plus de détails en page 22.*
- Il arrive qu'un magnétoscope ne puisse effectuer ou continuer un enregistrement programmé en cas de panne de courant.
- Si vous disposez d'un boîtier du service de câble/système RDS, réglez vos enregistrement programmés d'une autre façon. *Plus de détails en page 10.*
- Terminez la programmation d'un enregistrement programmé au moins 5 minutes avant qu'il ne commence.
- 12 p.m. désigne midi ; 12 a.m. désigne minuit.

#### **Il n'y a pas d'image ou celle-ci comporte du bruit ou des lignes lors de la lecture de la vidéocassette.**

- Placez le lecteur DVD/magnétoscope en mode magnétoscope.Appuyez sur VCR ou SOURCE pour allumer le voyant VCR (magnétoscope) sur le devant de l'appareil.
- Si vous avez utilisé le câble coaxial RF fourni pour raccorder votre lecteur DVD/magnétoscope au téléviseur, assurez-vous que le téléviseur est sur le même canal que le canal de sortie du lecteur (03 ou 04). Le canal de sortie du lecteur DVD/magnétoscope est le canal 3 lors de sa réception. Pour le changer au canal 4, consultez la page 9**.** Assurez-vous que le canal 03 ou 04 est réglé correctement sur le téléviseur. Ou, si vous avez raccordé le lecteur DVD/magnétoscope au téléviseur à l'aide de câbles audio et vidéo, sélectionnez le canal d'entrée vidéo approprié à partir du téléviseur. *Plus de détails en pages 8 et 12.*
- Réglez l'alignement. *Plus de détails en page 38.*
- Si le téléviseur est trop près du lecteur DVD/magnétoscope, des interférences peuvent se produire pendant la lecture de la vidéocassette. Éloignez le lecteur DVD/magnétoscope du téléviseur.

#### **Les touches numérotées ne fonctionnent pas avec les chaînes de télévision 69 et plus.**

• Entrez 2 chiffres pour les numéros de chaîne. Si vous voulez sélectionner les chaînes 100 et plus, utilisez 3 chiffres pour la saisie du numéro de chaîne. Si vous n'avez pas le service du câble, seules les chaînes 2 à 69 sont disponibles.

#### **Il est impossible de regarder des émissions de télévision normalement.**

• Vérifiez les connexions entre le lecteur DVD/magnétoscope, le téléviseur, le signal d'antenne/du service du câble et le boîtier du service du câble/système RDS (le cas échéant). *Plus de détails en pages 9-14.*

#### **Mauvaise réception**

• Essayez de syntoniser de nouveau votre téléviseur. Ou, réinitialisez les chaînes à partir du magnétoscope à l'aide de REGLAGE CHAINES. *Plus de détails en page 21.*

### *70 Astuces (suite)*

#### **ll est impossible d'insérer une vidéocassette.**

- **•** Insérez la vidéocassette, fenêtre vers le haut, avec la languette de protection dirigée vers vous.
- Assurez-vous qu'une cassette n'est pas déjà insérée dans l'appareil en appuyant sur STOP/EJECT **-** A sur le devant du lecteur DVD/magnétoscope.
- **•** Poussez doucement au milieu de la vidéocassette pour l'insérer dans le magnétoscope. Il ne faut jamais faire entrer la vidéocassette de force dans le magnétoscope
- **•** Si un enregistrement programmé a été réglé, il est impossible d'insérer une cassette dépourvue de sa languette de protection.

#### **Vous ne pouvez pas retirer la vidéocassette.**

- **•** Assurez-vous que la prise d'alimentation est bien branchée à une prise de courant.
- **Vous devez d'abord appuyer sur TIMER SET sur la télécommande ou sur STOP/E|ECT ■▲ sur la face avant pour annuler temporairement** un enregistrement déjà programmé." $\Xi$ " disparaît du panneau d'affichage. Appuyez ensuite sur STOP/EJECT ■▲ sur le devant du l'appareil pour éjecter la vidéocassette. Insérez une autre cassette puis appuyez sur TIMER SET pour réinitialiser l'enregistrement programmé.
- Débranchez le cordon d'alimentation du lecteur DVD/magnétoscope pendant 5 minutes. Rebranchez le cordon d'alimentation puis appuyez sur ♦<br>Sur le lecteur Appuyez 3 à cinq 5 sur le bouton STOP/EJECT ■▲ de l'appareil. Si l probablement consulter un réparateur agréé pour retirer la vidéocassette.

#### Le lecteur DVD/magnétoscope éjecte la cassette lorsque vous appuyez sur REC  $\bullet$  ou TIMER SET.

**•** Assurez-vous que la vidéocassette est munie d'une languette de protection. *Plus de détails en page 24.*

#### **Connexions à un système de radiodiffusion directe par satellite (RDS)**

- **•** Si vous disposez d'une connexion RDS, il ne vous sera peut-être pas possible de regarder une chaîne de télévision tout en en enregistrant une autre. Réglez votre téléviseur au canal 03 ou 04 puis sélectionnez les chaînes de télévision à partir du système RDS.
- **•** Quand on utilise des câbles audio et vidéo pour raccorder le lecteur DVD/magnétoscope au téléviseur dans le cadre d'une connexion à un système RDS, il est fréquent de devoir mettre le lecteur DVD/magnétoscope en mode d'entrée de ligne (L1 ou L2).

#### **Mode d'entrée de ligne**

**•** Si vous passez par erreur en mode d'entrée de ligne (L1 ou L2 est affiché brièvement à l'écran du téléviseur), appuyez sur CH + ou CH - ou sur les touches numérotées pour sélectionner un autre canal.

#### **Son stéréophonique haute fidélité**

- **•** Lors de la lecture, le son haute fidélité peut basculer en mode audio normal lors du réglage de l'alignement.
- **•** Lorsque vous raccordez le lecteur DVD/magnétoscope à un téléviseur avec le câble audio rouge et blanc, vous n'obtiendrez la stéréophonie que si vous raccordez les prises AUDIO OUT du lecteur DVD/magnétoscope aux prises AUDIO IN de votre téléviseur et si le téléviseur<br>est réglé sur son canal d'entrée audio/vidéo. Consultez le guide d'utilisation de votre tél
- **•** Lorsque vous connectez les prises AUDIO OUT du lecteur DVD/magnétoscope aux prises AUDIO IN du téléviseur, le voyant stéréo du
- téléviseur peut ne pas s'allumer. Si l'écran d'état indique que vous recevez la stéréophonie, vous la recevez. *Plus de détails en page 39.* Seules les vidéocassettes enregistrées en son haute fidélité peuvent être lues en mode son haute fidélité. Toute vidéocassette enregistrée en son normal sera lue en monophonie (une seule voie).

#### **Nettoyage des têtes vidéo**

**•** Votre lecteur DVD/magnétoscope nettoie automatiquement les têtes vidéo du magnétoscope à chaque fois que vous insérez une vidéocassette. Les têtes peuvent malgré tout s'encrasser. Si c'est le cas, faites-les nettoyer par un réparateur agréé. Il peut arriver que les têtes aient besoin d'être remplacées.

#### **L'image de lecture est trop faible, trop vive ou sa luminosité fluctue.**

**•** Certains émissions peuvent être diffusés avec une technologie de protection contre la copie afin de protéger les droits des détenteurs de droits d'auteur. Cette technologie est utilisée pour des programmes enregistrés sur vidéocassette ou sur DVD ainsi que pour certaines émissions diffusées par télévision hertzienne, par câble ou par satellite. Les programmes diffusés avec une protection contre la copie peuvent ne pas s'enregistrer clairement. De même, la lecture d'une vidéocassette contenant un programme protégé peut rendre une image qui n'est pas nette. Les vidéocassettes contenant des programmes dont les droits sont protégés peuvent rendre une image trop foncée ou trop pâle, ou dont la luminosité fluctue. Il est donc recommandé d'éviter de lire ou d'enregistrer des copies de programmes dont les droits d'auteur sont protégés.

### *Entretien 71*

#### **Nettoyage du lecteur DVD/magnétoscope**

- Essuyez le panneau avant et autres surfaces extérieures à l'aide d'un chiffon doux légèrement humide.
- N'utilisez jamais de solvant, diluant, benzène ou alcool pour nettoyer le lecteur DVD/magnétoscope. Ne vaporisez pas de liquide insecticide près du lecteur DVD/magnétoscope. De tels produits chimiques peuvent décolorer la surface du lecteur DVD/magnétoscope ou endommager ce dernier.

#### **Nettoyage d'un disque**

- Utilisez un chiffon doux et sec pour essuyer le disque.
- Essuyez le disque en ligne droite en allant du centre vers le bord. N'essuyez jamais le disque en effectuant un mouvement circulaire.
- N'utilisez pas de détergent ou d'agent de nettoyage abrasif.
- Manipulez le disque de façon à ne pas laisser d'empreintes digtales ou de poussières sur le disque.
- Rangez toujours le disque dans son boîtier de protection après usage.

#### **Vérification du laser**

• Si le lecteur DVD/magnétoscope ne fonctionne pas comme il est décrit dans ce guide, il est possible que le laser du lecteur DVD soit sale. Contactez un centre d'entretien agréé pour un contrôle et un nettoyage du laser.

#### **Entretien des vidéocassettes**

- N'utilisez que des vidéocassettes portant le symbole **WHS**.
- Enlevez toute étiquette faiblement adhésive de type note repositionnable de la vidéocassette avant d'insérer cette dernière dans le magnétoscope. En effet, ces étiquettes décollables peuvent enrayer le magnétoscope.

#### **Entretien des têtes vidéo du magnétoscope**

• Un entretien périodique de votre lecteur DVD/magnétoscope est essentiel à son bon fonctionnement. Le magnétoscope est doté d'un nettoyeur de tête automatique. Les têtes vidéo devront cependant tôt ou tard être remplacées. Seul un centre de service agréé est habilité à effectuer cette opération.

# *Spécifications*

#### **Têtes vidéo du magnétoscope**  4 têtes - Haute fidélité

**Antenne** VHF/UHF – borne d'antenne externe 75 ohms

**Signal de sortie VHF**  Canal 03 ou 04 75 ohms dissymétrique

#### **Système de couleur du DVD**  NTSC

#### **Réponse en fréquence**

DVD (son linéaire) : 20 Hz à 22 kHz (taux d'échantillonnage : 48 kHz) 20 Hz à 44 kHz (taux d'échantillonnage : 96 kHz) CD audio : 20 Hz à 20 kHz

#### **Rapport signal/bruit**

CD audio : 100 dB JEITIA (Japan Electronics and Information Technology Industries Association)

**Gamme dynamique** DVD (son linéaire) : 90 dB CD audio : 85 dB (JEITIA)

**Facteur de distorsion totale** CD audio : 0,03% (JEITIA) DVD : 0,03%

**Pleurage et scintillement**  inférieurs aux limites de mesure (±0,001 % W CRÊTE) (JEITIA)

**Puissance nécessaire** 120 V CA +/- 10%, 60 Hz +/- 0,5%

**Consommation de puissance** Sous tension : 21 W Hors tension : 3,8 W

**Température de fonctionnement** 41 °F (5 °C) à 104 °F (40 °C)

**Humidité relative** 30% à 80%

#### **Dimensions**

17,1 po (L) x 3,7 po (H) x 9,2 po (D) (435 mm x 94 mm x 233 mm)

#### **Poids**

6,0 lbs (2,7 kg) REMARQUE : Les modèles et les spécifications

techniques sont sujets à modification sans préavis.

### *72 Garantie limitée*

### **GARANTIE LIMITÉE PHILIPS UN (1) AN**

#### **COUVERTURE DE GARANTIE:**

La provision pour garanties de PHILIPS se limite aux termes énumérés ci-dessous.

#### **QUI EST COUVERT?**

Philips garantit le produit au premier acheteur ou à la personne recevant le produit en cadeau contre tout défaut de matière ou de main d'œuvre conformément à la date d'achat originale (« Période de garantie ») d'un distributeur agréé. Le reçu de vente original indiquant le nom du produit ainsi que la date d'achat d'un détaillant agréé est considéré comme une preuve d'achat.

#### **QU'EST-CE QUI EST COUVERT?**

La garantie de Philips couvre les nouveaux produits en cas de défaut et suivant la réception par Philips d'une réclamation valide dans les limites de la garantie. Philips s'engage, à son choix, à (1) réparer le produit gratuitement avec des pièces de rechange neuves ou remises à neuf, ou à (2) échanger le produit pour un produit neuf ou ayant été fabriqué à partir de pièces neuves ou usagées en bon état et au moins fonctionnellement équivalent ou comparable au produit d'origine dans l'inventaire actuel de Philips, ou à (3) rembourser le prix d'achat initial du produit.

Philips garantit les produits ou pièces de remplacement prévus sous cette garantie contre tout défaut de matière ou de main d'œuvre à partir de la date de remplacement ou de réparation pour une période de quatre-vingt-dix (90) jours ou pour la portion restante de la garantie du produit d'origine, la plus longue de ces couvertures étant à retenir. Lorsqu'un produit ou une pièce est échangée, tout article de rechange devient votre propriété et l'article remplacé devient la propriété de Philips. Lorsqu'un remboursement est effectué, votre produit devient la propriété de Philips.

#### **Remarque : tout produit vendu et identifié comme étant remis à neuf ou rénové porte une garantie limitée de quatre-vingt-dix (90) jours.**

**Un produit de remplacement ne pourra être envoyé que si toutes les exigences de la garantie ont été respectées. Tout manquement de répondre à toutes les exigences pourra entraîner un délai.**

#### **CE QUI N'EST PAS COUVERT - EXCLUSIONS ET LIMITATIONS:**

Cette garantie limitée ne s'applique qu'aux nouveaux produits fabriqués par ou pour Philips pouvant être identifiés par la marque de commerce, le nom commercial ou le logo qui y sont apposés. Cette garantie limitée ne s'applique à aucun produit matériel ou logiciel non Philips, même si celui-ci est incorporé au produit ou vendu avec celui-ci. Les fabricants, fournisseurs ou éditeurs non-Philips peuvent fournir une garantie séparée pour leurs propres produits intégrés au produit fourni.

Philips ne saurait être tenu responsable de tout dommage ou perte de programmes, données ou autres informations mis en mémoire dans tous médias contenus dans le produit ou de tout produit ou pièce non-Philips non couvert par cette garantie. La récupération ou réinstallation des programmes, données ou autres informations n'est pas couverte par cette garantie limitée.

Cette garantie ne s'applique pas (a) aux dommages causés par un accident, un abus, un mauvais usage, une mauvaise application ou à un produit non-Philips, (b) aux dommages causés par un service réalisé par quiconque autre que Philips ou qu'un centre de service agréé de Philips, (c) à un produit ou pièce ayant été modifié sans la permission écrite de Philips, ou (d) si tout numéro de série de Philips a été supprimé ou défiguré, ou (e) à un produit, accessoire ou produit non durable vendu « TEL QUEL » sans garantie de quelque description que ce soit par l'inclusion de produits remis à neuf Philips vendu « TEL QUEL » par certains détaillants.

#### **Cette garantie limitée ne couvre pas:**

• les frais d'expédition pour le renvoi du produit défectueux à Philips.

• les frais de main-d'œuvre pour l'installation ou la configuration du produit, le réglage des commandes sur le produit du client ainsi que l'installation ou la réparation du système d'antenne externe au produit.

• la réparation du produit et/ou le remplacement des pièces à cause d'une mauvaise installation, d'un raccordement à une alimentation électrique incorrecte, d'un emploi abusif, d'une négligence, d'un mauvais usage, d'un accident, d'une réparation non autorisée ou de toute autre cause non contrôlable par Philips. • tout dommage ou réclamation pour des produits non

disponibles à l'utilisation ou pour des données perdues ou logiciel perdu.

• tout dommage au produit encouru lors de l'expédition. • un produit nécessitant une modification ou adaptation afin de permettre l'utilisation dans tout pays autre que celui pour lequel il était désigné, fabriqué, approuvé et/ou autorisé ou

toute réparation du produit endommagé par ces modifications. • un produit utilisé à des fins commerciales ou institutionnelles (y compris mais non de façon limitative les fins de location).

• un produit perdu lors de l'expédition sans preuve signée de la réception.

• tout manquement d'exploiter le produit selon le manuel de l'utilisateur.

#### **POUR OBTENIR DE L'AIDE AUX ÉTATS-UNIS, À PUERTO RICO OU AUX ÎLES VIERGES**

**AMÉRICAINES …**Communiquez avec le centre de service à la clientèle de Philips au: 1-888-PHILIPS (1-888-744-5477)

#### **POUR OBTENIR DE L'AIDE AU CANADA…** 1-800-661-6162 (pour un service en français)

1-888-PHILIPS (1-888-744-5477) (pour un service en anglais ou en espagnol)

LA RÉPARATION OU LE REMPLACEMENT

CONFORMÉMENT À CETTE GARANTIE CONSTITUE LE SEUL REMÈDE POUR LE CONSOMMATEUR. PHILIPS N'EST AUCUNEMENT RESPONSABLE DE TOUT DOMMAGE ACCESSOIRE OU INDIRECT RÉSULTANT DE LA VIOLA-TION DE TOUTE GARANTIE EXPRESSE OU IMPLICITE SUR CE PRODUIT. SAUF DANS LA MESURE INTERDITE PAR LES LOIS APPLICABLES, TOUTE GARANTIE IMPLICITE DE QUALITÉ LOYALE ET MARCHANDE OU D'UTILITÉ PARTI-CULIÈRE DU PRODUIT EST LIMITÉE DANS LE TEMPS À LA DURÉE DE CETTE GARANTIE.

Certains états ne reconnaissent pas l'exclusion ou la limitation de la responsabilité pour dommages indirects ou accessoires, ou autorisent des limitations sur la durée d'une garantie implicite, il est donc possible que les limitations ou exclusions mentionnées ci-dessus soient sans effet dans votre cas.

*Cette garantie vous donne des droits légaux spécifiques. Il est possible que vous bénéficiiez de droits supplémentaires variant d'un État/Province à l'autre.*

**Philips, P.O. Box 671539, Marietta, GA. 30006-0026**

3121 233 48881
## *Index informatif 73*

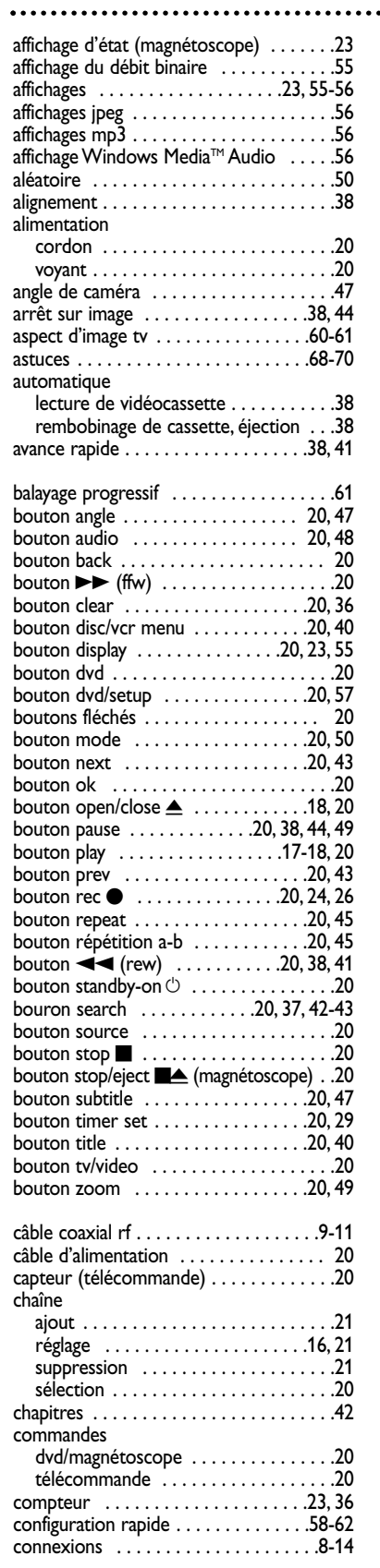

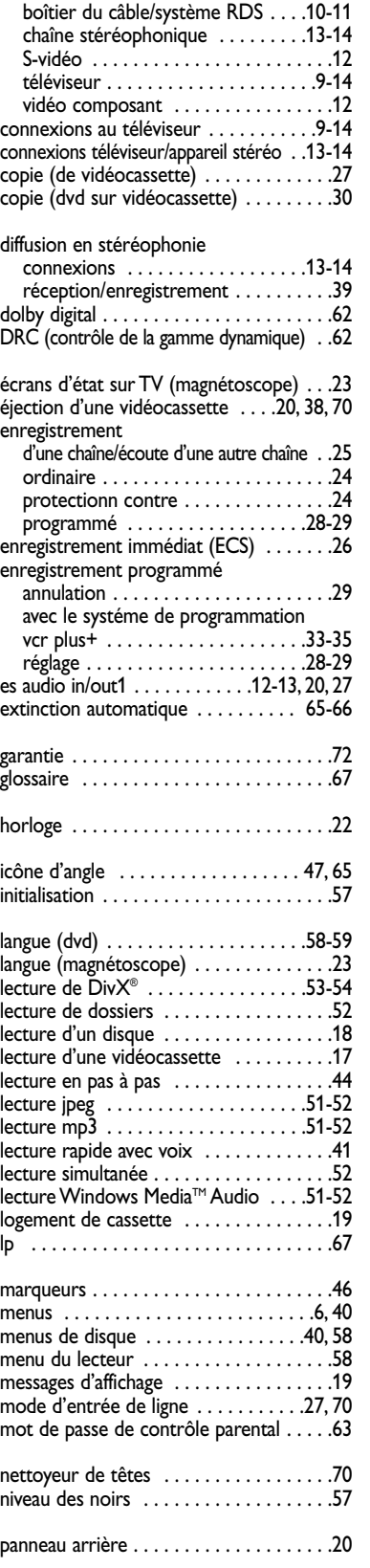

connexions

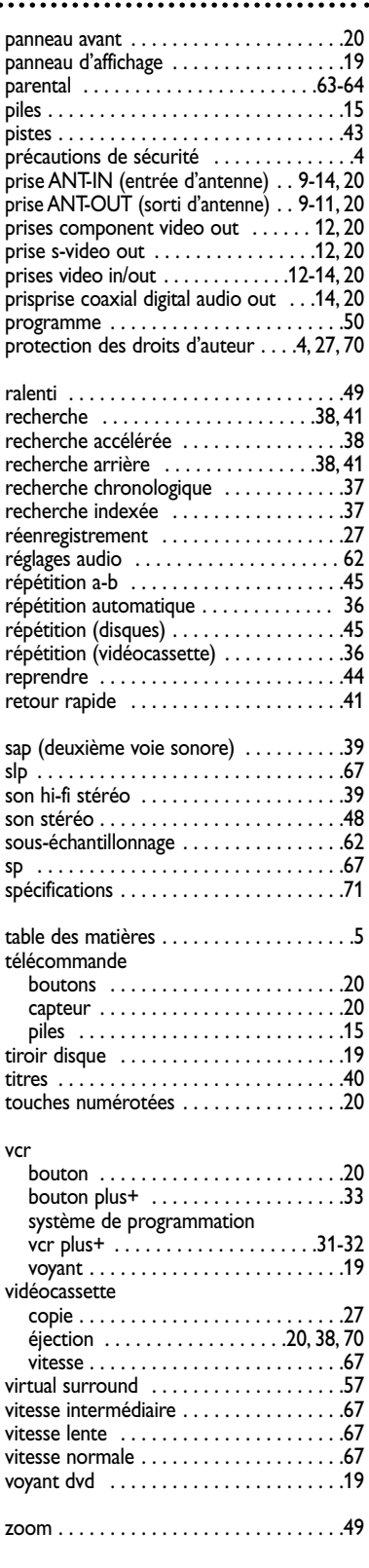

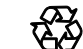

Le présent manuel de l'utilisateur est fait de matériaux recyclables. Pensez à recycler !

## *74 Memo*

..............................

. . . . . . . . . . . . . . . . . . . .

## *Memo 75*

## **PHILIPS CONSUMER ELECTRONICS**

A Division of Philips Electronics North America Corp P. O. Box 671539 Marietta, GA 30006 0026

> Meet Philips at the Internet http://www.philips.com/usasupport

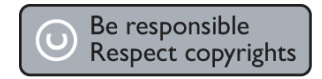

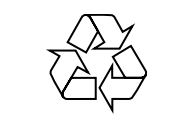

DVP3200V/37

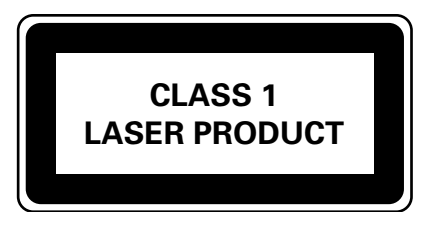

8239 300 47511

**PHILIPS** ₫

Imprimé en Chine JpnCN-0608/37-3 1VMN22604 \*\*\*\* E8A21UD